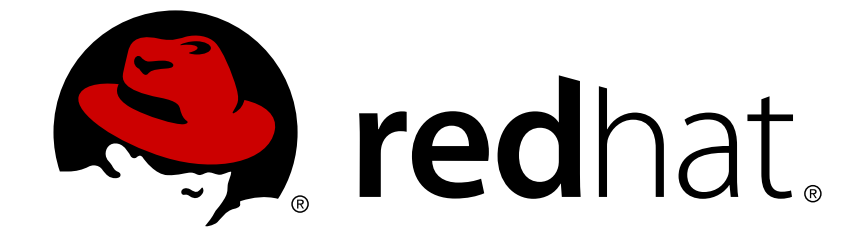

# **Red Hat Ceph Storage 2**

# **Developer Guide**

Using the various application programming interfaces for Red Hat Ceph Storage

Using the various application programming interfaces for Red Hat Ceph Storage

# **Legal Notice**

Copyright © 2017 Red Hat, Inc.

The text of and illustrations in this document are licensed by Red Hat under a Creative Commons Attribution–Share Alike 3.0 Unported license ("CC-BY-SA"). An explanation of CC-BY-SA is available at

http://creativecommons.org/licenses/by-sa/3.0/

. In accordance with CC-BY-SA, if you distribute this document or an adaptation of it, you must provide the URL for the original version.

Red Hat, as the licensor of this document, waives the right to enforce, and agrees not to assert, Section 4d of CC-BY-SA to the fullest extent permitted by applicable law.

Red Hat, Red Hat Enterprise Linux, the Shadowman logo, JBoss, OpenShift, Fedora, the Infinity logo, and RHCE are trademarks of Red Hat, Inc., registered in the United States and other countries.

Linux ® is the registered trademark of Linus Torvalds in the United States and other countries.

Java ® is a registered trademark of Oracle and/or its affiliates.

XFS ® is a trademark of Silicon Graphics International Corp. or its subsidiaries in the United States and/or other countries.

MySQL ® is a registered trademark of MySQL AB in the United States, the European Union and other countries.

Node.js ® is an official trademark of Joyent. Red Hat Software Collections is not formally related to or endorsed by the official Joyent Node.js open source or commercial project.

The OpenStack ® Word Mark and OpenStack logo are either registered trademarks/service marks or trademarks/service marks of the OpenStack Foundation, in the United States and other countries and are used with the OpenStack Foundation's permission. We are not affiliated with, endorsed or sponsored by the OpenStack Foundation, or the OpenStack community.

All other trademarks are the property of their respective owners.

# **Abstract**

This document provides instructions for Using the various application programming interfaces for Red Hat Ceph Storage running on AMD64 and Intel 64 architectures.

# **Table of Contents**

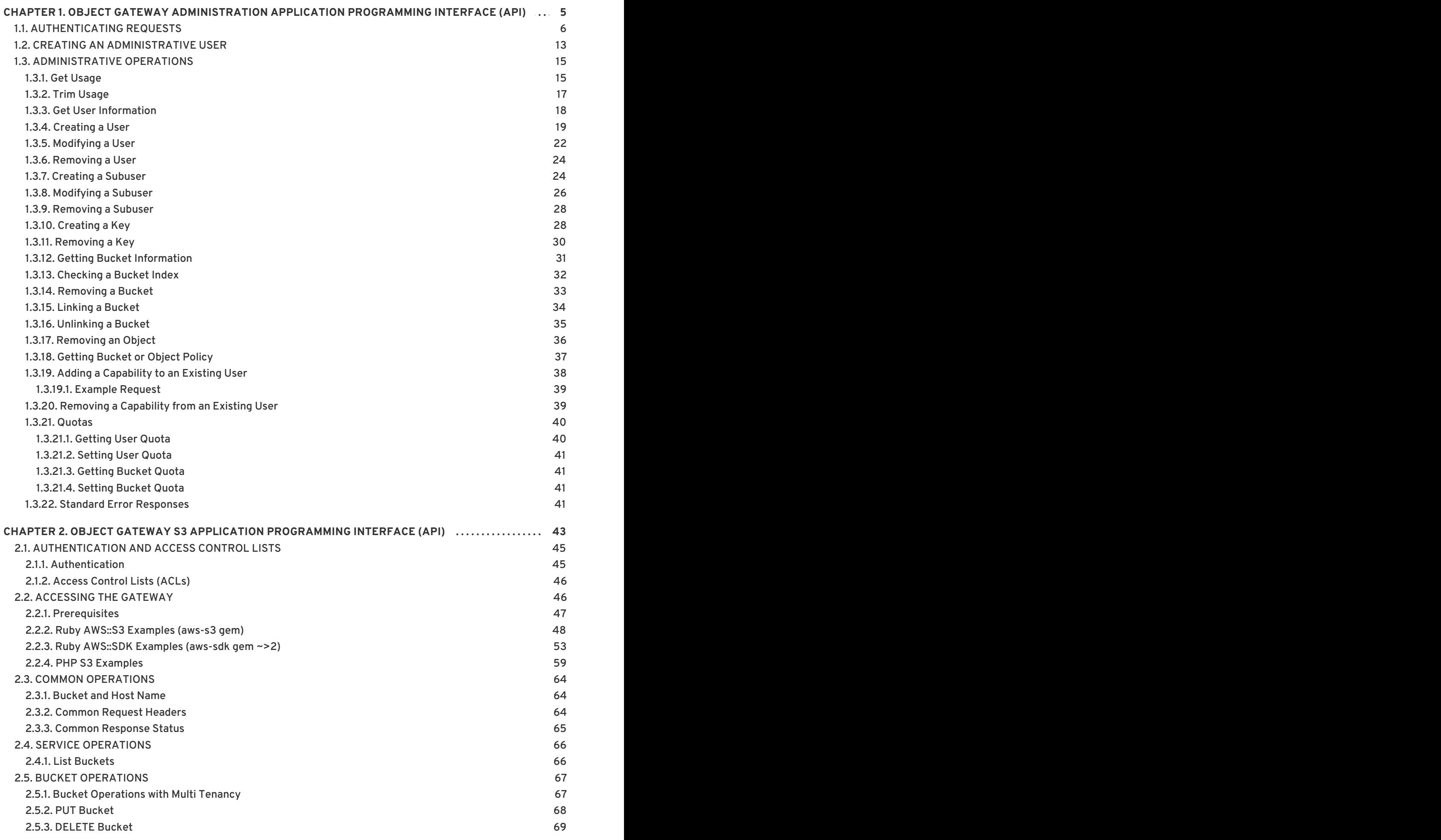

**1**

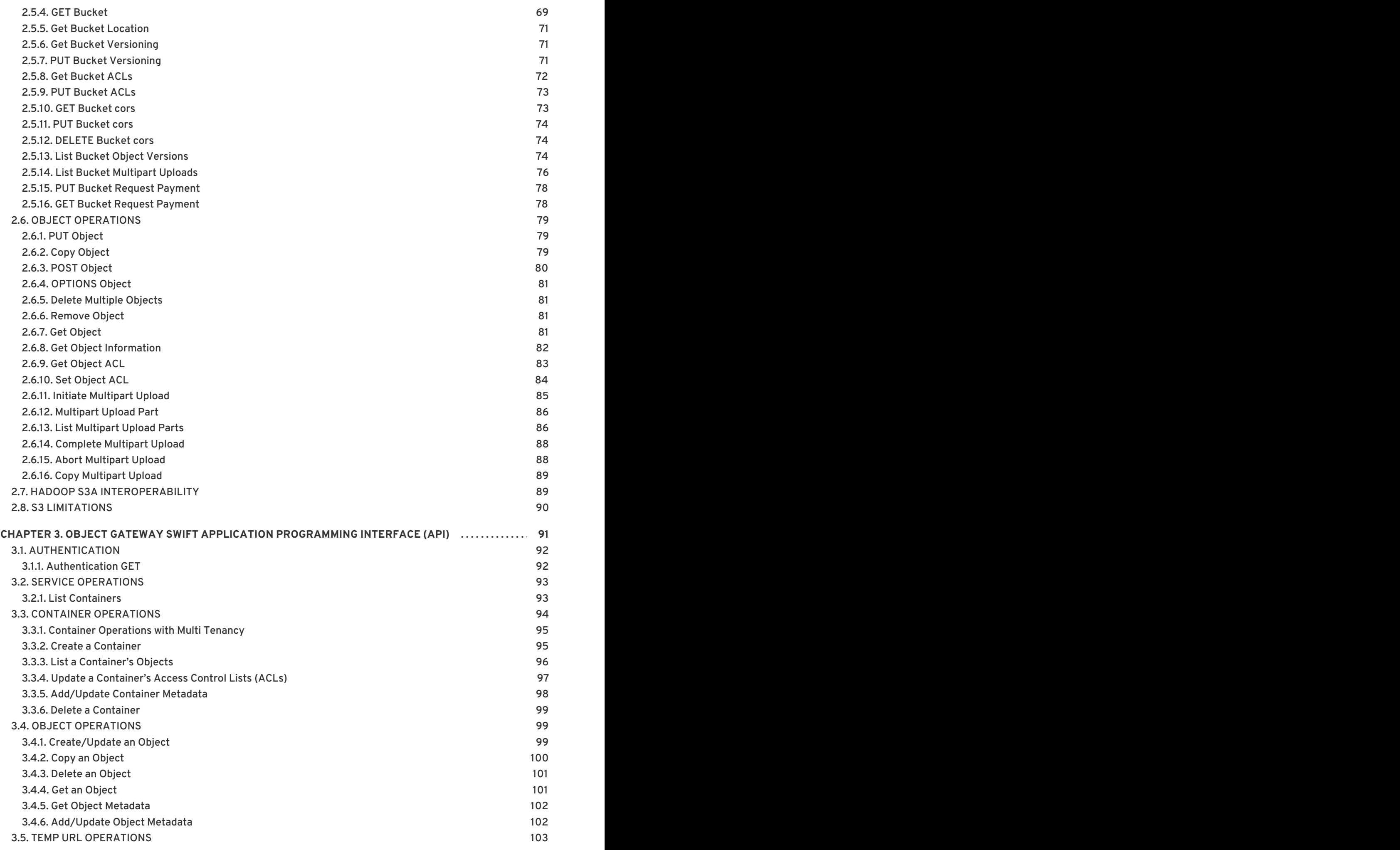

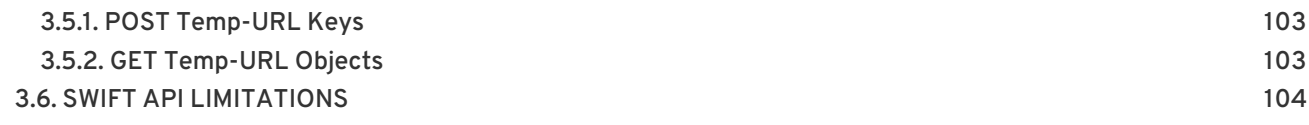

# <span id="page-8-0"></span>**CHAPTER 1. OBJECT GATEWAY ADMINISTRATION APPLICATION PROGRAMMING INTERFACE (API)**

The Ceph Object Gateway exposes features of the **radosgw-admin** command-line interface in a RESTful API too. Red Hat recommends using the command-line interface when setting up the Ceph Object Gateway. When you want to manage users, data, quotas and usage, the Ceph Object Gateway's administrative API provides a RESTful interface that you can integrate with other management platforms. The administrative API provides the following functionality:

- **[Authentication](#page-13-0) Requests**
- **User/Subuser Account Management**
	- [Administrative](#page-17-0) User
	- Getting User [Information](#page-21-0)
	- [Creating](#page-23-0)
	- o [Modifying](#page-26-0)
	- [Removing](#page-27-0)
	- [Creating](#page-28-0) Subuser
	- o [Modifying](#page-30-0) Subuser
	- [Removing](#page-31-0) Subuser
- **User Capabilities Management**
	- o [Adding](#page-41-0)
	- [Removing](#page-42-1)
- **Key Management**
	- [Creating](#page-32-0)
	- o [Removing](#page-33-0)
- **Bucket Management**
	- Getting Bucket [Information](#page-34-0)
	- [Checking](#page-36-1) Index
	- [Removing](#page-37-1)
	- [Linking](#page-38-1)
	- [Unlinking](#page-39-1)
	- o [Policy](#page-40-0)
- **Object Management**
	- [Removing](#page-39-0)
- o [Policy](#page-40-0)
- **Quota [Management](#page-44-4)**
	- [Getting](#page-43-1) User
	- [Setting](#page-44-0) User
	- [Getting](#page-44-1) Bucket
	- o [Setting](#page-44-2) Bucket
- **Getting Usage [Information](#page-19-0)**
- **Trimming Usage [Information](#page-20-0)**

# <span id="page-9-0"></span>**1.1. AUTHENTICATING REQUESTS**

Amazon's S3 service uses the access key and a hash of the request header and the secret key to authenticate the request, which has the benefit of providing an authenticated request (especially large uploads) without SSL overhead.

Most use cases for the S3 API involve using open source S3 clients such as the **AmazonS3Client** in the Amazon SDK for Java or Python Boto. These libraries do not support the Ceph Object Gateway Admin API. You can subclass and extend these libraries to support the Ceph Admin API. Alternatively, you can create a unique Gateway client.

The [CephAdminAPI](#page-12-0) example class in this section illustrates how to create an **execute()** method that can take request parameters, authenticate the request, call the Ceph Admin API and receive a response. **The CephAdminAPI class example is not supported or intended for commercial use. It is for illustrative purposes only.** The [client](#page-15-0) code contains five calls to the Ceph Object Gateway to demonstrate CRUD operations:

- Create a User
- Get a User
- Modify a User
- Create a Subuser
- Delete a User

To use this example, you will have to get the Apache HTTP [Components](https://www.apache.org/dist/httpcomponents/httpclient/binary/httpcomponents-client-4.5-bin.tar.gz) , unzip the tar file, navigate to its **lib** directory and copy the contents to the **/jre/lib/ext** directory of the **JAVA\_HOME** directory, or a custom classpath.

As you examine the [CephAdminAPI](#page-12-0) class example, notice that the **execute()** method takes an HTTP method, a request path, an optional subresource, **null** if not specified, and a map of parameters. To execute with subresources, for example, **subuser**, and **key**, you will need to specify the subresource as an argument in the **execute()** method.

The example method:

- 1. Builds a URI.
- 2. Builds an HTTP header string.
- 3. Instantiates an HTTP request, for example, **PUT**, **POST**, **GET**, **DELETE**.
- 4. Adds the **Date** header to the HTTP header string and the request header.
- 5. Adds the **Authorization** header to the HTTP request header.
- 6. Instantiates an HTTP client and passes it the instantiated HTTP request.
- 7. Makes a request.
- 8. Returns a response.

Building the header string is the portion of the process that involves Amazon's S3 authentication procedure. Specifically, the example method does the following:

- 1. Adds a request type, for example, **PUT**, **POST**, **GET**, **DELETE**.
- 2. Adds the date.
- 3. Adds the requestPath.

The request type should be upper case with no leading or trailing white space. If you do not trim white space, authentication will fail. The date MUST be expressed in GMT, or authentication will fail.

The exemplary method does not have any other headers. The Amazon S3 authentication procedure sorts **x-amz** headers lexicographically. So if you are adding **x-amz** headers, be sure to add them lexicographically. See S3 [Authentication](#page-48-1) in this guide for additional details. For a more extensive explanation of the Amazon S3 authentication procedure, consult the Signing and Authenticating REST Requests section of Amazon Simple Storage Service [documentation.](http://docs.aws.amazon.com/AmazonS3/latest/dev/RESTAuthentication.html)

Once you have built the header string, the next step is to instantiate an HTTP request and pass it the URI. The examplary method uses **PUT** for creating a user and subuser, **GET** for getting a user, **POST** for modifying a user and **DELETE** for deleting a user.

Once you instantiate a request, add the **Date** header followed by the **Authorization** header. Amazon's S3 authentication uses the standard **Authorization** header, and has the following structure:

Authorization: AWS <access\_key>:<hash\_of\_header\_and\_secret>

The [CephAdminAPI](#page-12-0) example class has a **base64Sha1Hmac()** method, which takes the header string and the secret key for the admin user, and returns a SHA1 HMAC as a base-64 encoded string. Each **execute()** call will invoke the same line of code to build the **Authorization** header:

```
httpRequest.addHeader("Authorization", "AWS " + this.getAccessKey() + ":"
+ base64Sha1Hmac(headerString.toString(), this.getSecretKey()));
```
The following **CephAdminAPI** example class requires you to pass the access key, secret key and an endpoint to the constructor. The class provides accessor methods to change them at runtime.

```
import java.io.IOException;
import java.net.URI;
import java.net.URISyntaxException;
import java.time.OffsetDateTime;
import java.time.format.DateTimeFormatter;
```

```
import java.time.ZoneId;
import org.apache.http.HttpEntity;
import org.apache.http.NameValuePair;
import org.apache.http.Header;
import org.apache.http.client.entity.UrlEncodedFormEntity;
import org.apache.http.client.methods.CloseableHttpResponse;
import org.apache.http.client.methods.HttpRequestBase;
import org.apache.http.client.methods.HttpGet;
import org.apache.http.client.methods.HttpPost;
import org.apache.http.client.methods.HttpPut;
import org.apache.http.client.methods.HttpDelete;
import org.apache.http.impl.client.CloseableHttpClient;
import org.apache.http.impl.client.HttpClients;
import org.apache.http.message.BasicNameValuePair;
import org.apache.http.util.EntityUtils;
import org.apache.http.client.utils.URIBuilder;
import java.util.Base64;
import java.util.Base64.Encoder;
import java.security.MessageDigest;
import java.security.NoSuchAlgorithmException;
import javax.crypto.spec.SecretKeySpec;
import javax.crypto.Mac;
import java.util.Map;
import java.util.Iterator;
import java.util.Set;
import java.util.Map.Entry;
public class CephAdminAPI {
 /*
  * Each call must specify an access key, secret key, endpoint and format.
  */
String accessKey;
String secretKey;
String endpoint;
String scheme = "http"; //http only.
int port = 80;
 /*
  * A constructor that takes an access key, secret key, endpoint and
format.
  */
 public CephAdminAPI(String accessKey, String secretKey, String endpoint){
  this.accessKey = accessKey;
  this.secretKey = secretKey;
  this.endpoint = endpoint;
}
 /*
  * Accessor methods for access key, secret key, endpoint and format.
  */
 public String getEndpoint(){
  return this.endpoint;
```

```
}
public void setEndpoint(String endpoint){
 this.endpoint = endpoint;
 }
public String getAccessKey(){
 return this.accessKey;
}
public void setAccessKey(String accessKey){
 this.accessKey = accessKey;
}
public String getSecretKey(){
 return this.secretKey;
}
public void setSecretKey(String secretKey){
 this.secretKey = secretKey;
}
 /*
  * Takes an HTTP Method, a resource and a map of arguments and
  * returns a CloseableHTTPResponse.
  */
public CloseableHttpResponse execute(String HTTPMethod, String resource,
                                        String subresource, Map
arguments) {
 String httpMethod = HTTPMethod;
 String requestPath = resource;
  StringBuffer request = new StringBuffer();
 StringBuffer headerString = new StringBuffer();
 HttpRequestBase httpRequest;
  CloseableHttpClient httpclient;
 URI uri;
 CloseableHttpResponse httpResponse = null;
  try {
  uri = new URIBuilder()
    .setScheme(this.scheme)
    .setHost(this.getEndpoint())
    .setPath(requestPath)
    .setPort(this.port)
    .build();
   if (subresource != null){
    uri = new URIBuilder(uri)
     .setCustomQuery(subresource)
     .build();
   }
```

```
for (Iterator iter = arguments.entrySet().iterator();
  iter.hasNext();) {
   Entry entry = (Entry)iter.next();
   uri = new URIBuilder(uri)
    .setParameter(entry.getKey().toString(),
                                 entry.getValue().toString())
    .build();
  }
  request.append(uri);
  headerString.append(HTTPMethod.toUpperCase().trim() + "\n\n\n");
  OffsetDateTime dateTime = OffsetDateTime.now(ZoneId.of("GMT"));
  DateTimeFormatter formatter = DateTimeFormatter.RFC_1123_DATE_TIME;
  String date = dateTime.format(formatter);
  headerString.append(date + "\n");
  headerString.append(requestPath);
  if (HTTPMethod.equalsIgnoreCase("PUT")){
   httpRequest = new HttpPut(uri);} else if (HTTPMethod.equalsIgnoreCase("POST")){
   httpRequest = new HttpPost(uri);} else if (HTTPMethod.equalsIgnoreCase("GET")){
   httpRequest = new HttpGet(uri);} else if (HTTPMethod.equalsIgnoreCase("DELETE")){
   https://www.nttpRequest = new <code>HttpDelete(uri)</code>;} else {
   System.err.println("The HTTP Method must be PUT,
   POST, GET or DELETE.");
   throw new IOException();
  }
  httpRequest.addHeader("Date", date);
  httpRequest.addHeader("Authorization", "AWS " + this.getAccessKey()
  + ":" + base64Sha1Hmac(headerString.toString(),
  this.getSecretKey()));
  httpclient = HttpClients.createDefault();
  httpResponse = httpclient.execute(httpRequest);
 } catch (URISyntaxException e){
  System.err.println("The URI is not formatted properly.");
  e.printStackTrace();
 } catch (IOException e){
  System.err.println("There was an error making the request.");
  e.printStackTrace();
}
  return httpResponse;
}
/*
 * Takes a uri and a secret key and returns a base64-encoded
 * SHA-1 HMAC.
```

```
*/
public String base64Sha1Hmac(String uri, String secretKey) {
  try {
   byte[] keyBytes = secretKey.getBytes("UTF-8");
   SecretKeySpec signingKey = new SecretKeySpec(keyBytes, "HmacSHA1");
   Mac mac = Mac.getInstance("HmacSHA1");
   mac.init(signingKey);
   byte[] rawHmac = mac.doFinal(uri.getBytes("UTF-8"));
   Encoder base64 = Base64.getEncoder();
   return base64.encodeToString(rawHmac);
  } catch (Exception e) {
  throw new RuntimeException(e);
  }
}
}
```
The subsequent **CephAdminAPIClient** example illustrates how to instantiate the **CephAdminAPI** class, build a map of request parameters, and use the **execute()** method to create, get, update and delete a user.

```
import java.io.IOException;
import org.apache.http.client.methods.CloseableHttpResponse;
import org.apache.http.HttpEntity;
import org.apache.http.util.EntityUtils;
import java.util.*;
public class CephAdminAPIClient {
public static void main (String[] args){
  CephAdminAPI adminApi = new CephAdminAPI ("FFC6ZQ6EMIF64194158N",
                              "Xac39eCAhlTGcCAUreuwe1ZuH5oVQFa51lbEMVoT",
                              "ceph-client");
  /*
   * Create a user
   */
 Map requestArgs = new HashMap();
  requestArgs.put("access", "usage=read, write; users=read, write");
  requestArgs.put("display-name", "New User");
  requestArgs.put("email", "new-user@email.com");
  requestArgs.put("format", "json");
  requestArgs.put("uid", "new-user");
  CloseableHttpResponse response =
   adminApi.execute("PUT", "/admin/user", null, requestArgs);
  System.out.println(response.getStatusLine());
  HttpEntity entity = response.getEntity();
```

```
try {
 System.out.println("\nResponse Content is: "
  + EntityUtils.toString(entity, "UTF-8") + "\n");
response.close();
} catch (IOException e){
System.err.println ("Encountered an I/O exception.");
e.printStackTrace();
}
/*
 * Get a user
 */
requestArgs = new HashMap();
requestArgs.put("format", "json");
requestArgs.put("uid", "new-user");
response = adminApi.execute("GET", "/admin/user", null, requestArgs);
System.out.println(response.getStatusLine());
entity = response.getEntity();
try {
System.out.println("\nResponse Content is: "
  + EntityUtils.toString(entity, "UTF-8") + "\n");
response.close();
} catch (IOException e){
 System.err.println ("Encountered an I/O exception.");
e.printStackTrace();
}
/*
 * Modify a user
 */
requestArgs = new HashMap();
requestArgs.put("display-name", "John Doe");
requestArgs.put("email", "johndoe@email.com");
requestArgs.put("format", "json");
requestArgs.put("uid", "new-user");
requestArgs.put("max-buckets", "100");
response = adminApi.execute("POST", "/admin/user", null, requestArgs);
System.out.println(response.getStatusLine());
entity = response.getEntity();
try {
 System.out.println("\nResponse Content is: "
  + EntityUtils.toString(entity, "UTF-8") + "\n");
response.close();
} catch (IOException e){
System.err.println ("Encountered an I/O exception.");
e.printStackTrace();
}
```

```
/*
   * Create a subuser
   */
  requestArgs = new HashMap();
  requestArgs.put("format", "json");
  requestArgs.put("uid", "new-user");
  requestArgs.put("subuser", "foobar");
  response = adminApi.execute("PUT", "/admin/user", "subuser",
requestArgs);
  System.out.println(response.getStatusLine());
  entity = response.getEntity();
  try {
   System.out.println("\nResponse Content is: "
    + EntityUtils.toString(entity, "UTF-8") + "\n");
   response.close();
  } catch (IOException e){
  System.err.println ("Encountered an I/O exception.");
  e.printStackTrace();
  }
  /*
   * Delete a user
   */
  requestArgs = new HashMap();
  requestArgs.put("format", "json");
  requestArgs.put("uid", "new-user");
  response = adminApi.execute("DELETE", "/admin/user", null, requestArgs);
  System.out.println(response.getStatusLine());
  entity = response.getEntity();
  try {
   System.out.println("\nResponse Content is: "
    + EntityUtils.toString(entity, "UTF-8") + "\n");
  response.close();
  } catch (IOException e){
   System.err.println ("Encountered an I/O exception.");
   e.printStackTrace();
  }
 }
}
```
*Return to the API [function](#page-26-1) list.*

# <span id="page-16-0"></span>**1.2. CREATING AN ADMINISTRATIVE USER**

Follow these steps to use the Ceph Object Gateway Administrative API:

1. Create an object gateway user:

**Syntax**

<span id="page-17-0"></span>radosgw-admin user create --uid="<user\_name>" --display-name=" <display\_name>"

#### **Example**

```
radosgw-admin user create --uid="admin-api-user" --display-
name="Admin API User"
```
The **radosgw-admin** command-line interface will return the user. For example:

```
{
    "user_id": "admin-api-user",
    "display_name": "Admin API User",
    "email": "",
    "suspended": 0,
    "max_buckets": 1000,
    "aulid": 0,"subusers": [],
    "keys": [
        {
            "user": "admin-api-user",
            "access_key": "NRWGT19TWMYOB1YDBV1Y",
            "secret_key": "gr1VEGIV7rxcP3xvXDFCo4UDwwl2YoNrmtRlIAty"
        }
    ],
    "swift_keys": [],
    "caps": [],
    "op_mask": "read, write, delete",
    "default_placement": "",
    "placement_tags": [],
    "bucket_quota": {
        "enabled": false,
        "max_size_kb": -1,
        "max_objects": -1
    },
    "user_quota": {
        "enabled": false,
        "max_size_kb": -1,
        "max_objects": -1
    },
    "temp_url_keys": []
}
```
2. Assign administrative capabilities to the user you create:

#### **Syntax**

radosgw-admin caps add --uid="<user\_name>" --caps="users=\*"

#### **Example**

radosgw-admin caps add --uid=admin-api-user --caps="users=\*"

The **radosgw-admin** command-line interface will return the user. The **"caps":** will have the capabilities you assigned to the user:

```
{
    "user_id": "admin-api-user",
    "display_name": "Admin API User",
    "email": "",
    "suspended": 0,
    "max_buckets": 1000,
    "aulid": 0,"subusers": [],
    "keys": [
        {
            "user": "admin-api-user",
            "access_key": "NRWGT19TWMYOB1YDBV1Y",
            "secret_key": "gr1VEGIV7rxcP3xvXDFCo4UDwwl2YoNrmtRlIAty"
        }
    ],
    "swift_keys": [],
    "caps": [
        {
            "type": "users",
            "perm": "*"
        }
    ],
    "op_mask": "read, write, delete",
    "default_placement": "",
    "placement_tags": [],
    "bucket_quota": {
        "enabled": false,
        "max_size_kb": -1,
        "max_objects": -1
    },
    "user_quota": {
        "enabled": false,
        "max size kb": -1,
        "max_objects": -1
    },
    "temp_url_keys": []
}
```
Now you have a user with administrative privileges.

*Return to the API [function](#page-26-1) list.*

# <span id="page-18-0"></span>**1.3. ADMINISTRATIVE OPERATIONS**

An administrative Application Programming Interface (API) request will be done on a URI that starts with the configurable 'admin' resource entry point. Authorization for the administrative API duplicates the S3 authorization mechanism. Some operations require that the user holds special administrative capabilities. The response entity type, either XML or JSON, might be specified as the 'format' option in the request and defaults to JSON if not specified.

# <span id="page-18-1"></span>**1.3.1. Get Usage**

## <span id="page-19-0"></span>Requesting bandwidth usage information.

#### **caps**

**usage=read**

### **Syntax**

```
GET /admin/usage?format=json HTTP/1.1
Host: <Fully_Qualified_Domain_Name>
```
#### **Table 1.1. Request Parameters**

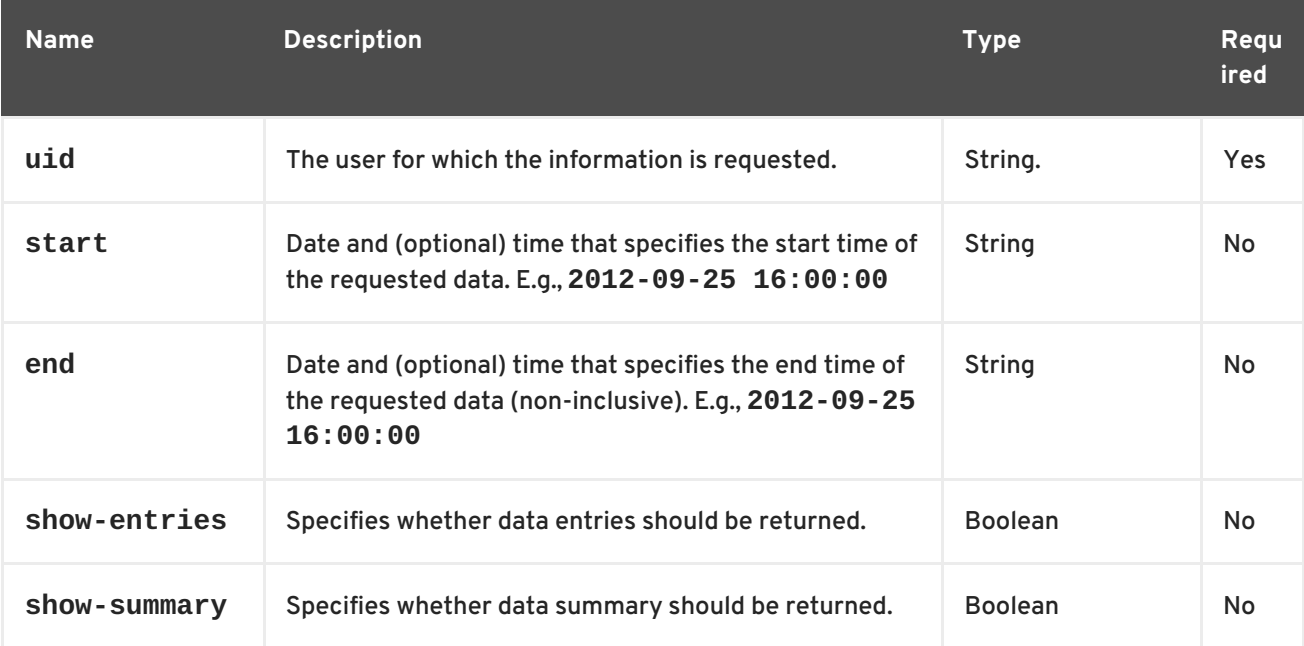

#### **Table 1.2. Response Entities**

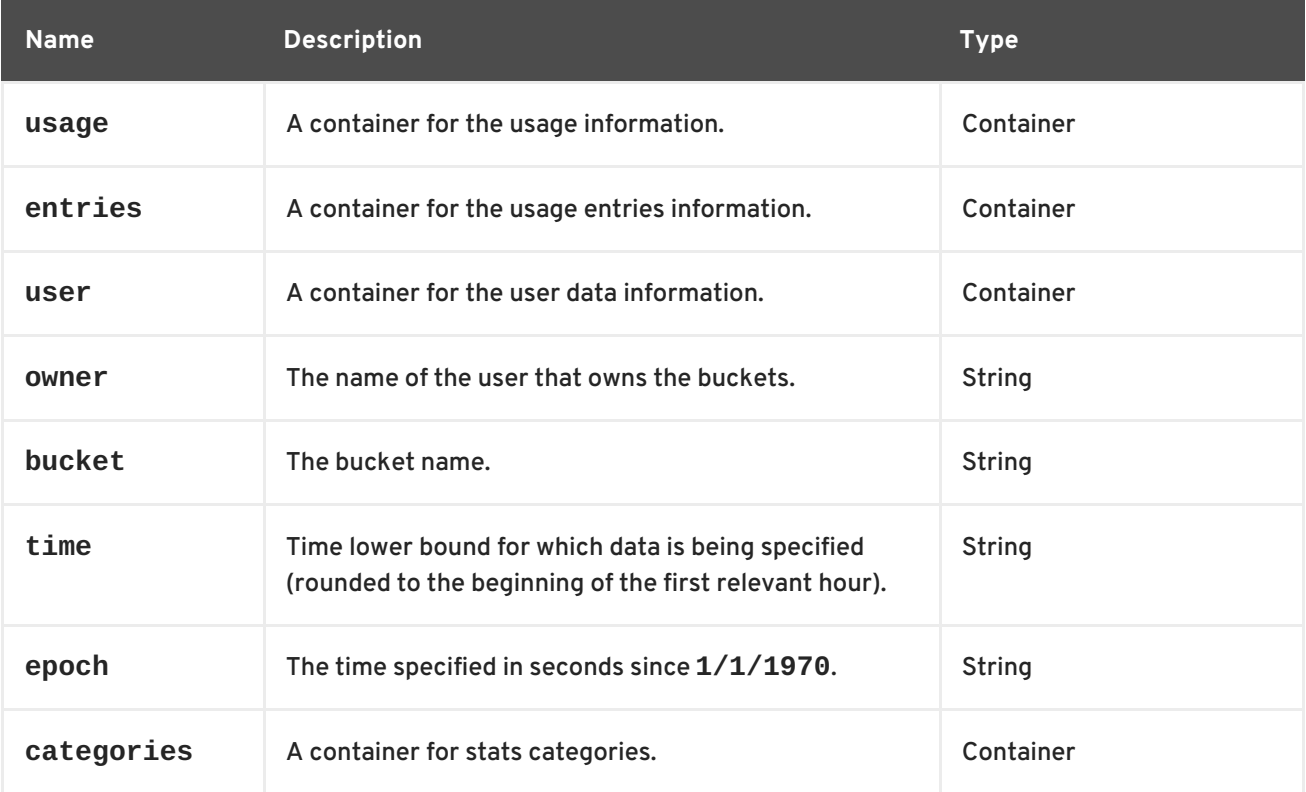

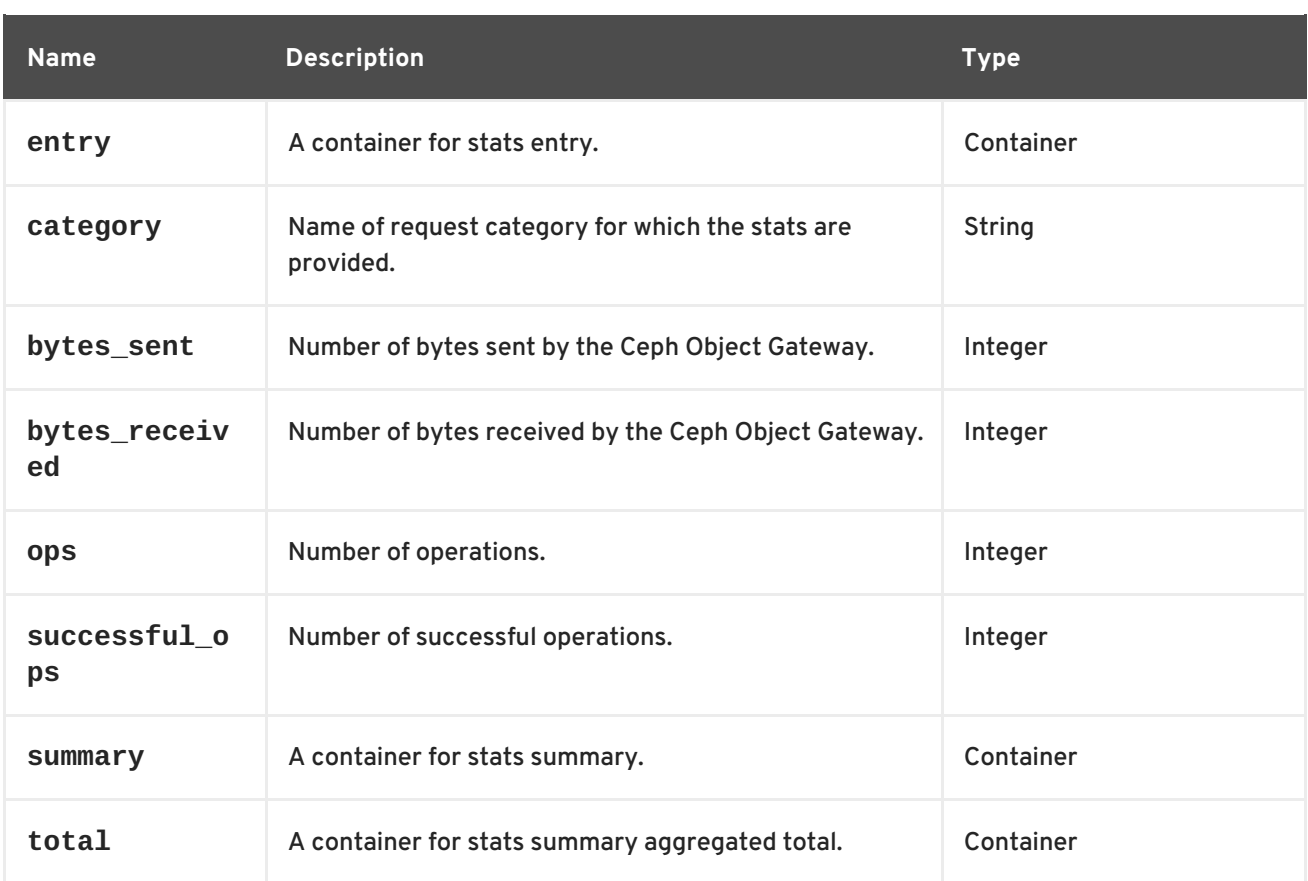

If successful, the response contains the requested information.

*Return to the API [function](#page-26-1) list.*

# <span id="page-20-0"></span>**1.3.2. Trim Usage**

Remove usage information. With no dates specified, removes all usage information.

#### **caps**

```
usage=write
```
# **Syntax**

```
DELETE /admin/usage?format=json HTTP/1.1
Host: <Fully_Qualified_Domain_Name>
```
# **Table 1.3. Request Parameters**

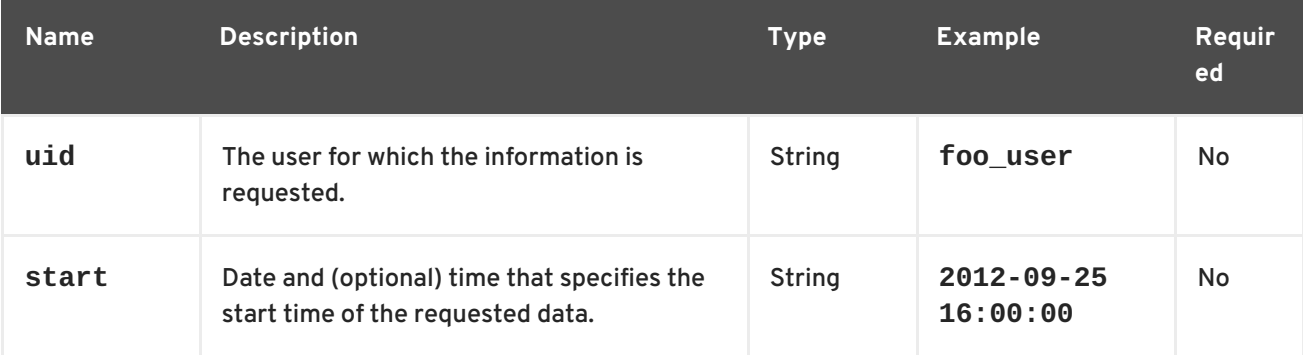

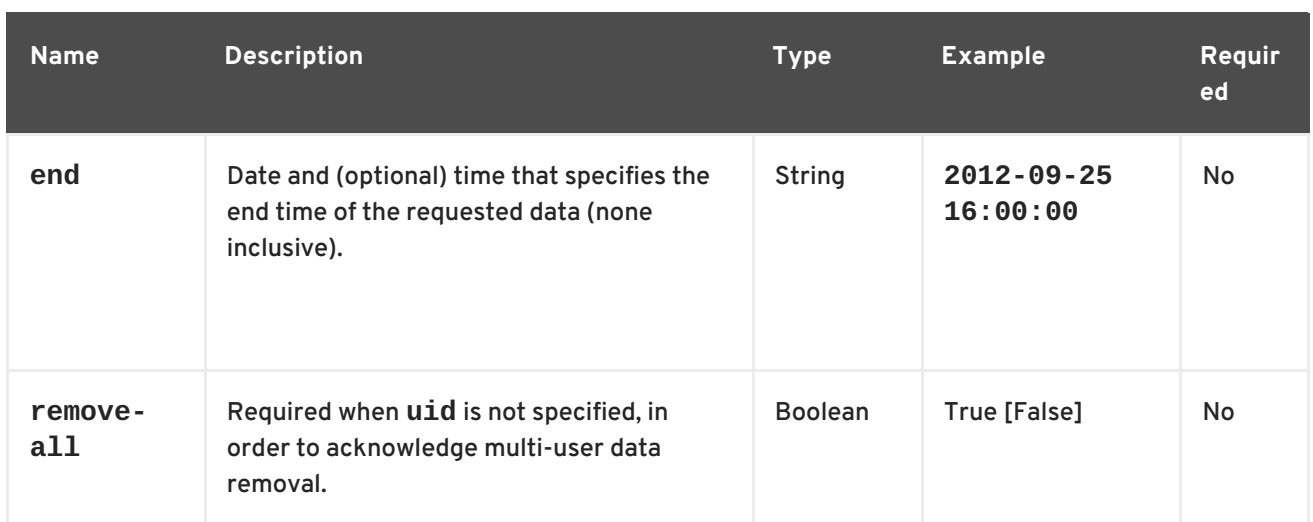

#### *Return to the API [function](#page-26-1) list.*

# <span id="page-21-0"></span>**1.3.3. Get User Information**

Get the user's information.

#### **caps**

users=read

### **Syntax**

```
GET /admin/user?format=json HTTP/1.1
Host: <Fully_Qualified_Domain_Name>
```
#### **Table 1.4. Request Parameters**

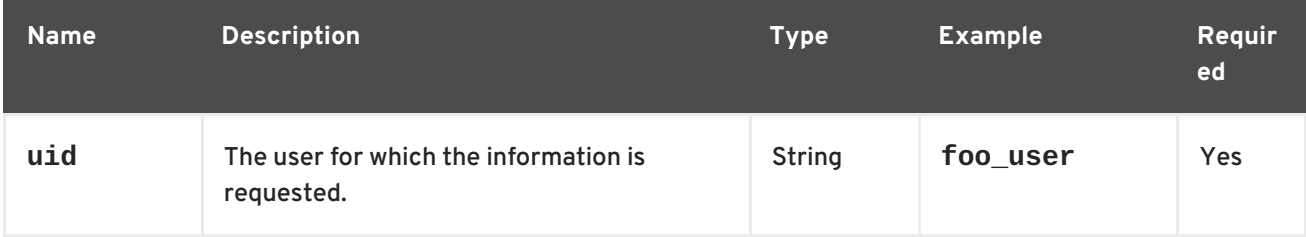

#### **Table 1.5. Response Entities**

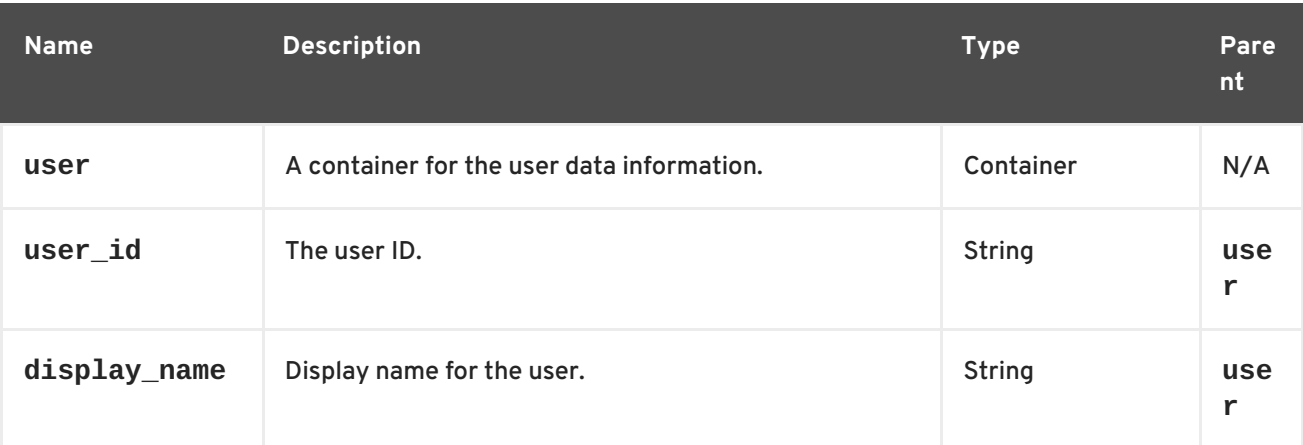

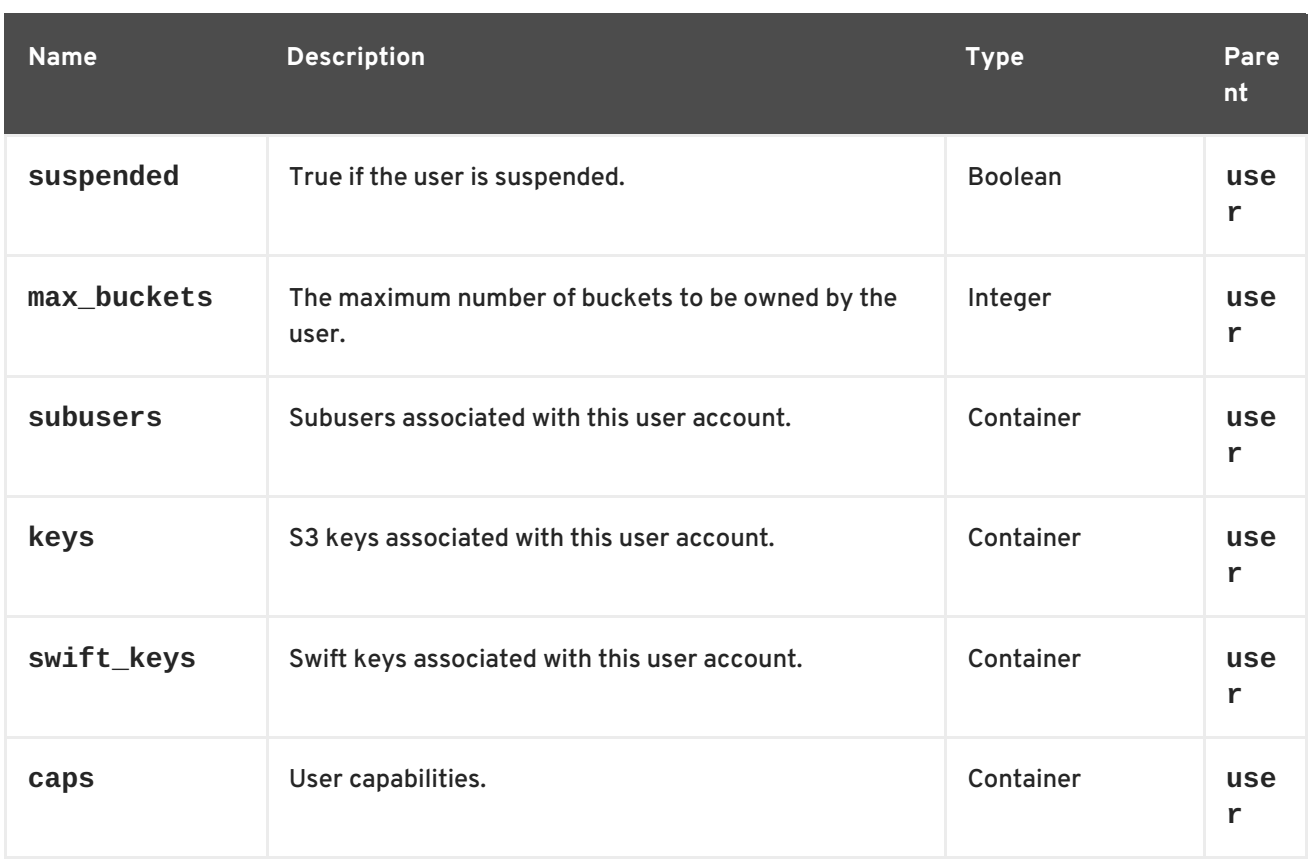

If successful, the response contains the user information.

# **Special Error Responses**

None.

#### *Return to the API [function](#page-26-1) list.*

# <span id="page-22-0"></span>**1.3.4. Creating a User**

Create a new user. By Default, a S3 key pair will be created automatically and returned in the response. If only one of **access-key** or **secret-key** is provided, the omitted key will be automatically generated. By default, a generated key is added to the keyring without replacing an existing key pair. If **access-key** is specified and refers to an existing key owned by the user then it will be modified.

#### **caps**

**users=write**

# **Syntax**

```
PUT /admin/user?format=json HTTP/1.1
Host: <Fully_Qualified_Domain_Name>
```
#### **Table 1.6. Request Parameters**

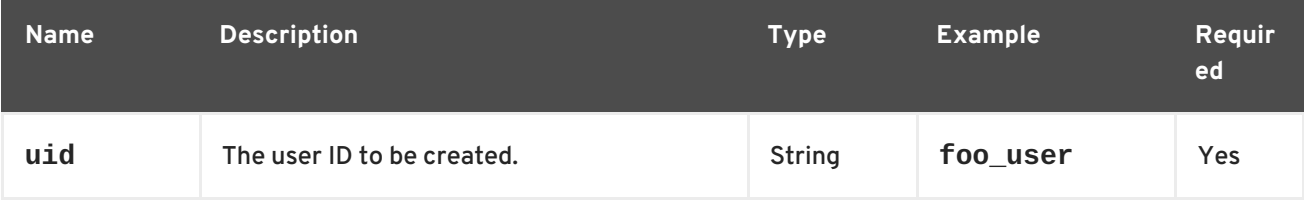

<span id="page-23-0"></span>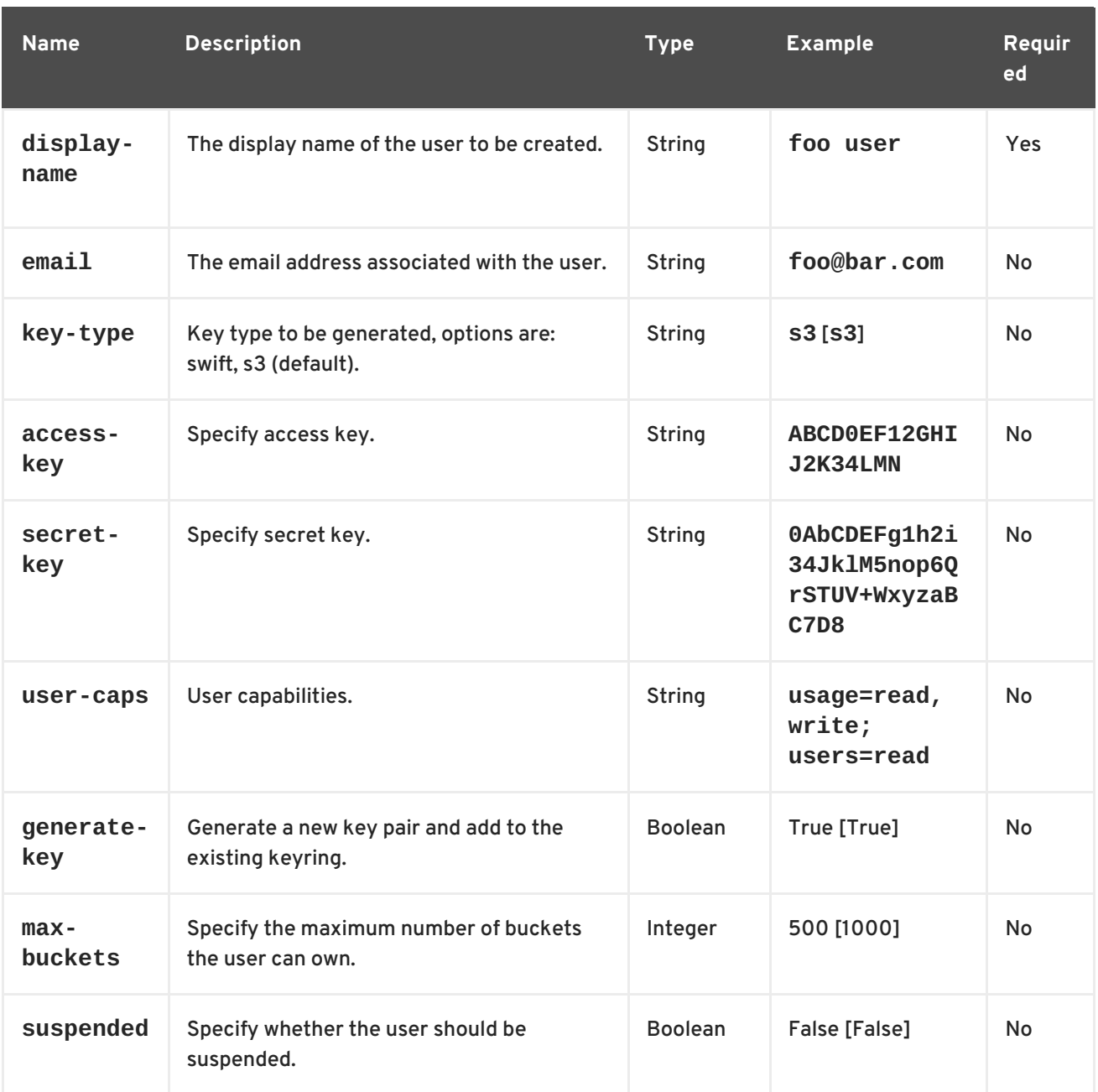

# **Table 1.7. Response Entities**

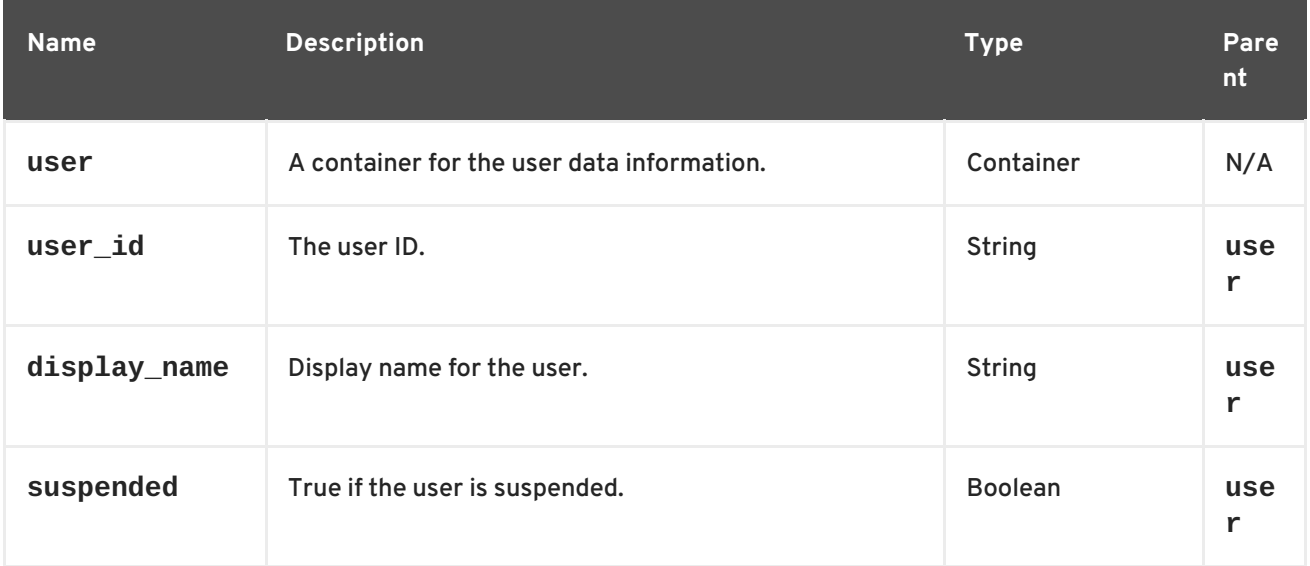

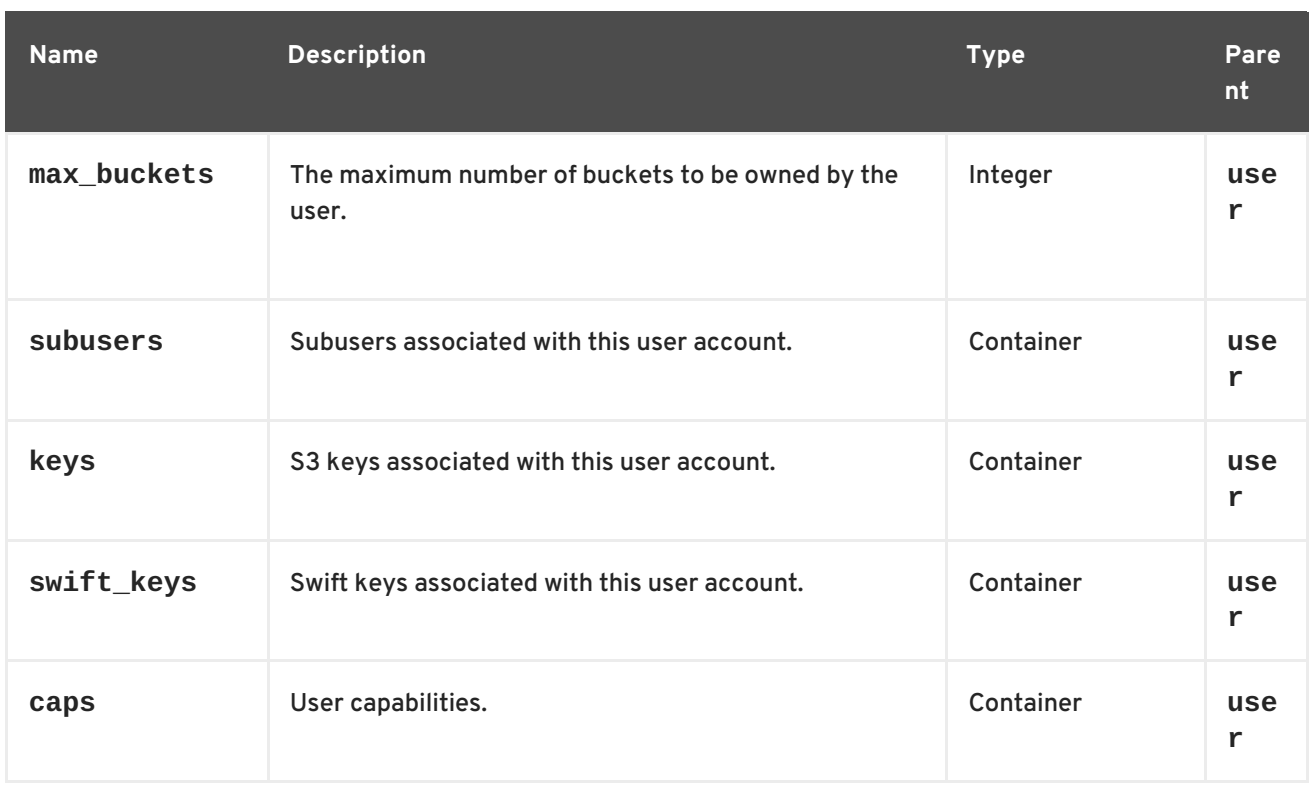

If successful, the response contains the user information.

## **Table 1.8. Special Error Responses**

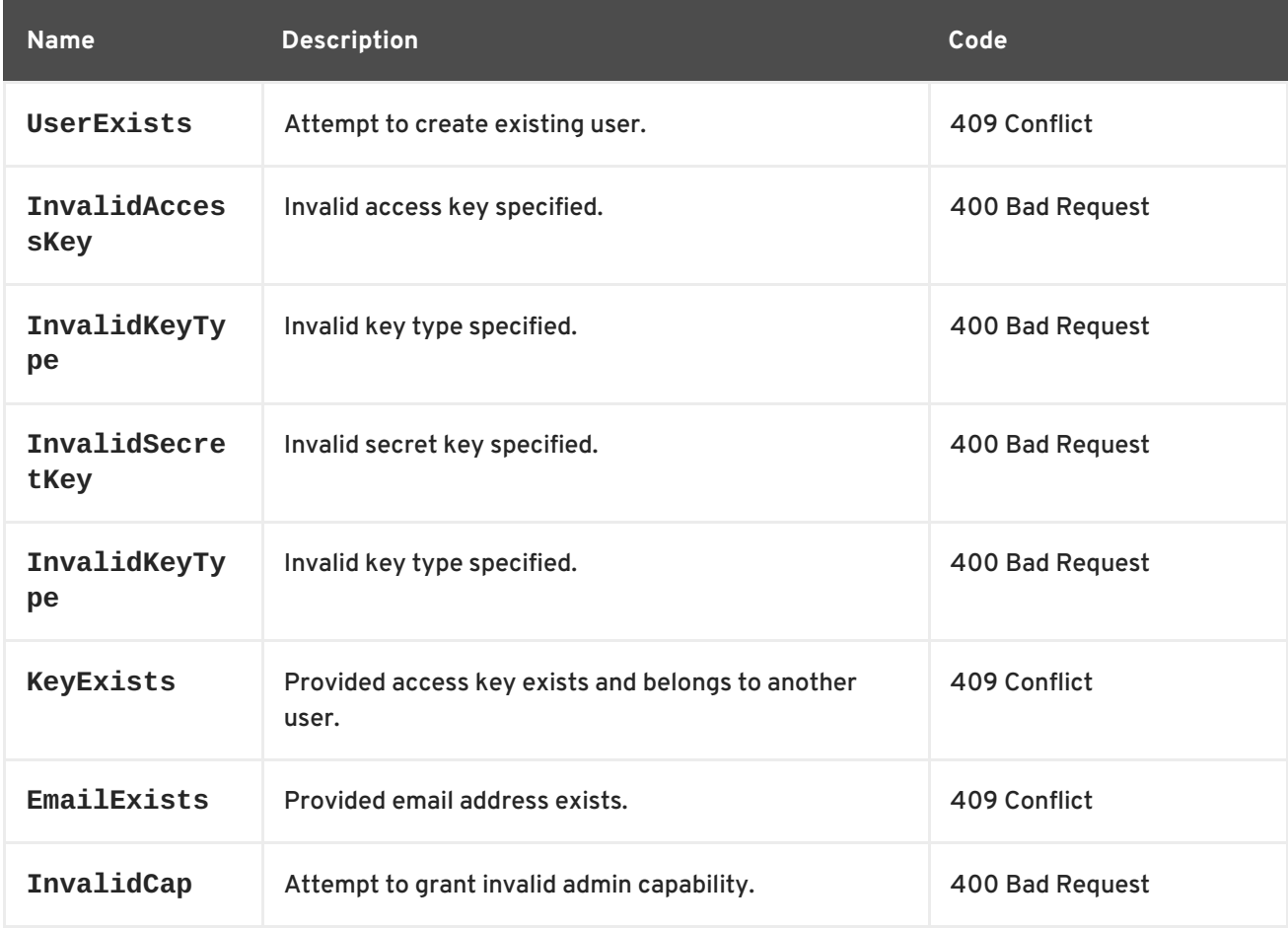

# See Section 1.3.7, ["Creating](#page-28-0) a Subuser" for creating subusers.

*Return to the API [function](#page-26-1) list.*

# <span id="page-25-0"></span>**1.3.5. Modifying a User**

Modify an existing user.

#### **caps**

**users=write**

# **Syntax**

```
POST /admin/user?format=json HTTP/1.1
Host: <Fully_Qualified_Domain_Name>
```
## **Table 1.9. Request Parameters**

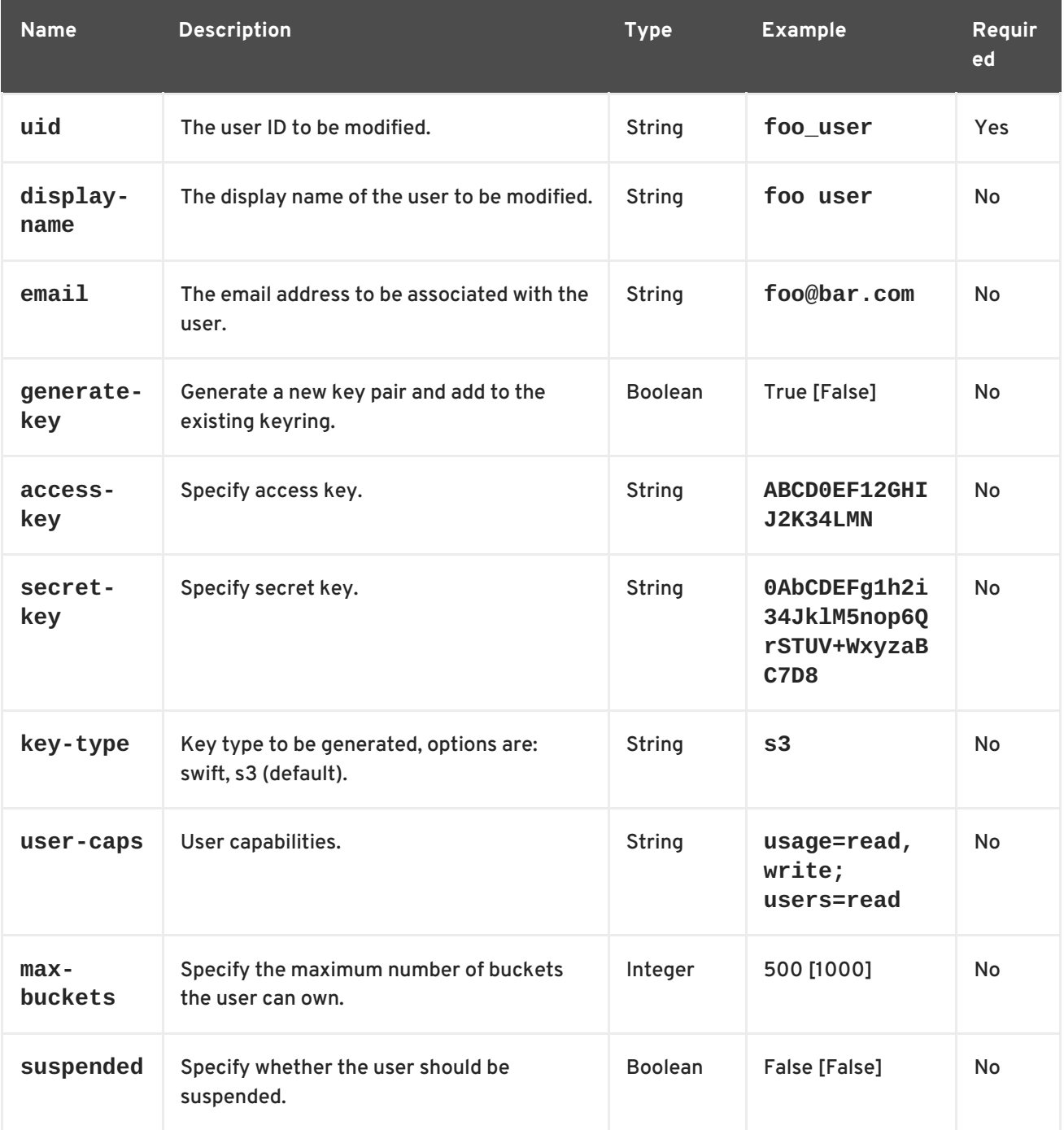

# **Table 1.10. Response Entities**

<span id="page-26-1"></span><span id="page-26-0"></span>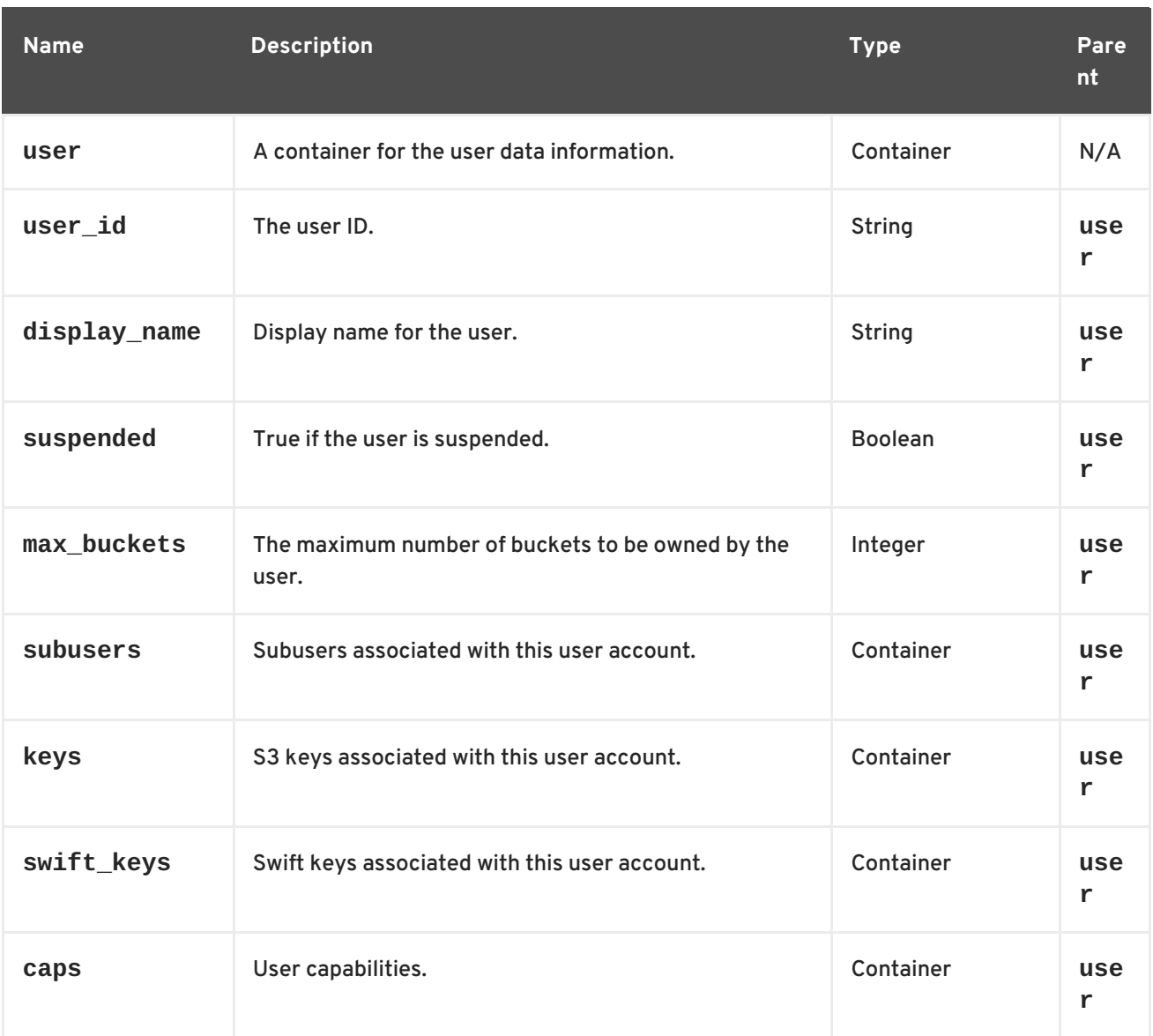

If successful, the response contains the user information.

# **Table 1.11. Special Error Responses**

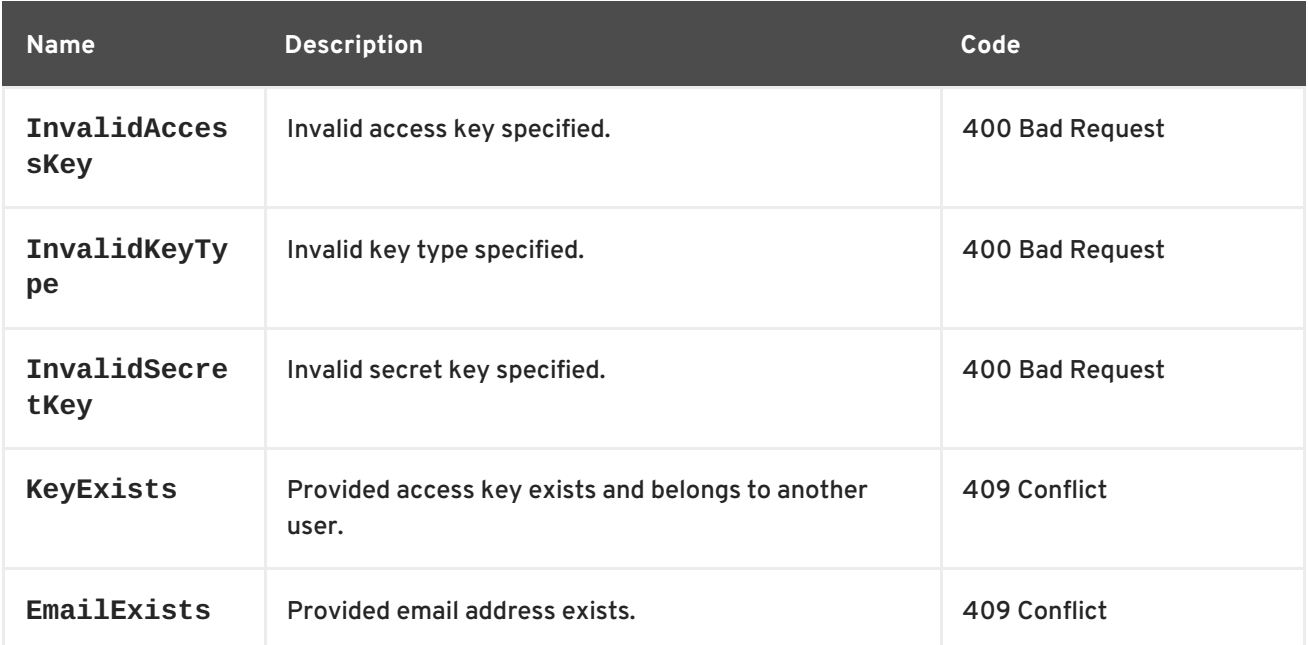

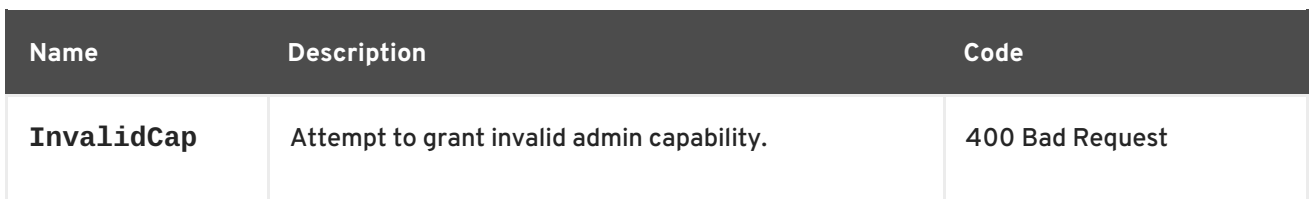

See Section 1.3.8, ["Modifying](#page-30-0) a Subuser" for modifying subusers.

*Return to the API [function](#page-26-1) list.*

# <span id="page-27-0"></span>**1.3.6. Removing a User**

Remove an existing user.

#### **caps**

**users=write**

#### **Syntax**

```
DELETE /admin/user?format=json HTTP/1.1
Host: <Fully_Qualified_Domain_Name>
```
#### **Table 1.12. Request Parameters**

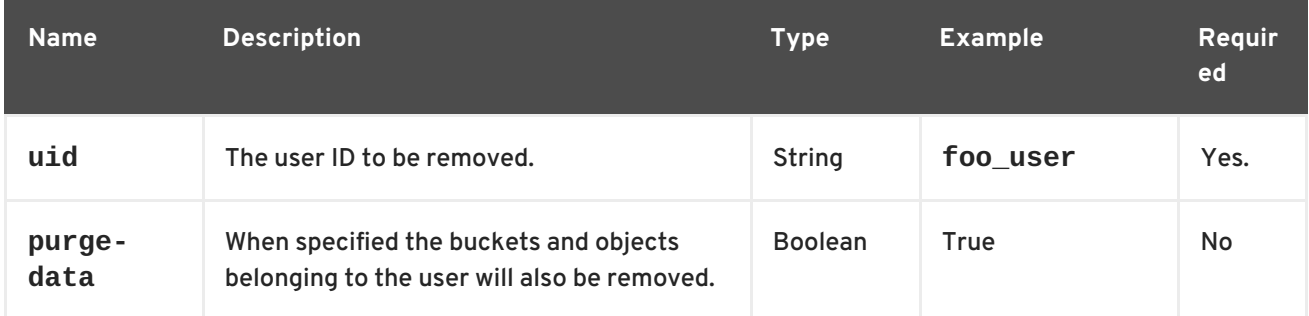

#### **Response Entities**

None.

#### **Special Error Responses**

None.

See Section 1.3.9, ["Removing](#page-31-0) a Subuser" for removing subusers.

*Return to the API [function](#page-26-1) list.*

# <span id="page-27-1"></span>**1.3.7. Creating a Subuser**

Create a new subuser, primarily useful for clients using the Swift API. Note that either **gen-subuser** or **subuser** is required for a valid request. Also, note that in general for a subuser to be useful, it must be granted permissions by specifying **access**. As with user creation if **subuser** is specified without **secret**, then a secret key will be automatically generated.

#### **caps**

**users=write**

# <span id="page-28-0"></span>**Syntax**

PUT /admin/user?subuser&format=json HTTP/1.1 Host <Fully\_Qualified\_Domain\_Name>

# **Table 1.13. Request Parameters**

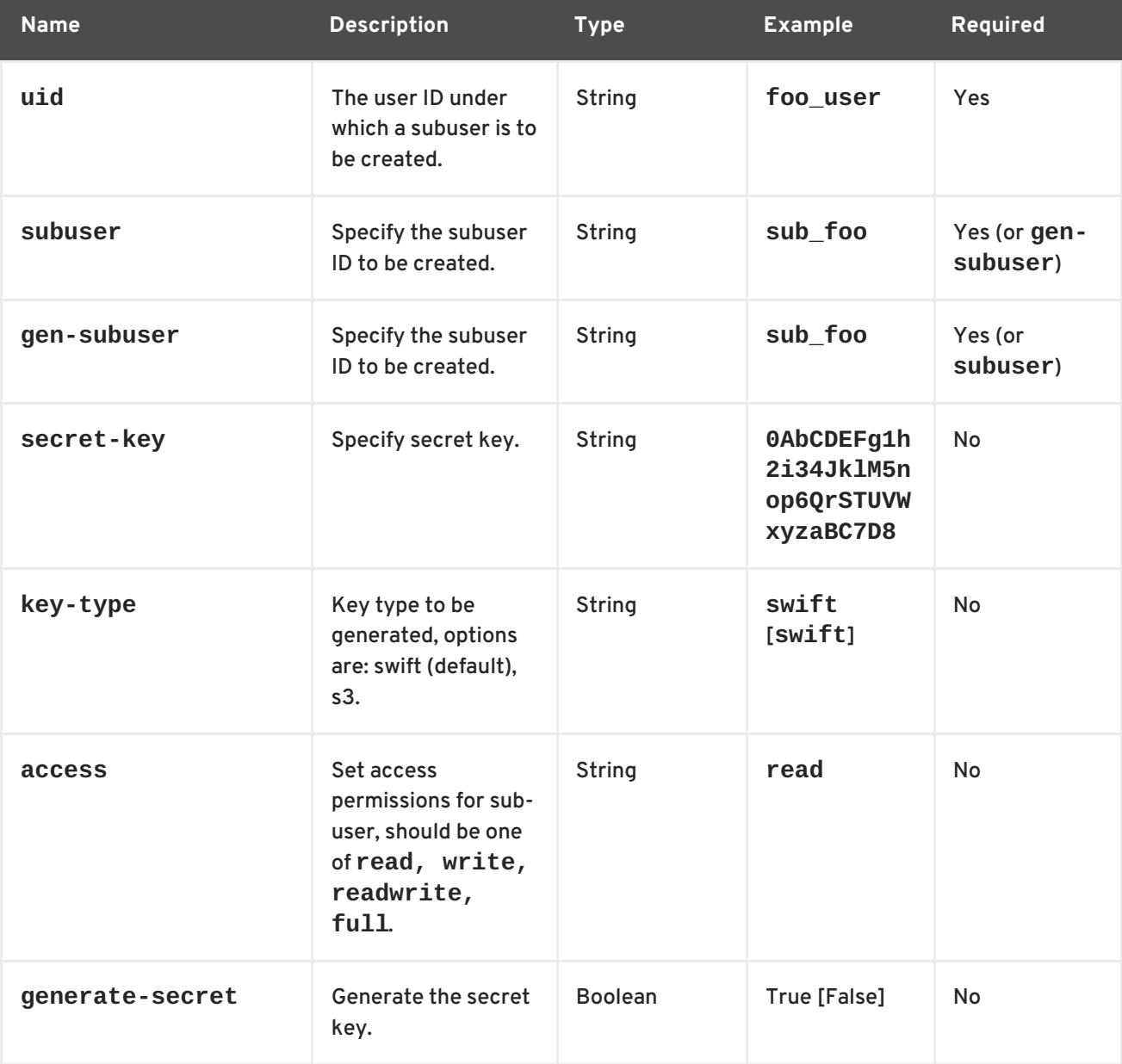

# **Table 1.14. Response Entities**

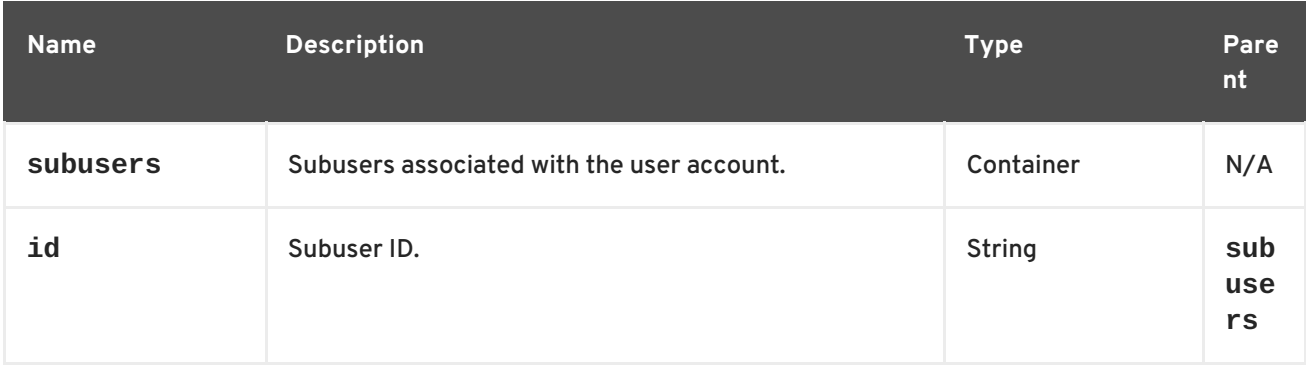

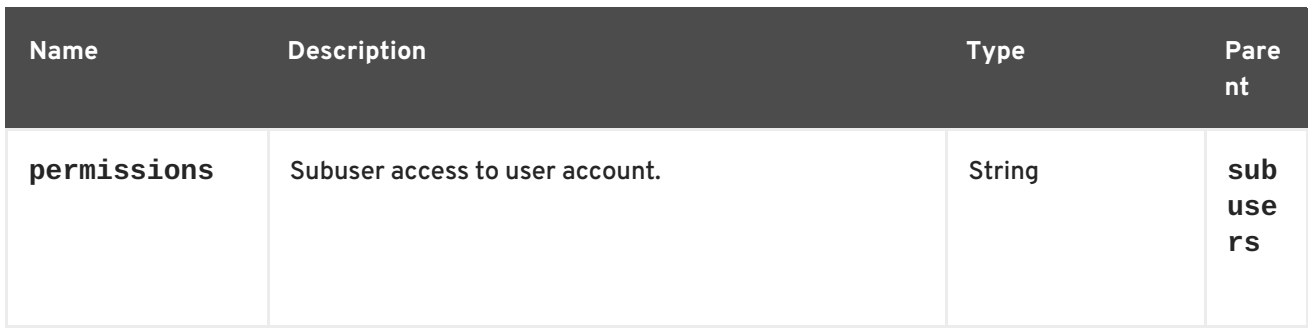

If successful, the response contains the subuser information.

#### **Table 1.15. Special Error Responses**

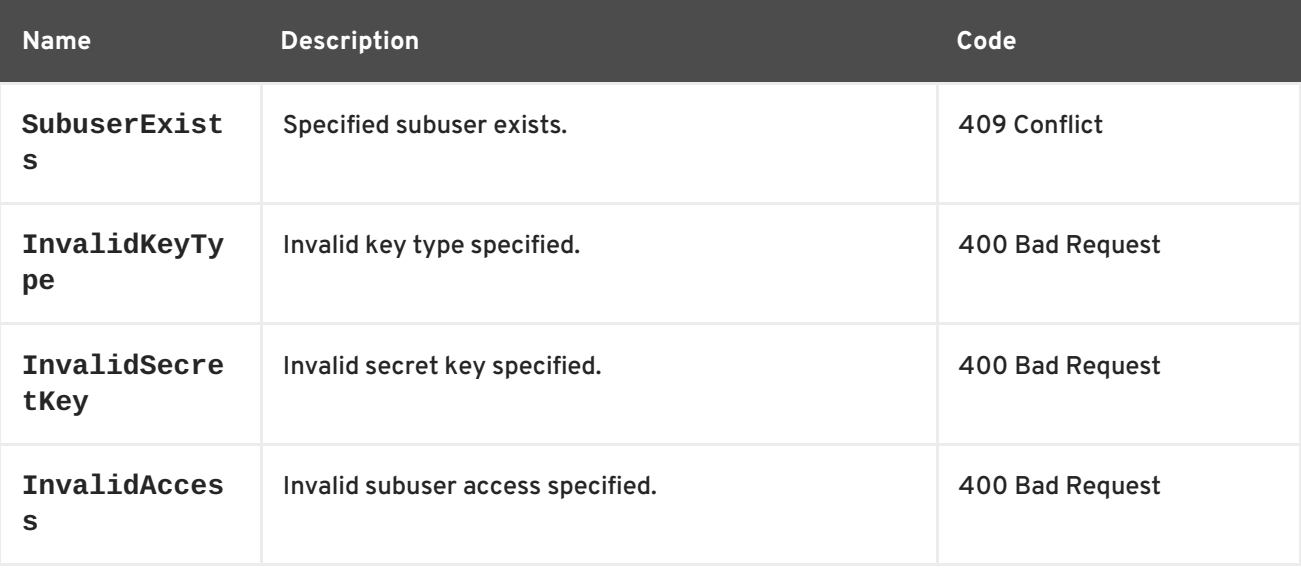

## *Return to the API [function](#page-26-1) list.*

# <span id="page-29-0"></span>**1.3.8. Modifying a Subuser**

Modify an existing subuser.

#### **caps**

**users=write**

### **Syntax**

POST /admin/user?subuser&format=json HTTP/1.1 Host <Fully\_Qualified\_Domain\_Name>

#### **Table 1.16. Request Parameters**

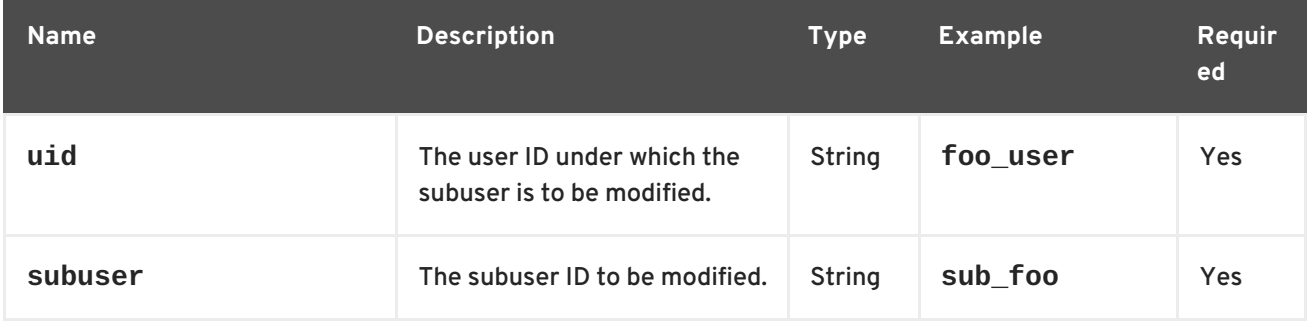

<span id="page-30-0"></span>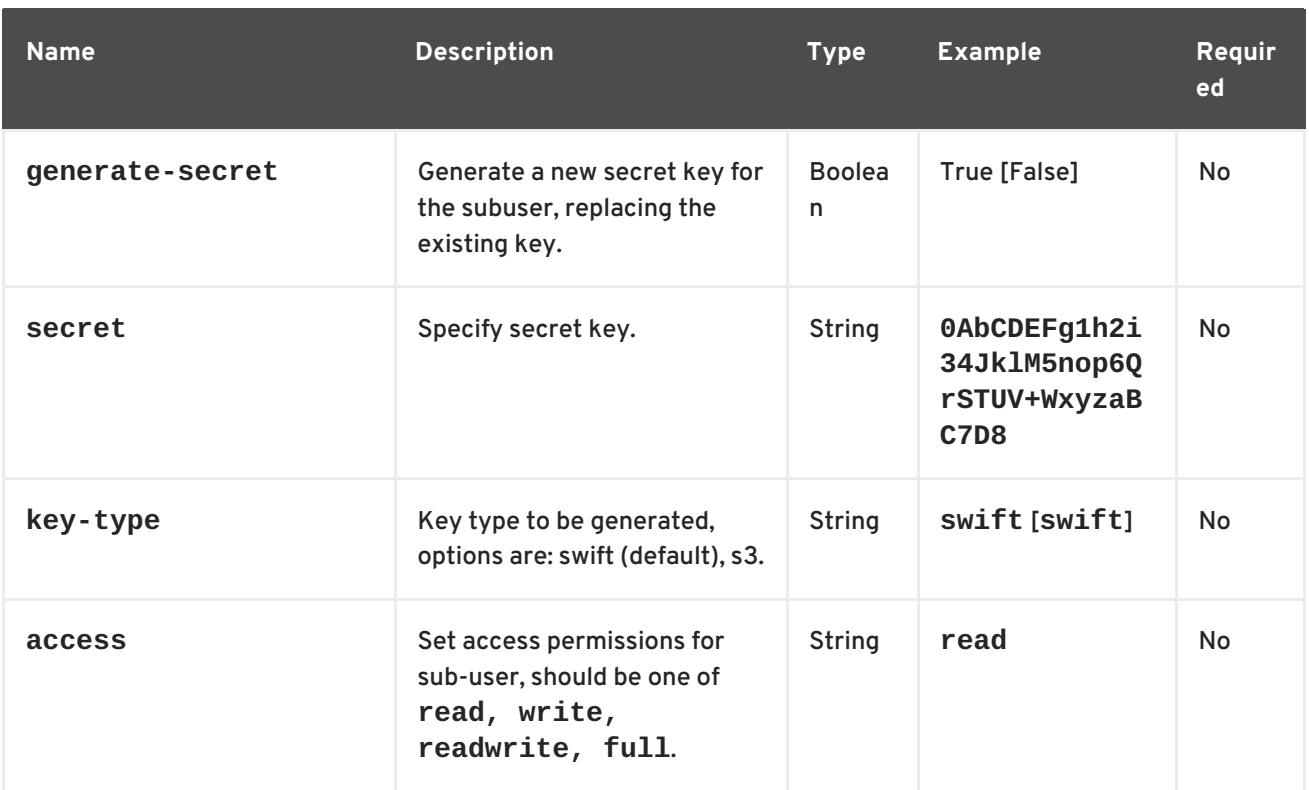

# **Table 1.17. Response Entities**

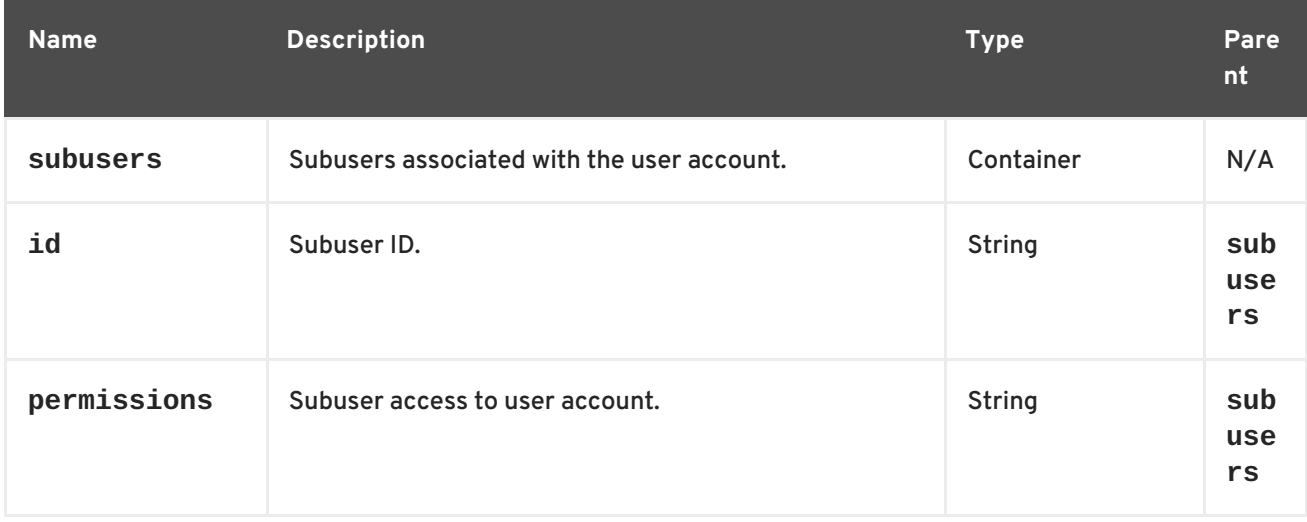

If successful, the response contains the subuser information.

# **Table 1.18. Special Error Responses**

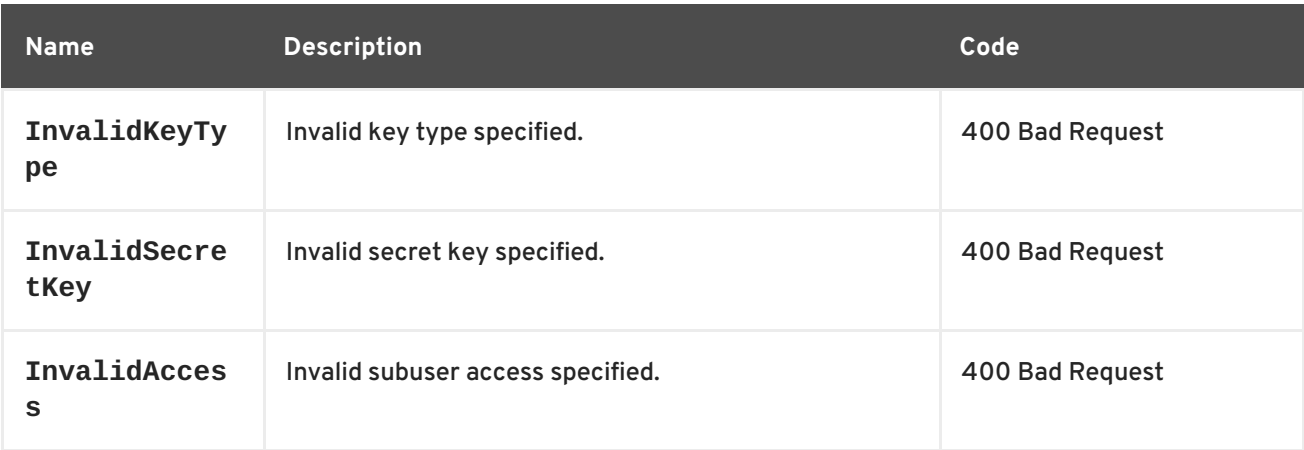

#### *Return to the API [function](#page-26-1) list.*

# <span id="page-31-0"></span>**1.3.9. Removing a Subuser**

Remove an existing subuser.

#### **caps**

**users=write**

#### **Syntax**

```
DELETE /admin/user?subuser&format=json HTTP/1.1
Host <Fully_Qualified_Domain_Name>
```
#### **Table 1.19. Request Parameters**

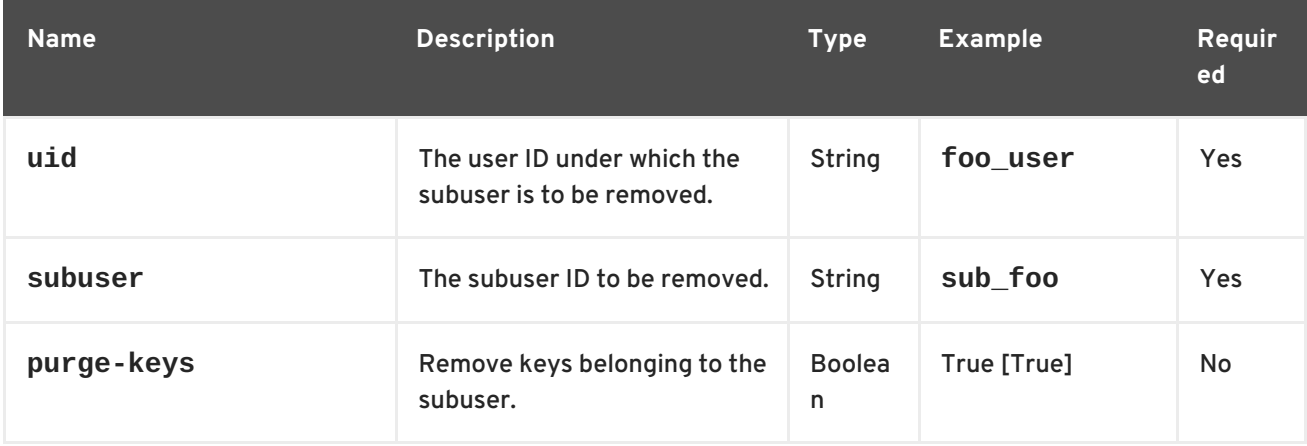

#### **Response Entities**

None.

#### **Special Error Responses**

None.

*Return to the API [function](#page-26-1) list.*

# <span id="page-31-1"></span>**1.3.10. Creating a Key**

Create a new key. If a **subuser** is specified then by default created keys will be swift type. If only one of **access-key** or **secret-key** is provided the committed key will be automatically generated, that is if only **secret-key** is specified then **access-key** will be automatically generated. By default, a generated key is added to the keyring without replacing an existing key pair. If **access-key** is specified and refers to an existing key owned by the user then it will be modified. The response is a container listing all keys of the same type as the key created. Note that when creating a swift key, specifying the option **access-key** will have no effect. Additionally, only one swift key might be held by each user or subuser.

#### **caps**

**users=write**

#### **Syntax**

## <span id="page-32-0"></span>PUT /admin/user?key&format=json HTTP/1.1 Host <Fully\_Qualified\_Domain\_Name>

# **Table 1.20. Request Parameters**

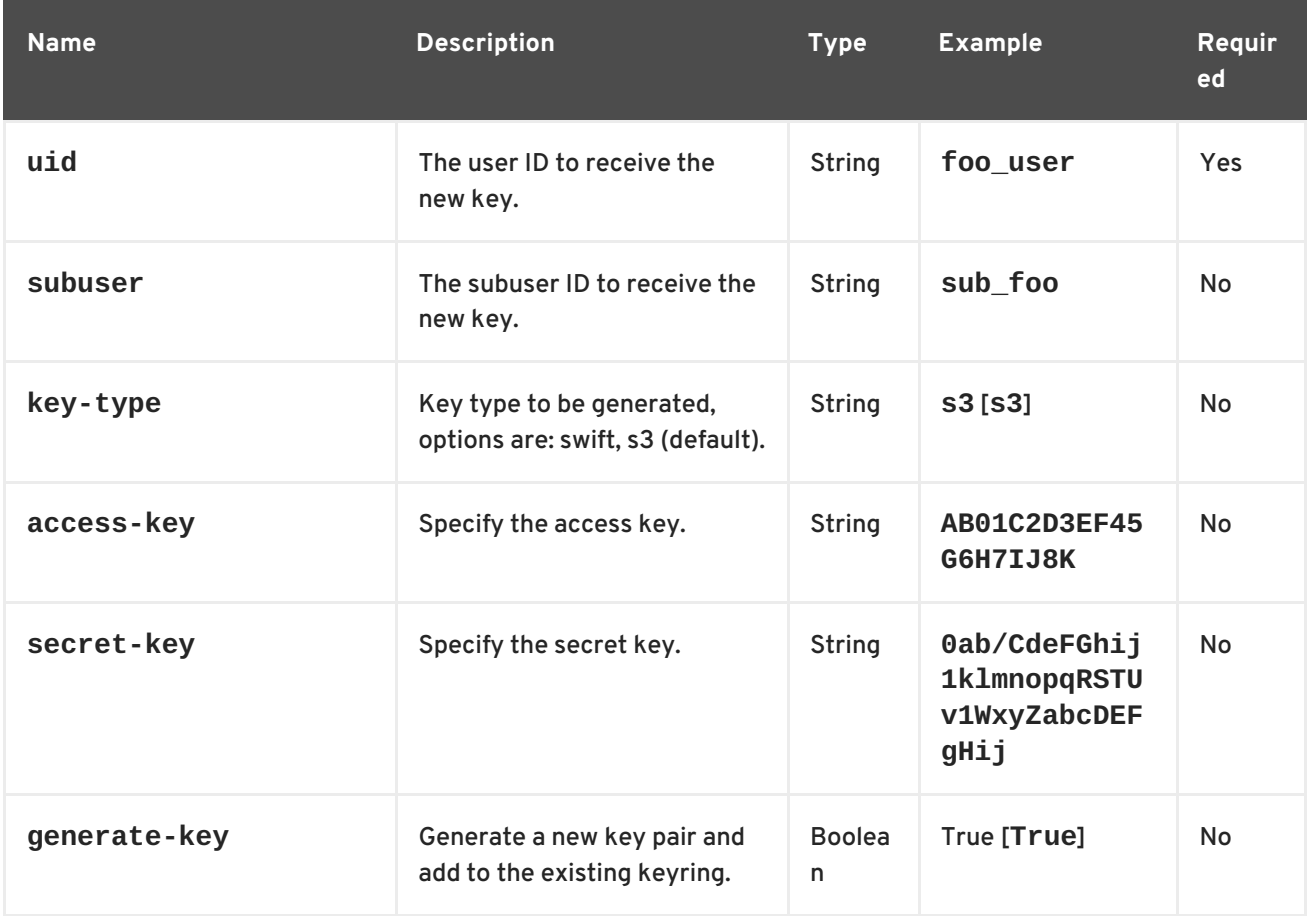

# **Table 1.21. Response Entities**

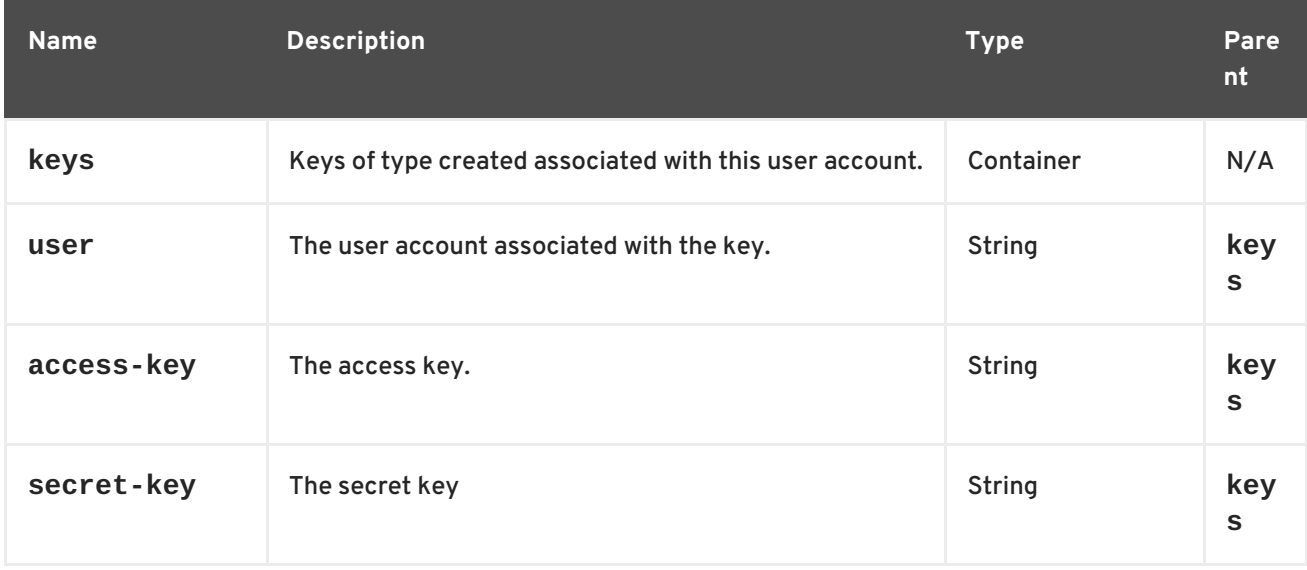

# **Table 1.22. Special Error Responses**

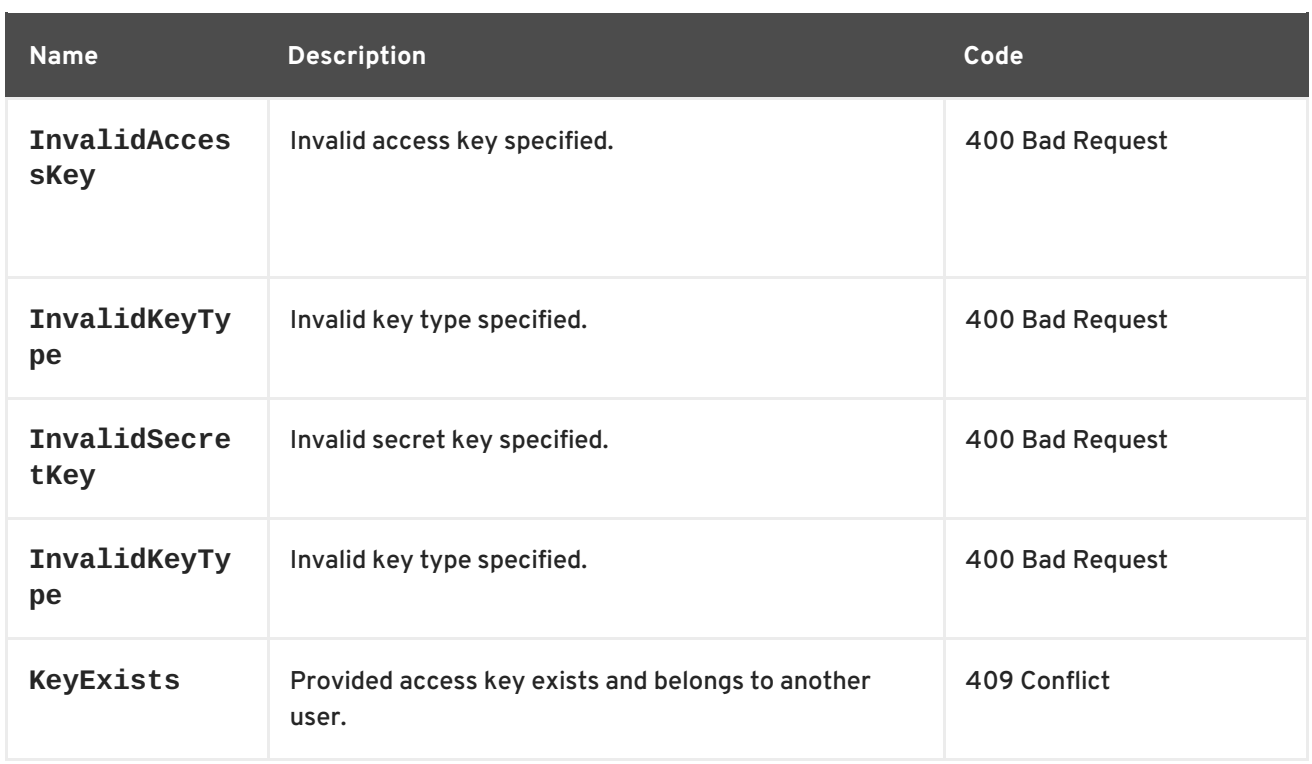

## *Return to the API [function](#page-26-1) list.*

# <span id="page-33-0"></span>**1.3.11. Removing a Key**

Remove an existing key.

#### **caps**

**users=write**

#### **Syntax**

```
DELETE /admin/user?key&format=json HTTP/1.1
Host <Fully_Qualified_Domain_Name>
```
#### **Table 1.23. Request Parameters**

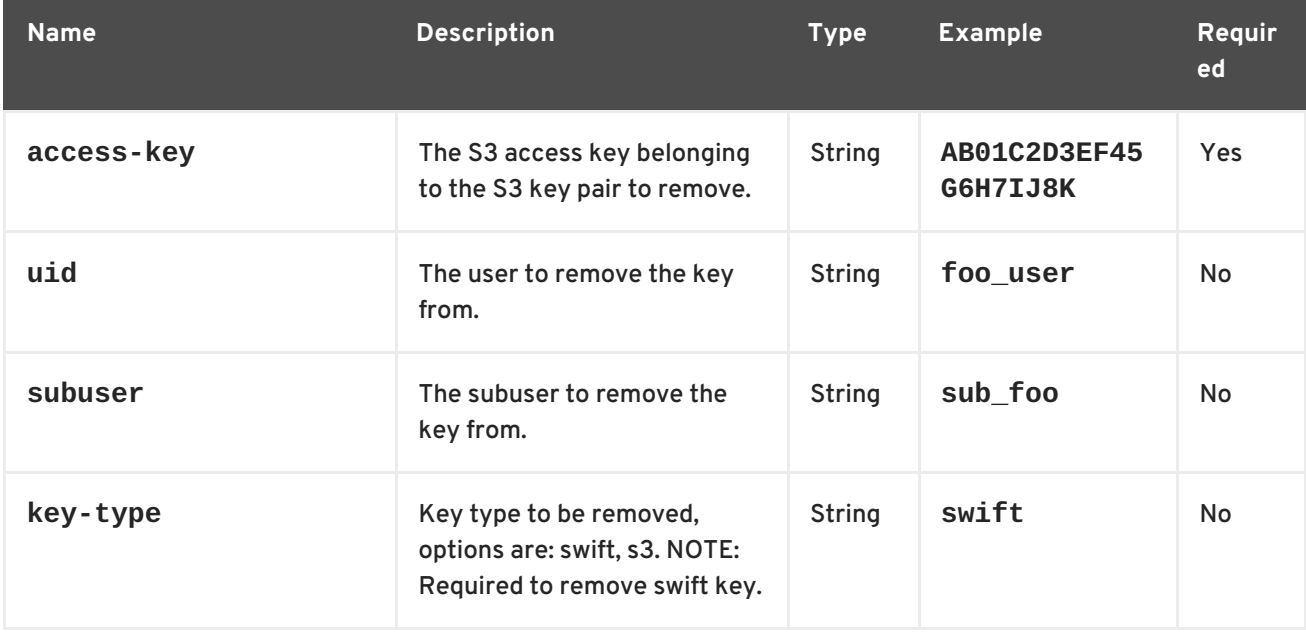

# **Special Error Responses**

None.

## **Response Entities**

None.

*Return to the API [function](#page-26-1) list.*

# <span id="page-34-0"></span>**1.3.12. Getting Bucket Information**

Get information about a subset of the existing buckets. If **uid** is specified without **bucket** then all buckets belonging to the user will be returned. If **bucket** alone is specified, information for that particular bucket will be retrieved.

#### **caps**

**buckets=read**

# **Syntax**

```
GET /admin/bucket?format=json HTTP/1.1
Host <Fully_Qualified_Domain_Name>
```
## **Table 1.24. Request Parameters**

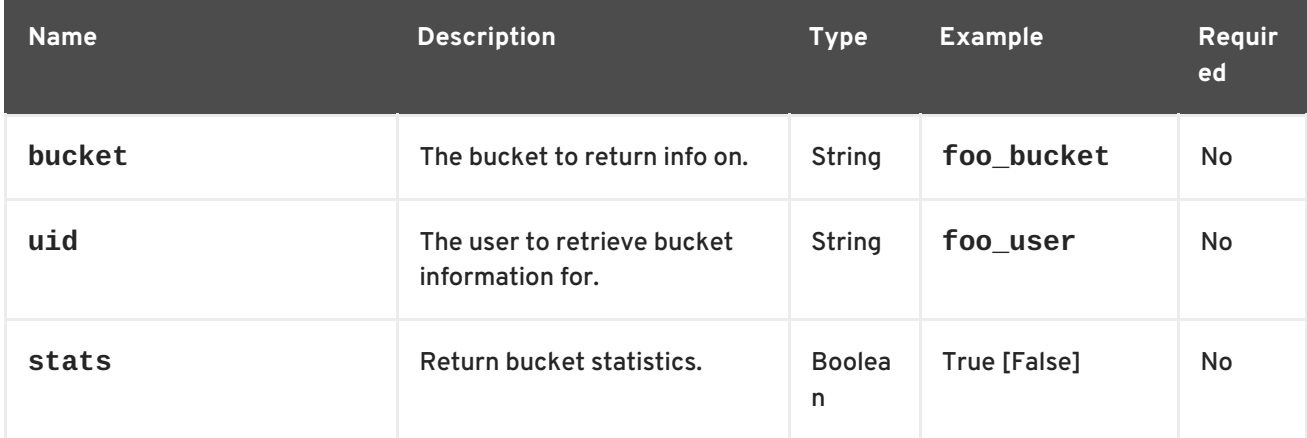

#### **Table 1.25. Response Entities**

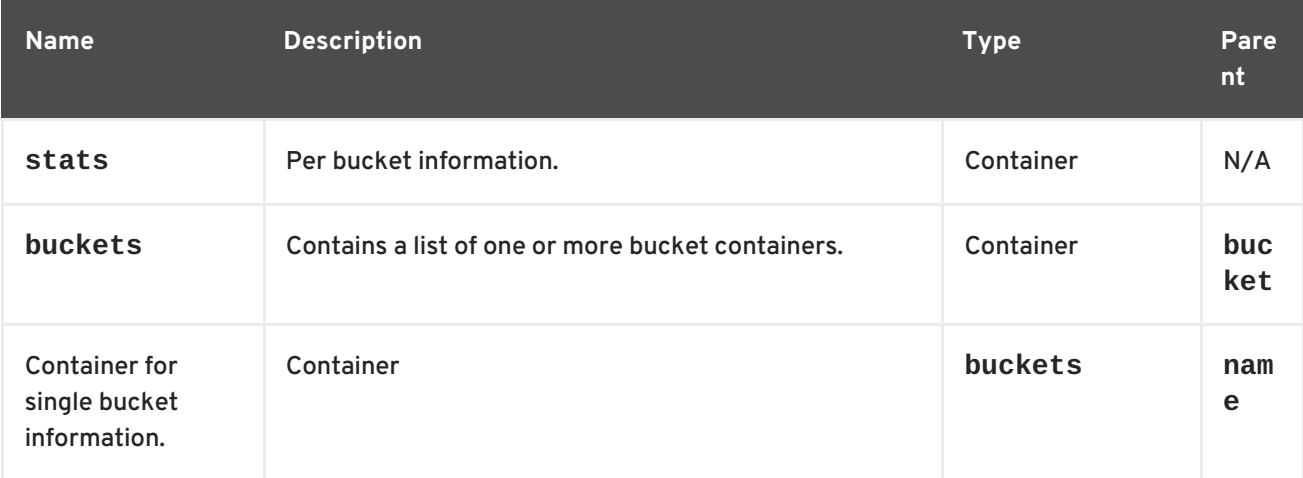

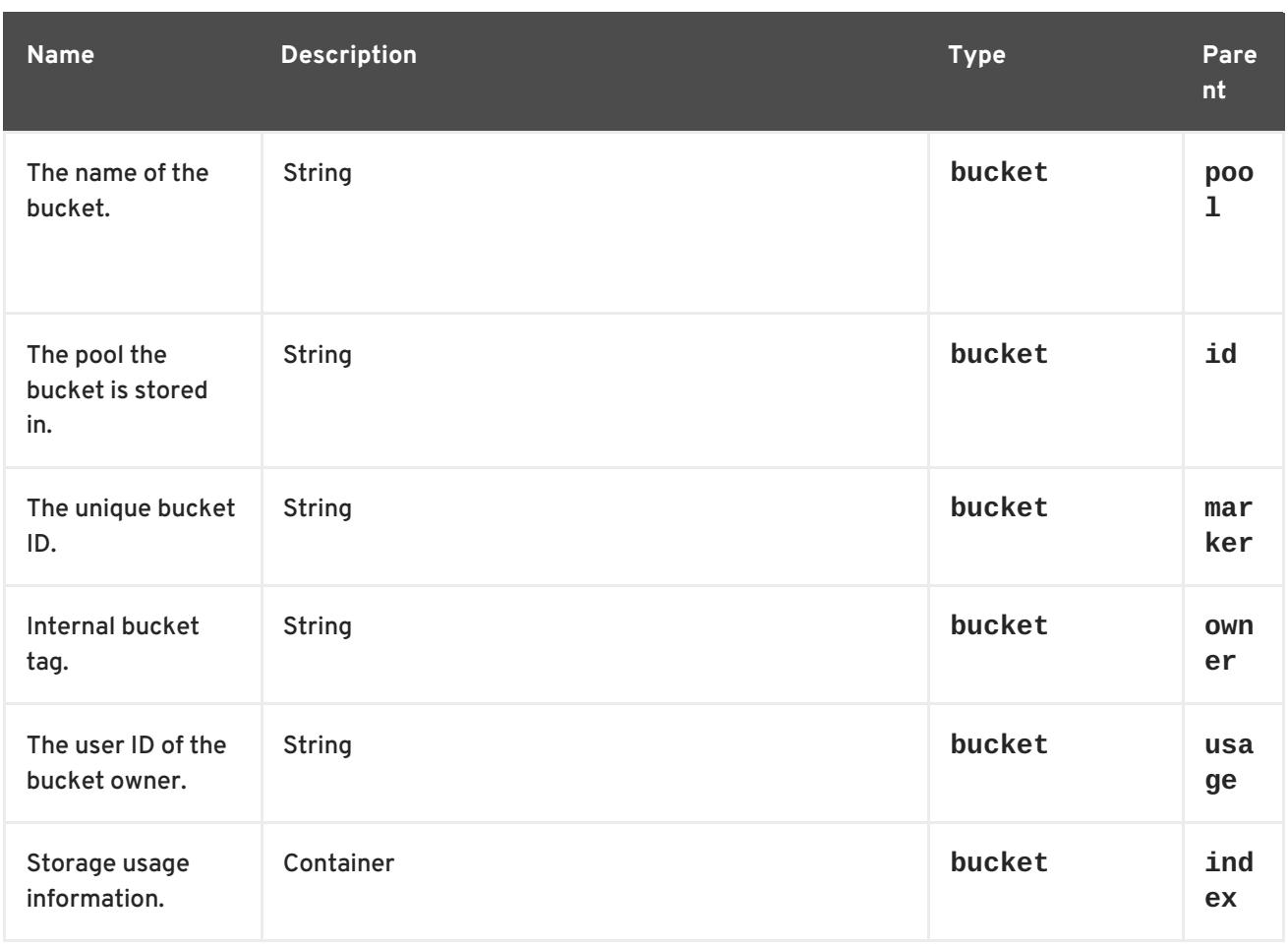

If successful the request returns a buckets container containing the desired bucket information.

## **Table 1.26. Special Error Responses**

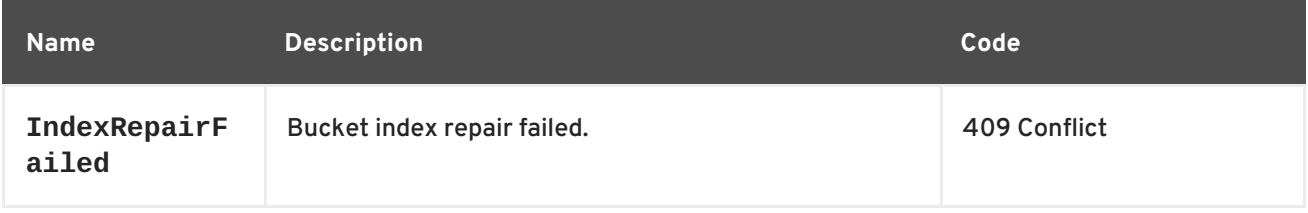

*Return to the API [function](#page-26-1) list.*

# <span id="page-35-0"></span>**1.3.13. Checking a Bucket Index**

Check the index of an existing bucket.

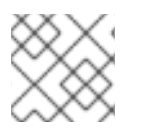

# **NOTE**

To check multipart object accounting with **check-objects**, **fix** must be set to True.

**caps**

**buckets=write**

**Syntax**
GET /admin/bucket?index&format=json HTTP/1.1 Host <Fully\_Qualified\_Domain\_Name>

## **Table 1.27. Request Parameters**

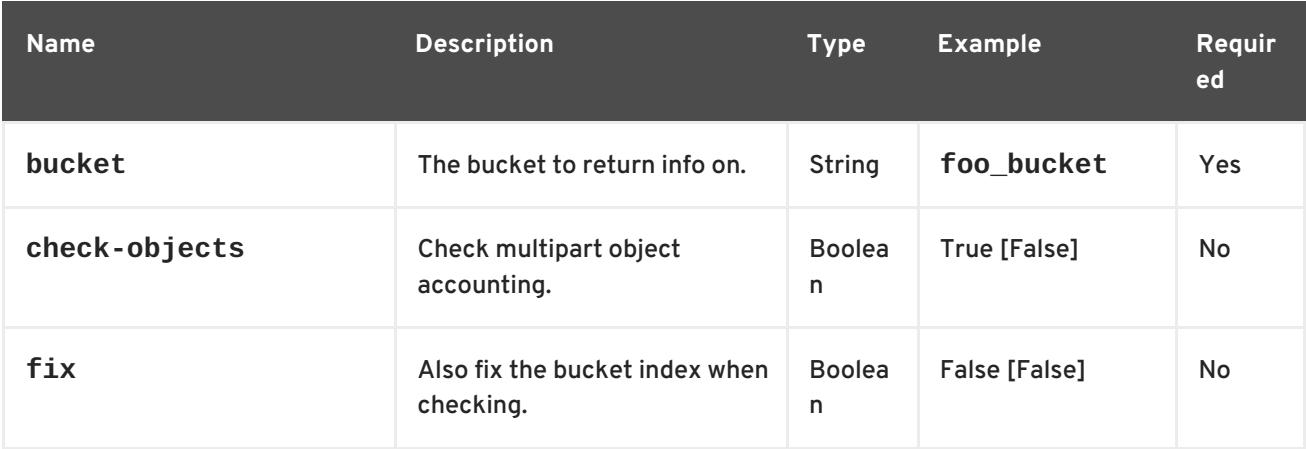

## **Table 1.28. Response Entities**

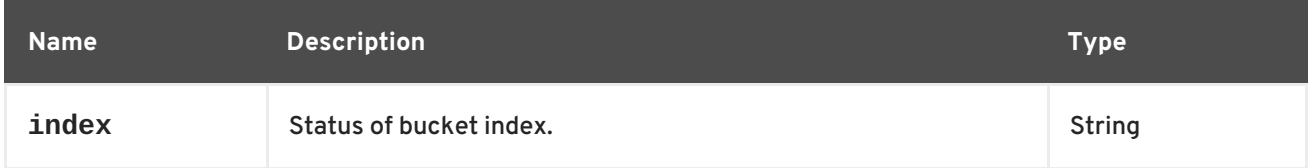

## **Table 1.29. Special Error Responses**

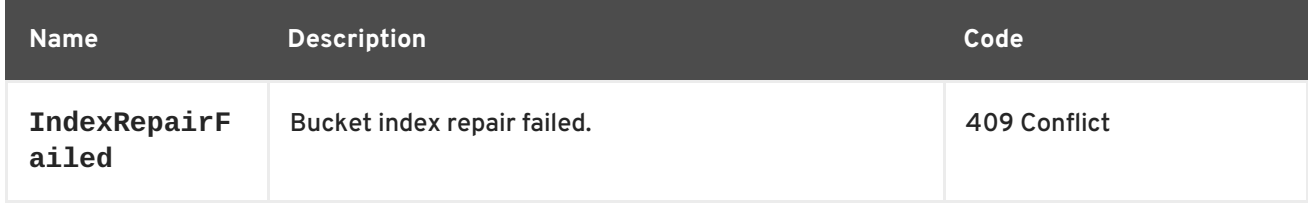

## *Return to the API [function](#page-26-0) list.*

## **1.3.14. Removing a Bucket**

Removes an existing bucket.

## **caps**

**buckets=write**

## **Syntax**

DELETE /admin/bucket?format=json HTTP/1.1 Host <Fully\_Qualified\_Domain\_Name>

## **Table 1.30. Request Parameters**

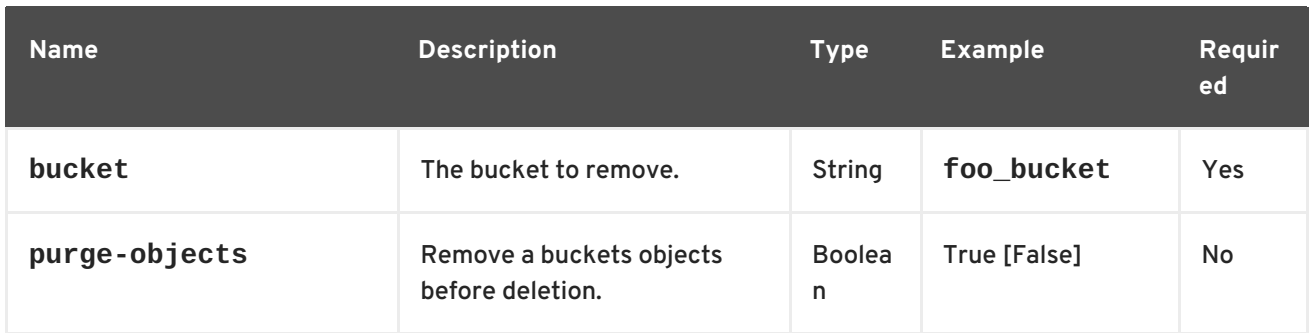

## **Response Entities**

None.

## **Table 1.31. Special Error Responses**

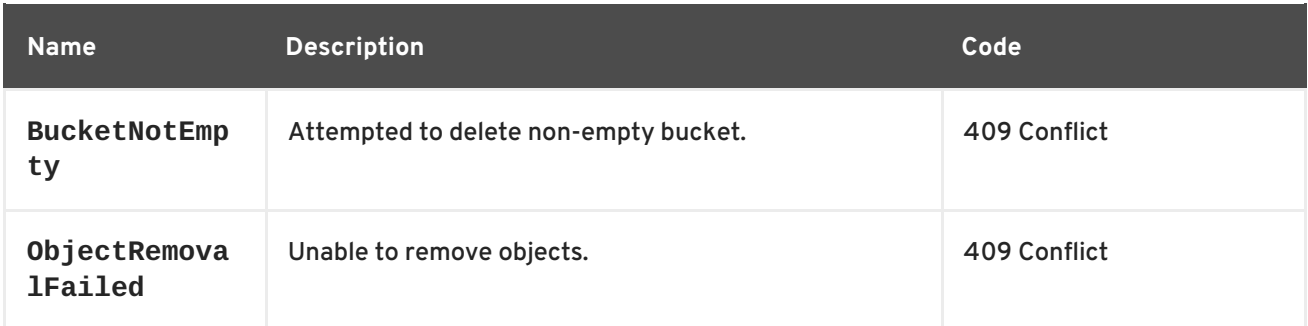

## *Return to the API [function](#page-26-0) list.*

## **1.3.15. Linking a Bucket**

Link a bucket to a specified user, unlinking the bucket from any previous user.

#### **caps**

**buckets=write**

## **Syntax**

```
PUT /admin/bucket?format=json HTTP/1.1
Host <Fully_Qualified_Domain_Name>
```
### **Table 1.32. Request Parameters**

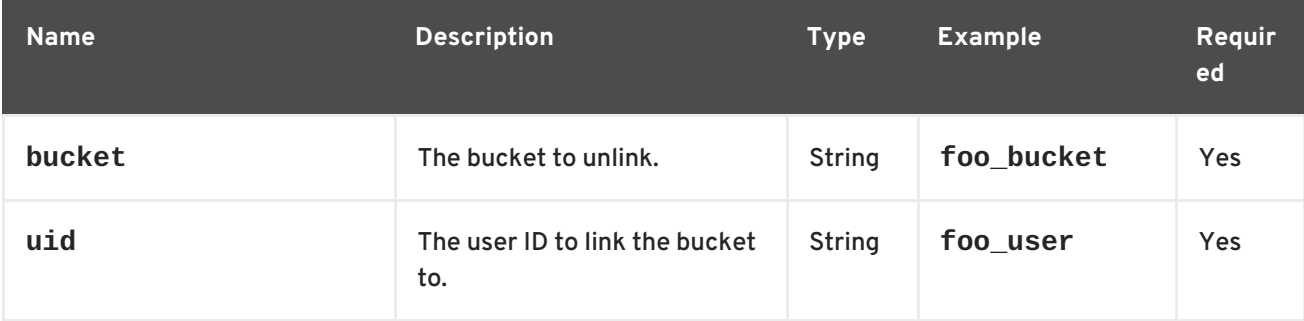

#### **Table 1.33. Response Entities**

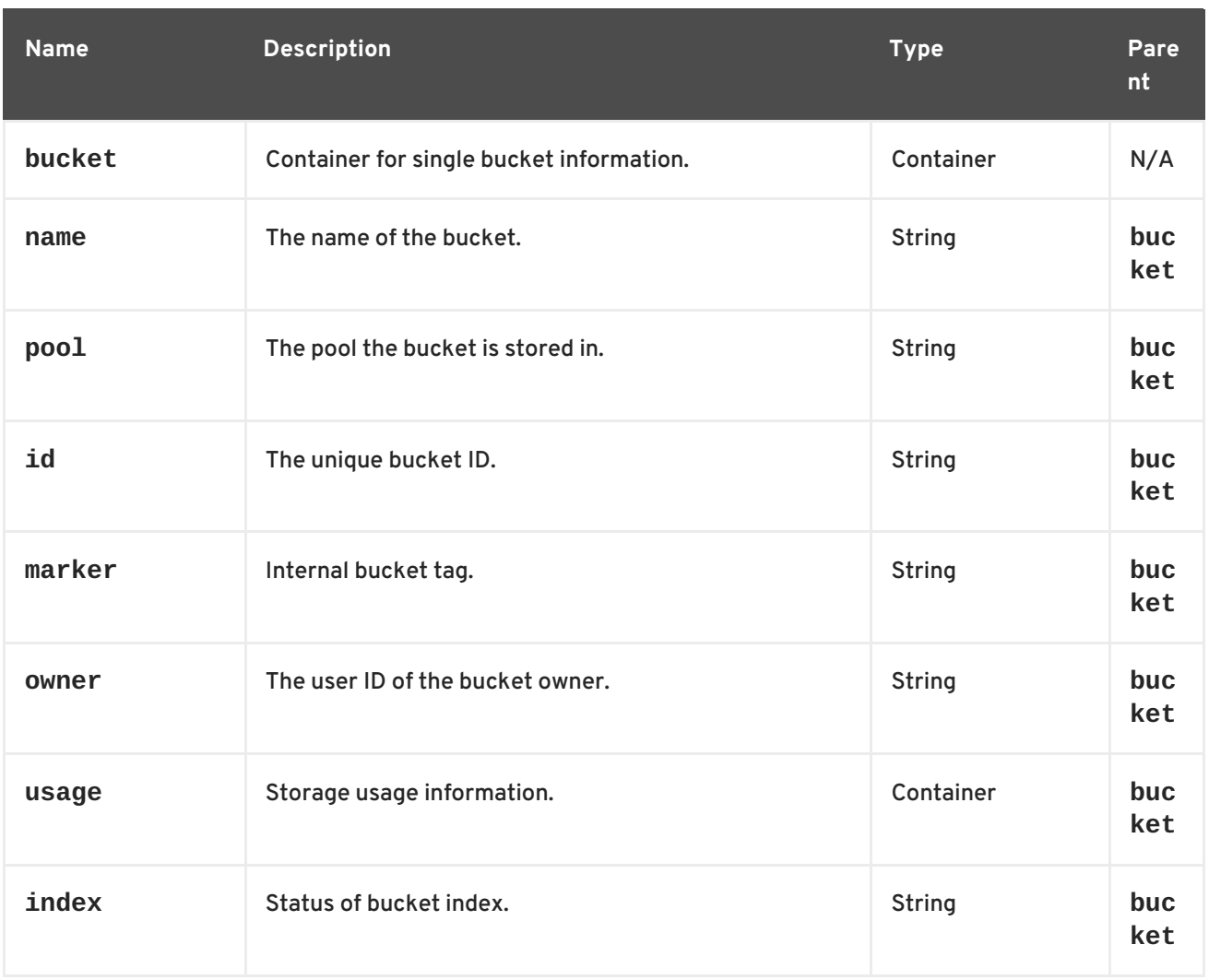

## **Table 1.34. Special Error Responses**

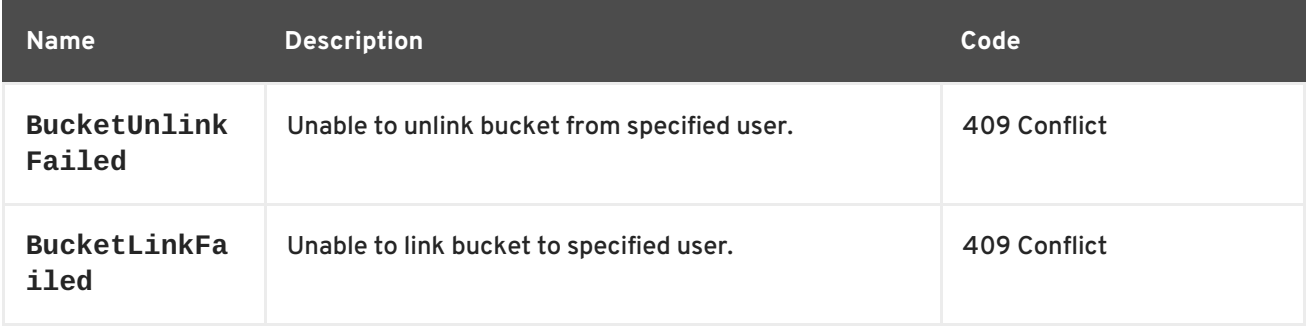

*Return to the API [function](#page-26-0) list.*

## **1.3.16. Unlinking a Bucket**

Unlink a bucket from a specified user. Primarily useful for changing bucket ownership.

**caps**

**buckets=write**

#### **Syntax**

```
POST /admin/bucket?format=json HTTP/1.1
Host <Fully_Qualified_Domain_Name>
```
## **Table 1.35. Request Parameters**

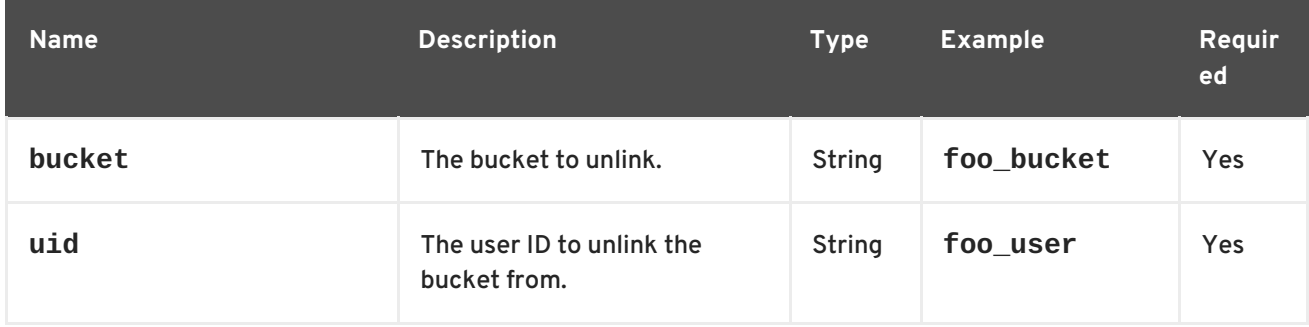

### **Response Entities**

None.

#### **Table 1.36. Special Error Responses**

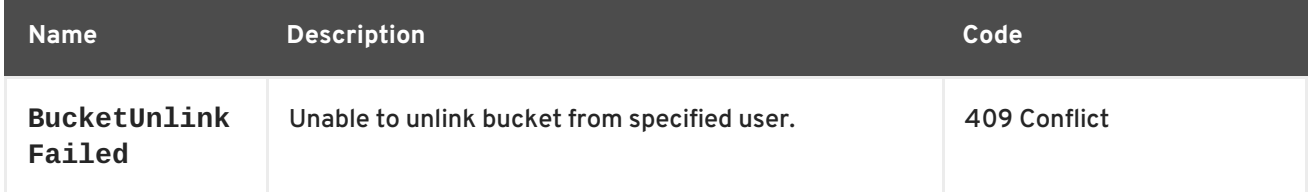

#### *Return to the API [function](#page-26-0) list.*

## **1.3.17. Removing an Object**

Remove an existing object.

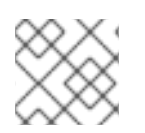

## **NOTE**

Does not require owner to be non-suspended.

#### **caps**

**buckets=write**

## **Syntax**

```
DELETE /admin/bucket?object&format=json HTTP/1.1
Host <Fully_Qualified_Domain_Name>
```
#### **Table 1.37. Request Parameters**

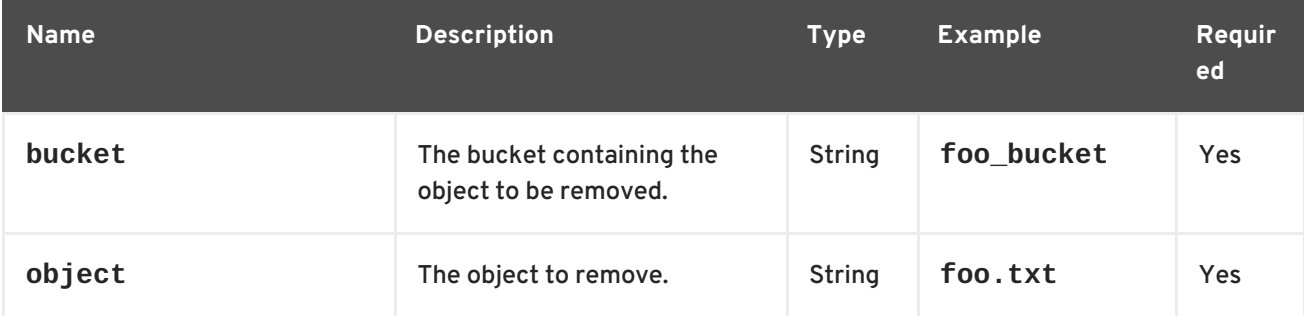

## **Response Entities**

None.

## **Table 1.38. Special Error Responses**

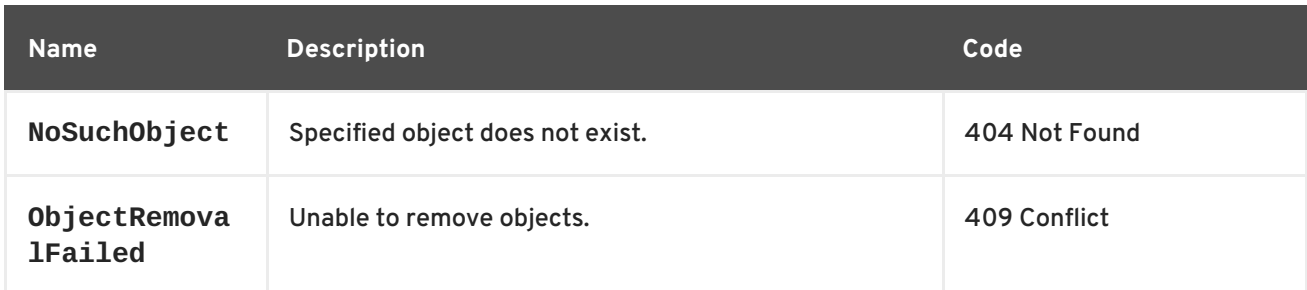

#### *Return to the API [function](#page-26-0) list.*

## **1.3.18. Getting Bucket or Object Policy**

Read the policy of an object or bucket.

#### **caps**

**buckets=read**

## **Syntax**

```
GET /admin/bucket?policy&format=json HTTP/1.1
Host <Fully_Qualified_Domain_Name>
```
## **Table 1.39. Request Parameters**

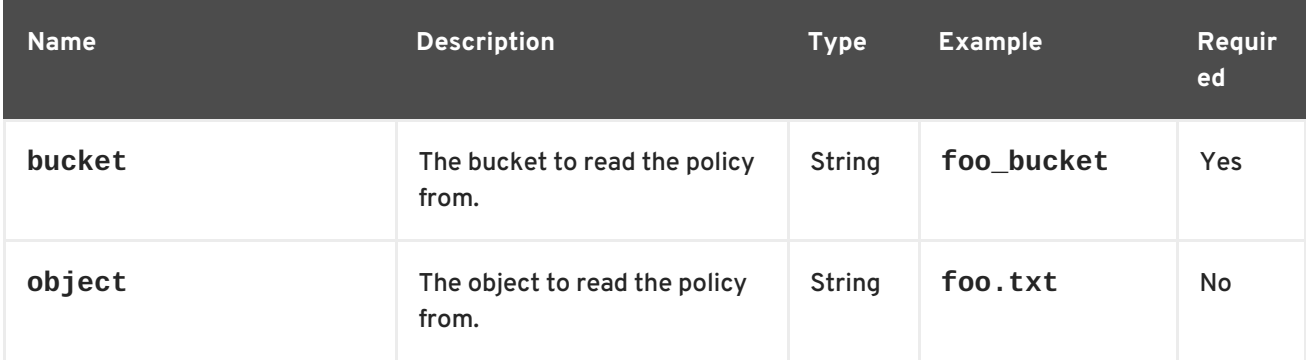

#### **Table 1.40. Response Entities**

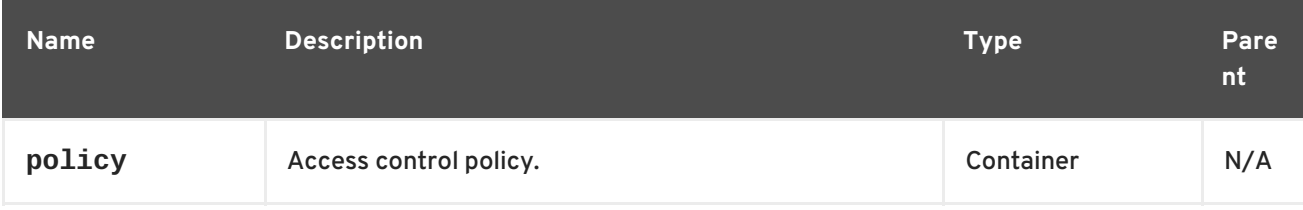

If successful, returns the object or bucket policy

#### **Table 1.41. Special Error Responses**

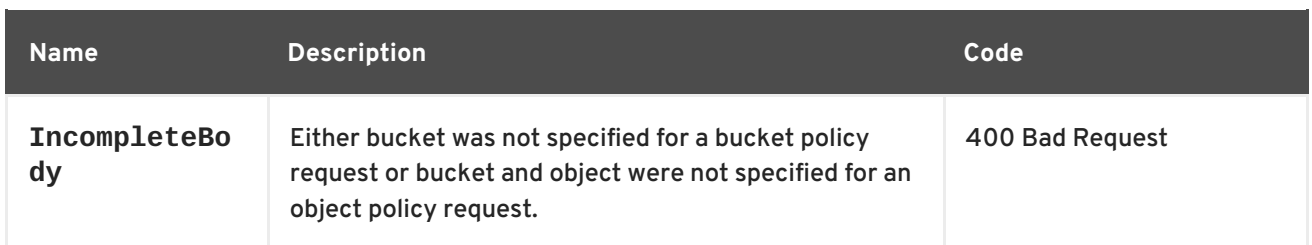

#### *Return to the API [function](#page-26-0) list.*

## **1.3.19. Adding a Capability to an Existing User**

Add an administrative capability to a specified user.

#### **caps**

**users=write**

## **Syntax**

```
PUT /admin/user?caps&format=json HTTP/1.1
Host <Fully_Qualified_Domain_Name>
```
## **Table 1.42. Request Parameters**

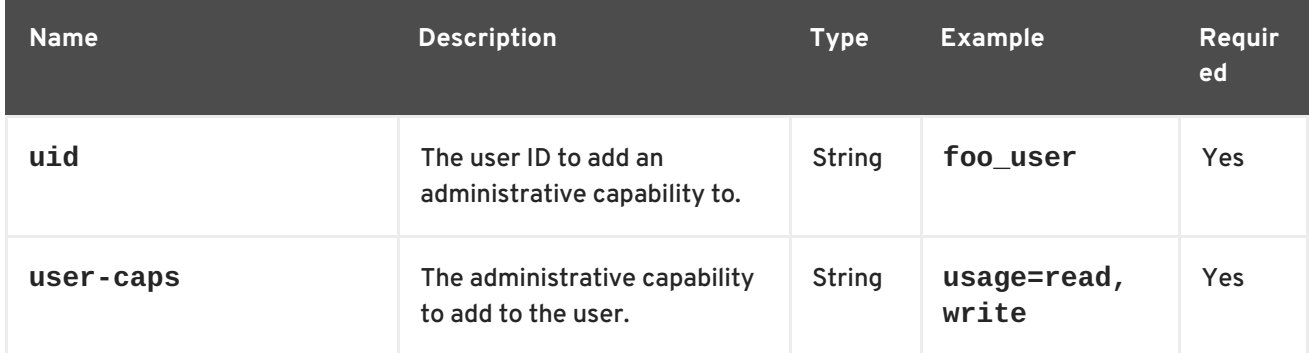

#### **Table 1.43. Response Entities**

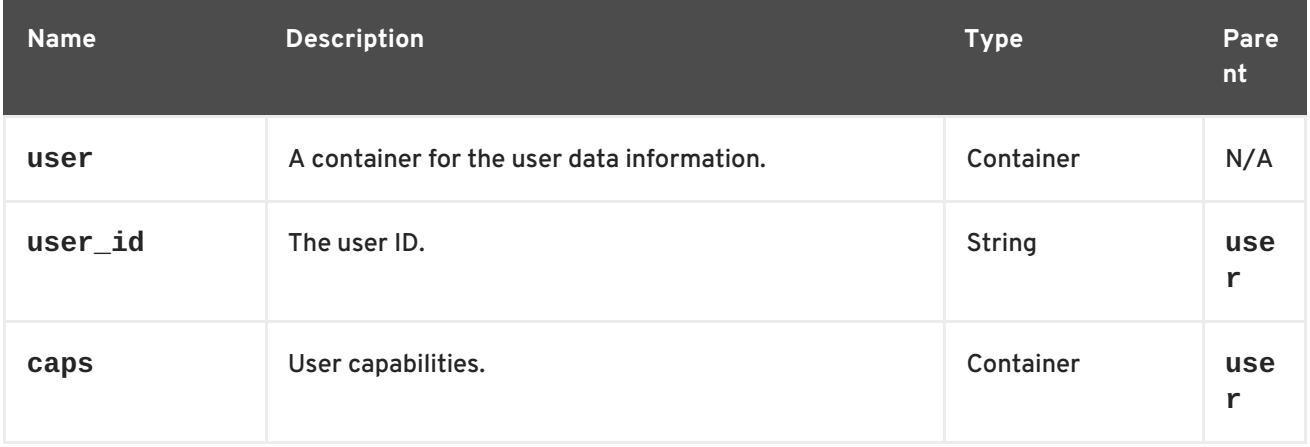

If successful, the response contains the user's capabilities.

## **Table 1.44. Special Error Responses**

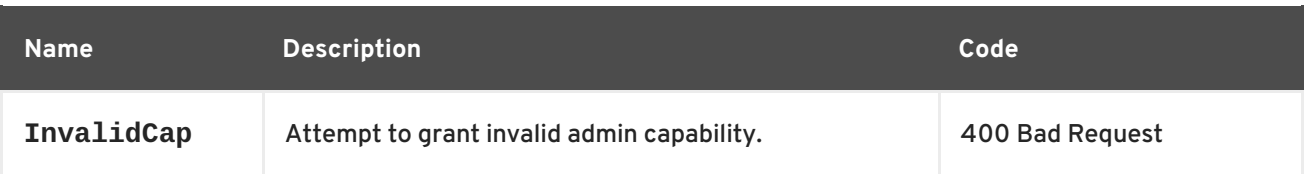

## *Return to the API [function](#page-26-0) list.*

## **1.3.19.1. Example Request**

```
PUT /admin/user?caps&format=json HTTP/1.1
Host: <Fully_Qualified_Domain_Name>
Content-Type: text/plain
Authorization: <Authorization_Token>
```
usage=read

## **1.3.20. Removing a Capability from an Existing User**

Remove an administrative capability from a specified user.

#### **caps**

**users=write**

## **Syntax**

```
DELETE /admin/user?caps&format=json HTTP/1.1
Host <Fully_Qualified_Domain_Name>
```
#### **Table 1.45. Request Parameters**

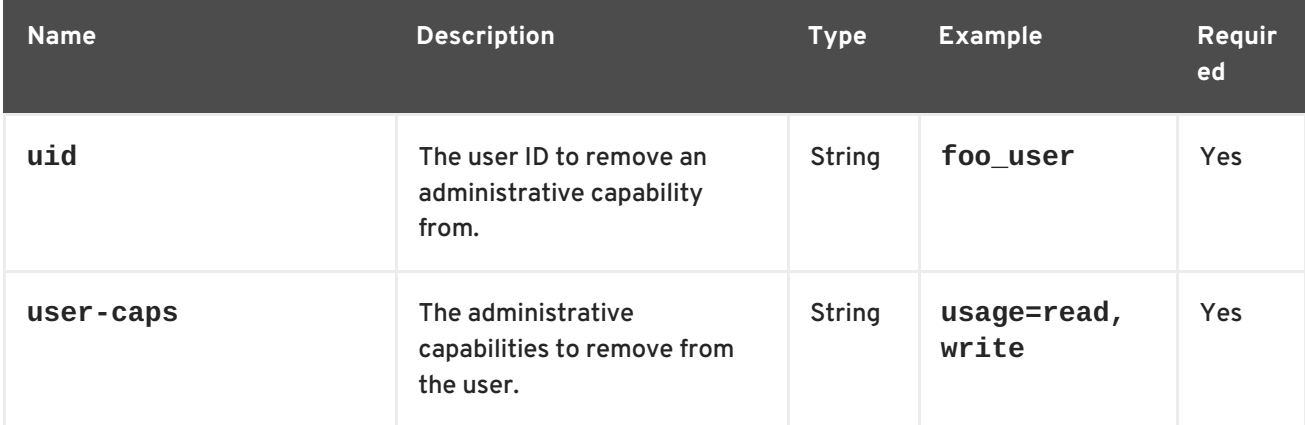

#### **Table 1.46. Response Entities**

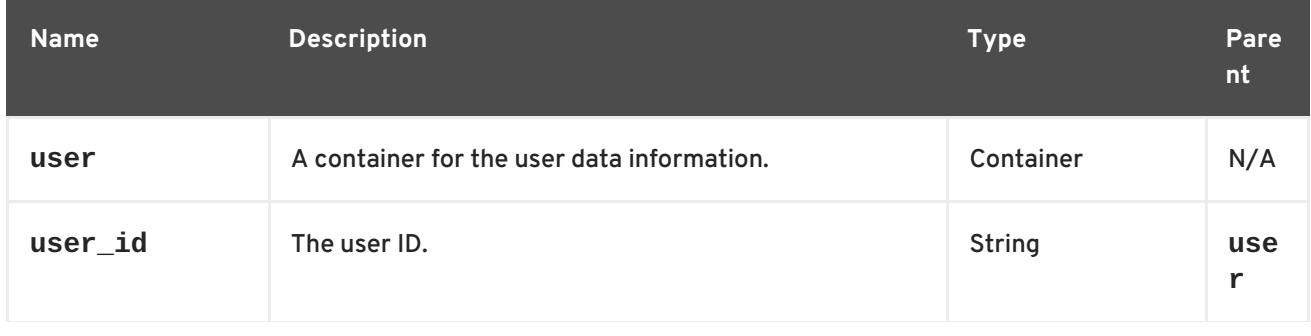

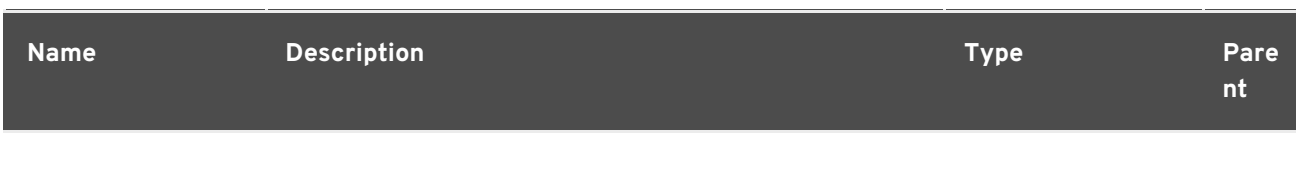

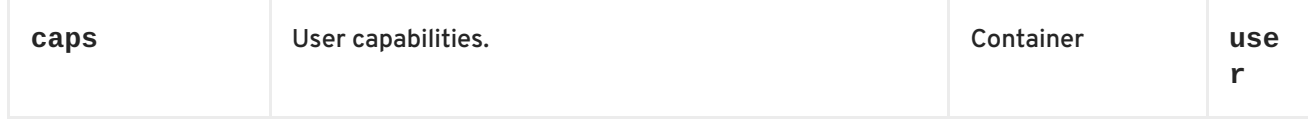

If successful, the response contains the user's capabilities.

#### **Table 1.47. Special Error Responses**

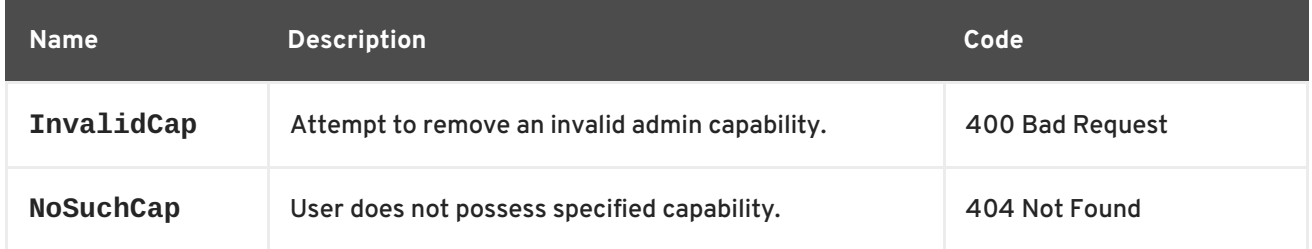

#### *Return to the API [function](#page-26-0) list.*

## **1.3.21. Quotas**

The administrative Operations API enables you to set quotas on users and on bucket owned by users. See Quota Management for additional details. Quotas include the maximum number of objects in a bucket and the maximum storage size in megabytes.

To view quotas, the user must have a **users=read** capability. To set, modify or disable a quota, the user must have **users=write** capability. See the Administration (CLI) for details.

Valid parameters for quotas include:

- **Bucket:** The **bucket** option allows you to specify a quota for buckets owned by a user.
- **Maximum Objects:** The **max-objects** setting allows you to specify the maximum number of objects. A negative value disables this setting.
- **Maximum Size:** The **max-size** option allows you to specify a quota for the maximum number of bytes. A negative value disables this setting.
- **Quota Scope:** The **quota-scope** option sets the scope for the quota. The options are **bucket** and **user**.

## *Return to the API [function](#page-26-0) list.*

#### **1.3.21.1. Getting User Quota**

To get a quota, the user must have **users** capability set with **read** permission.

#### **Syntax**

GET /admin/user?quota&uid=<uid>&quota-type=user

*Return to the API [function](#page-26-0) list.*

## **1.3.21.2. Setting User Quota**

To set a quota, the user must have **users** capability set with **write** permission.

## **Syntax**

PUT /admin/user?quota&uid=<uid>&quota-type=user

The content must include a JSON representation of the quota settings as encoded in the corresponding read operation.

*Return to the API [function](#page-26-0) list.*

## **1.3.21.3. Getting Bucket Quota**

To get a quota, the user must have **users** capability set with **read** permission.

#### **Syntax**

GET /admin/user?quota&uid=<uid>&quota-type=bucket

## *Return to the API [function](#page-26-0) list.*

## **1.3.21.4. Setting Bucket Quota**

To set a quota, the user must have **users** capability set with **write** permission.

#### **Syntax**

PUT /admin/user?quota&uid=<uid>&quota-type=bucket

The content must include a JSON representation of the quota settings as encoded in the corresponding read operation.

*Return to the API [function](#page-26-0) list.*

## **1.3.22. Standard Error Responses**

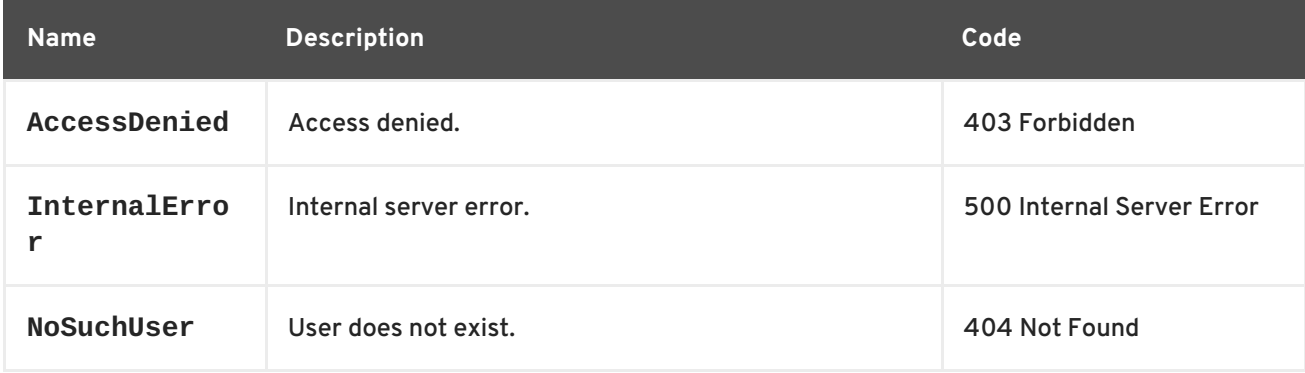

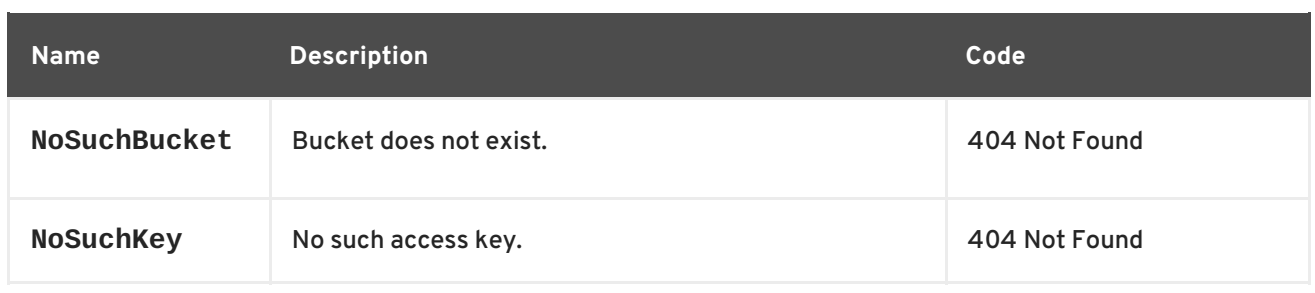

# **CHAPTER 2. OBJECT GATEWAY S3 APPLICATION PROGRAMMING INTERFACE (API)**

Red Hat Ceph Object Gateway supports a RESTful API that is compatible with the basic data access model of the Amazon S3 API.

<span id="page-46-0"></span>The following table describes the support status for current Amazon S3 functional features.

#### **Table 2.1. Features**

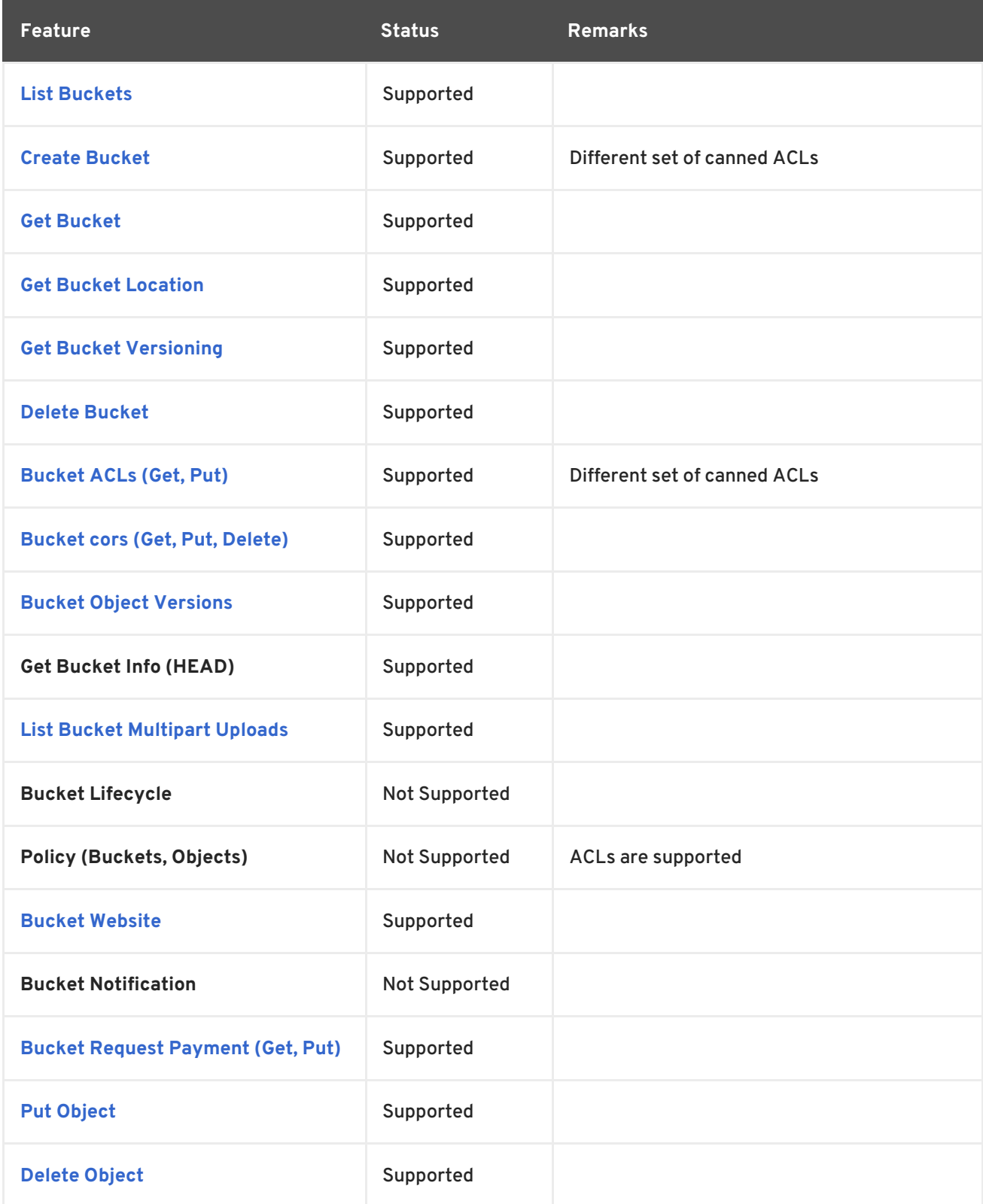

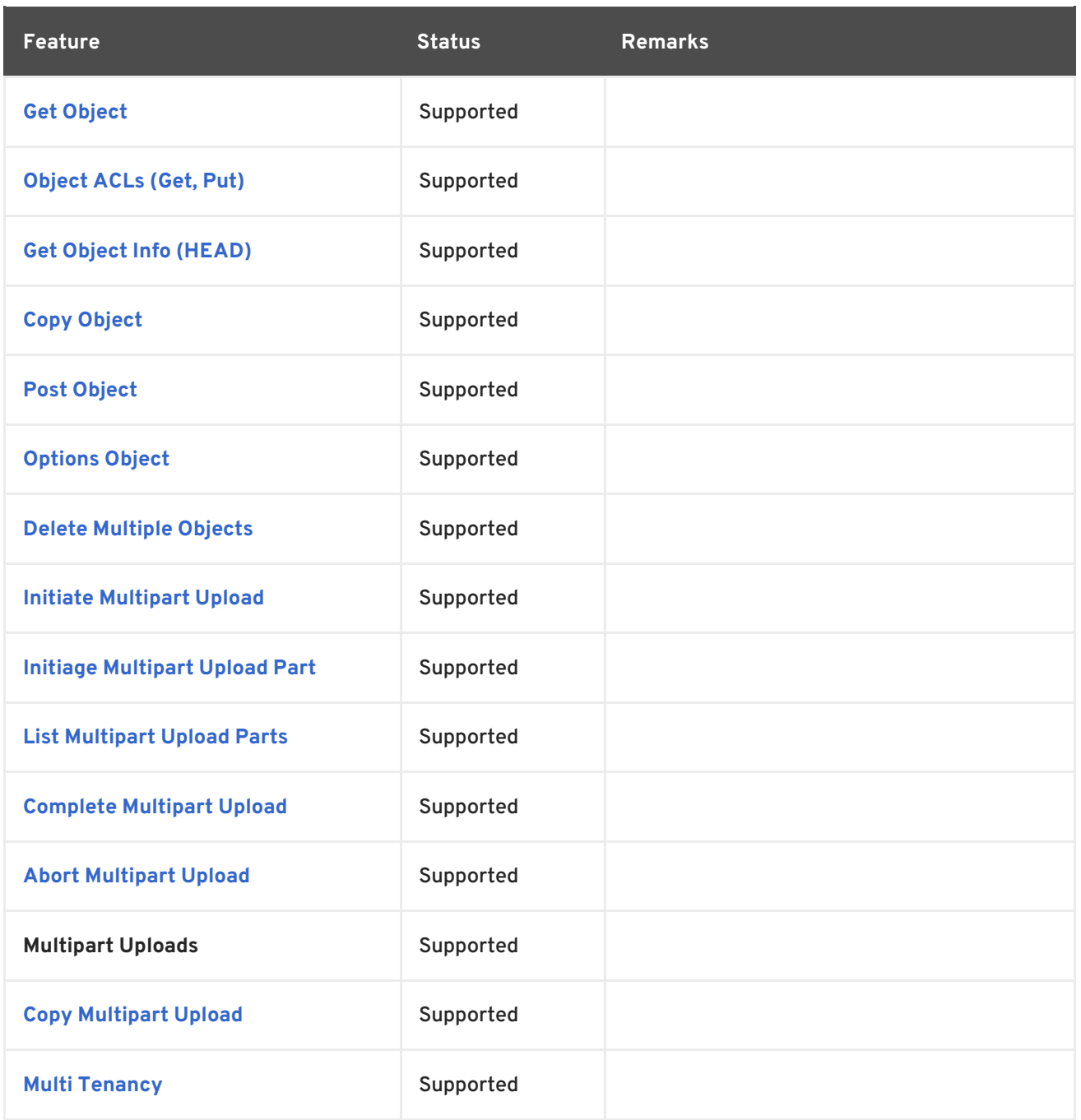

The following table lists the common request header fields that are not supported.

## **Table 2.2. Unsupported Header Fields**

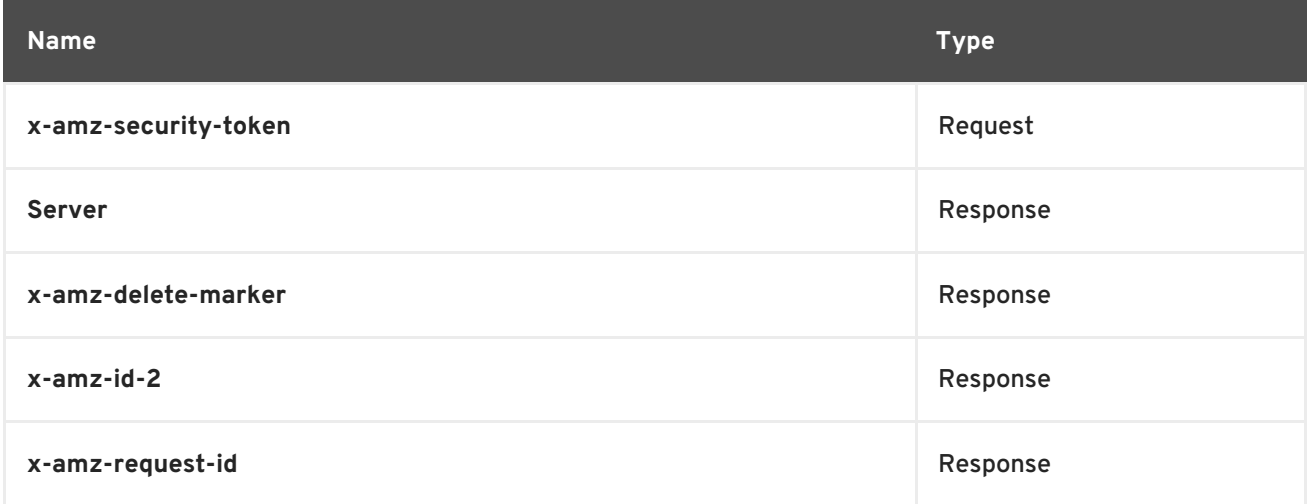

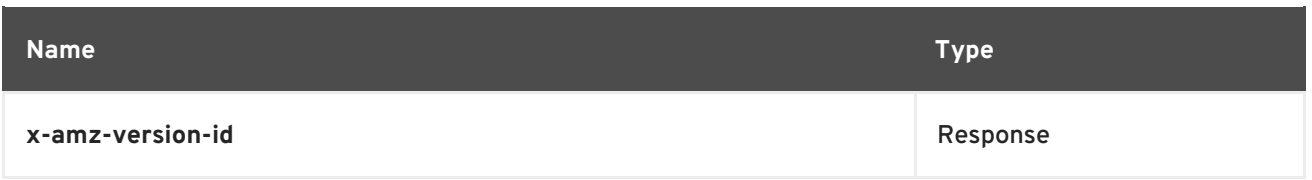

# **2.1. AUTHENTICATION AND ACCESS CONTROL LISTS**

Requests to the Ceph Object Gateway can be either authenticated or unauthenticated. Ceph Object Gateway assumes unauthenticated requests are sent by an anonymous user. Ceph Object Gateway supports canned ACLs.

## **2.1.1. Authentication**

For most use cases, clients use existing open source libraries like the Amazon SDK's **AmazonS3Client** for Java, and Python Boto. where you simply pass in the access key and secret key, and the library builds the request header and authentication signature for you. However, you can create requests and sign them too.

Authenticating a request requires including an access key and a base 64-encoded Hash-based Message Authentication Code (HMAC) in the request before it is sent to the Ceph Object Gateway server. Ceph Object Gateway uses an S3-compatible authentication approach.

## **Example**

```
HTTP/1.1PUT /buckets/bucket/object.mpeg
Host: cname.domain.com
Date: Mon, 2 Jan 2012 00:01:01 +0000
Content-Encoding: mpeg
Content-Length: 9999999
Authorization: AWS <access key>:<hash of header and secret>
```
In the foregoing example, replace <access\_key> with the value for the access key ID followed by a colon (**:**). Replace **<hash\_of\_header\_and\_secret>** with a hash of a canonicalized header string and the secret corresponding to the access key ID.

To generate the hash of the header string and secret, you must:

- 1. Get the value of the header string.
- 2. Normalize the request header string into canonical form.
- 3. Generate an HMAC using a SHA-1 hashing algorithm.
- 4. Encode the **hmac** result as base-64.

To normalize the header into canonical form:

- 1. Get all **content-** headers.
- 2. Remove all **content-** headers except for **content-type** and **content-md5**.
- 3. Ensure the **content-** header names are lowercase.
- 4. Sort the **content-** headers lexicographically.
- 5. Ensure you have a **Date** header AND ensure the specified date uses GMT and not an offset.
- 6. Get all headers beginning with **x-amz-**.
- 7. Ensure that the **x-amz-** headers are all lowercase.
- 8. Sort the **x-amz-** headers lexicographically.
- 9. Combine multiple instances of the same field name into a single field and separate the field values with a comma.
- 10. Replace white space and line breaks in header values with a single space.
- 11. Remove white space before and after colons.
- 12. Append a new line after each header.
- 13. Merge the headers back into the request header.

Replace the **<hash\_of\_header\_and\_secret>** with the base-64 encoded HMAC string.

For additional details, consult the Signing and [Authenticating](http://docs.aws.amazon.com/AmazonS3/latest/dev/RESTAuthentication.html) REST Requests section of Amazon Simple Storage Service documentation.

## **2.1.2. Access Control Lists (ACLs)**

Ceph Object Gateway supports S3-compatible ACL functionality. An ACL is a list of access grants that specify which operations a user can perform on a bucket or on an object. Each grant has a different meaning when applied to a bucket versus applied to an object:

| <b>Permission</b>       | <b>Bucket</b>                                             | Object                                          |
|-------------------------|-----------------------------------------------------------|-------------------------------------------------|
| <b>READ</b>             | Grantee can list the objects in the bucket.               | Grantee can read the object.                    |
| <b>WRITE</b>            | Grantee can write or delete objects in the<br>bucket.     | N/A                                             |
| <b>READ ACP</b>         | Grantee can read bucket ACL.                              | Grantee can read the object ACL.                |
| WRITE_ACP               | Grantee can write bucket ACL.                             | Grantee can write to the object ACL.            |
| FULL_CONT<br><b>ROL</b> | Grantee has full permissions for object in the<br>bucket. | Grantee can read or write to the object<br>ACL. |

**Table 2.3. User Operations**

# **2.2. ACCESSING THE GATEWAY**

You can use various programming languages to create a connection with the gateway server and do the bucket management tasks. There are different open source libraries available for these programming languages that are used for authentication with the gateway.

The sections mentioned below will describe the procedure for some of the popular programming languages.

## **2.2.1. Prerequisites**

You have to follow some pre-requisites on the Ceph Object Gateway node before attempting to access the gateway server. The pre-requisites are as follows:

- 1. Set up the gateway server properly by following the instructions based on the operating system:
	- a. For Red Hat Enterprise Linux, see the Ceph Object Gateway [Installation](https://access.redhat.com/documentation/en/red-hat-ceph-storage/2/single/installation-guide-for-red-hat-enterprise-linux#ceph_object_gateway_installation) chapter in the Red Hat Ceph Storage 2 Installation Guide.
	- b. For Ubuntu, see the Ceph Object Gateway [Installation](https://access.redhat.com/documentation/en/red-hat-ceph-storage/2/single/installation-guide-for-ubuntu#ceph_object_gateway_installation) chapter in the Red Hat Ceph Storage 2 Installation Guide.
- 2. **DO NOT** modify the Ceph configuration file to use port **80** and let **Civetweb** use the default port **7480**.
- 3. As **root**, open port **7480** on firewall:
	- # firewall-cmd --zone=public --add-port=7480/tcp --permanent # firewall-cmd --reload
- 4. Add a wildcard to the DNS server that you are using for the gateway as [mentioned](https://access.redhat.com/documentation/en/red-hat-ceph-storage/2/single/object-gateway-guide-for-red-hat-enterprise-linux/#adding_a_wildcard_to_dns) in the Red Hat Ceph Storage Object Gateway Guide.

You can also set up the gateway node for local DNS caching. To do so, execute the following steps:

a. As **root**, install and setup **dnsmasq**:

```
# yum install dnsmasq
# echo "address=/.<FODN of gateway node>/<IP of gateway node>" |
tee --append /etc/dnsmasq.conf
# systemctl start dnsmasq
# systemctl enable dnsmasq
```
Replace **<IP\_of\_gateway\_node>** and **<FQDN\_of\_gateway\_node>** with the IP address and FQDN of the gateway node.

b. As **root**, stop NetworkManager:

```
# systemctl stop NetworkManager
# systemctl disable NetworkManager
```
c. As **root**, set the gateway server's IP as the nameserver:

```
# echo "DNS1=<IP_of_gateway_node>" | tee --append
/etc/sysconfig/network-scripts/ifcfg-eth0
# echo "<IP_of_gateway_node> <FQDN_of_gateway_node>" | tee --
append /etc/hosts
# systemctl restart network
# systemctl enable network
# systemctl restart dnsmasq
```
 $\sim$ 

Replace **<IP\_of\_gateway\_node>** and **<FQDN\_of\_gateway\_node>** with the IP address and FQDN of the gateway node.

d. Verify subdomain requests:

\$ ping mybucket.<FQDN\_of\_gateway\_node>

Replace **<FQDN\_of\_gateway\_node>** with the FQDN of the gateway node.

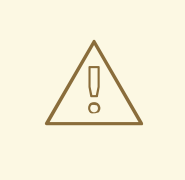

## **WARNING**

Setting up the gateway server for local DNS caching is for testing purposes only. You won't be able to access outside network after doing this. **It is strongly recommended to use a proper DNS server for the Ceph cluster and gateway node.**

5. Create the **radosgw** user for **S3** access carefully as mentioned in the Red Hat Ceph Storage Object Gateway Guide and copy the generated **[access\\_key](https://access.redhat.com/documentation/en/red-hat-ceph-storage/2/single/object-gateway-guide-for-red-hat-enterprise-linux/#creating_a_literal_radosgw_literal_user_for_s3_access)** and **secret\_key**. You will need these keys for **S3** access and subsequent bucket management tasks.

## **2.2.2. Ruby AWS::S3 Examples (aws-s3 gem)**

You can use Ruby programming language along with **aws-s3** gem for **S3** access. Execute the steps mentioned below on the node used for accessing the Ceph Object Gateway server with **Ruby AWS::S3**.

## **Setup Ruby**

Execute the following steps to setup Ruby:

1. As **root**, install **ruby**:

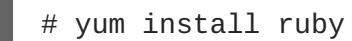

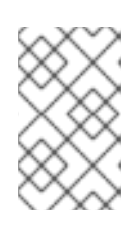

#### **NOTE**

The above command will install **ruby** and it's essential dependencies like **rubygems** and **ruby-libs** too. If somehow the command doesn't install all the dependencies, install them separately.

2. As **root**, install **aws-s3**:

# gem install aws-s3

#### **Creating a connection**

1. Create a project directory:

\$ mkdir ruby\_aws\_s3 \$ cd ruby\_aws\_s3

2. Create the connection file:

```
$ vim conn.rb
```
3. Paste the following contents into the **conn.rb** file:

```
#!/usr/bin/env ruby
require 'aws/s3'
require 'resolv-replace'
AWS::S3::Base.establish_connection!(
       :server => '<FQDN_of_gateway_node>',
       :port => '7480',
       :access_key_id => 'my-access-key',
       :secret_access_key => 'my-secret-key'
)
```
Replace **<FQDN\_of\_gateway\_node>** with the FQDN of you gateway node. Replace **myaccess-key** and **my-secret-key** with the **access\_key** and **secret\_key** that was generated when you created the **radosgw** user for **S3** access as [mentioned](https://access.redhat.com/documentation/en/red-hat-ceph-storage/2/single/object-gateway-guide-for-red-hat-enterprise-linux/#creating_a_literal_radosgw_literal_user_for_s3_access) in the Red Hat Ceph Storage Object Gateway Guide.

An example connection file will look like the following:

```
#!/usr/bin/env ruby
require 'aws/s3'
require 'resolv-replace'
AWS::S3::Base.establish_connection!(
       :server => 'testclient.englab.pnq.redhat.com',
       :port => '7480',
       :access_key_id => '98J4R9P22P5CDL65HKP8',
       :secret_access_key =>
'6C+jcaP0dp0+FZfrRNgyGA9EzRy25pURldwje049'
)
```
Save the file and exit the editor.

4. Make the file executable:

\$ chmod +x conn.rb

5. Run the file:

\$ ./conn.rb | echo \$?

If you have provided the values correctly in the file, the output of the command will be **0**.

## **Creating a bucket**

1. Create a new file:

\$ vim create\_bucket.rb

Paste the following contents into the file:

#!/usr/bin/env ruby

load 'conn.rb'

AWS::S3::Bucket.create('my-new-bucket1')

Save the file and exit the editor.

2. Make the file executable:

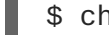

\$ chmod +x create\_bucket.rb

3. Run the file:

\$ ./create\_bucket.rb

If the output of the command is **true** it would mean that bucket **my-new-bucket1** was created successfully.

#### **Listing owned buckets**

1. Create a new file:

\$ vim list\_owned\_buckets.rb

Paste the following content into the file:

```
#!/usr/bin/env ruby
load 'conn.rb'
AWS::S3::Service.buckets.each do |bucket|
        puts "#{bucket.name}\t#{bucket.creation_date}"
end
```
Save the file and exit the editor.

2. Make the file executable:

\$ chmod +x list\_owned\_buckets.rb

3. Run the file:

\$ ./list\_owned\_buckets.rb

#### The output should look something like this:

my-new-bucket1 2016-01-21 10:33:19 UTC

#### **Creating an object**

1. Create a new file:

\$ vim create\_object.rb

Paste the following contents into the file:

```
#!/usr/bin/env ruby
load 'conn.rb'
AWS::S3::S3Object.store(
        'hello.txt',
        'Hello World!',
         'my-new-bucket1',
        :content_type => 'text/plain'
)
```
Save the file and exit the editor.

2. Make the file executable:

\$ chmod +x create\_object.rb

3. Run the file:

\$ ./create\_object.rb

This will create a file **hello.txt** with the string **Hello World!**.

#### **Listing a Bucket's Content**

1. Create a new file:

\$ vim list\_bucket\_content.rb

Paste the following content into the file:

```
#!/usr/bin/env ruby
load 'conn.rb'
new_bucket = AWS::S3::Bucket.find('my-new-bucket1')
new_bucket.each do |object|
        puts "#{object.key}\t#{object.about['content-length']}\t#
{object.about['last-modified']}"
end
```
Save the file and exit the editor.

2. Make the file executable.

\$ chmod +x list\_bucket\_content.rb

3. Run the file:

\$ ./list\_bucket\_content.rb

The output will look something like this:

hello.txt 12 Fri, 22 Jan 2016 15:54:52 GMT

#### **Deleting a empty bucket**

1. Create a new file:

\$ vim del\_empty\_bucket.rb

Paste the following contents into the file:

#!/usr/bin/env ruby load 'conn.rb' AWS::S3::Bucket.delete('my-new-bucket1')

Save the file and exit the editor.

2. Make the file executable:

```
$ chmod +x del_empty_bucket.rb
```
- 3. Run the file:
	- \$ ./del\_empty\_bucket.rb | echo \$?

If the bucket is successfully deleted, the command will return **0** as output.

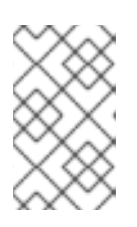

## **NOTE**

Please edit the **create\_bucket.rb** file to create empty buckets like **my-newbucket9**, **my-new-bucket10** etc and edit the above mentioned **del\_empty\_bucket.rb** file accordingly before trying to delete empty buckets.

## **Deleting a non-empty bucket (forcefully)**

- 1. Create a new file:
	- \$ vim del\_non\_empty\_bucket.rb

#### Paste the following contents into the file:

#!/usr/bin/env ruby load 'conn.rb' AWS::S3::Bucket.delete('my-new-bucket1', :force => true)

Save the file and exit the editor.

2. Make the file executable:

\$ chmod +x del\_non\_empty\_bucket.rb

3. Run the file:

\$ ./del\_non\_empty\_bucket.rb | echo \$?

If the bucket is successfully deleted, the command will return **0** as output.

#### **Deleting an object**

1. Create a new file:

```
$ vim delete_object.rb
```
Paste the following contents into the file:

```
#!/usr/bin/env ruby
load 'conn.rb'
AWS::S3::S3Object.delete('hello.txt', 'my-new-bucket1')
```
Save the file and exit the editor.

2. Make the file executable:

\$ chmod +x delete\_object.rb

3. Run the file:

\$ ./delete\_object.rb

This will delete the object **hello.txt**.

## **2.2.3. Ruby AWS::SDK Examples (aws-sdk gem ~>2)**

You can use the Ruby programming language along with **aws-sdk** gem for **S3** access. Execute the steps mentioned below on the node used for accessing the Ceph Object Gateway server with **Ruby AWS::SDK**.

#### **Setup Ruby**

## Execute the following steps to setup Ruby:

- 1. As **root**, install **ruby**:
	- # yum install ruby

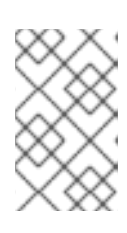

## **NOTE**

The above command will install **ruby** and it's essential dependencies like **rubygems** and **ruby-libs** too. If somehow the command doesn't install all the dependencies, install them separately.

- 2. As **root**, install **aws-sdk**:
	- # gem install aws-sdk

#### **Creating a connection**

1. Create a project directory:

\$ mkdir ruby\_aws\_sdk \$ cd ruby\_aws\_sdk

2. Create the connection file:

\$ vim conn.rb

3. Paste the following contents into the **conn.rb** file:

```
#!/usr/bin/env ruby
require 'aws-sdk'
require 'resolv-replace'
Aws.config.update(
        endpoint: 'http://<FQDN_of_gateway_node>:7480',
        access_key_id: 'my-access-key',
        secret_access_key: 'my-secret-key',
        force_path_style: true,
        region: 'us-east-1'
)
```
Replace **<FQDN\_of\_gateway\_node>** with the FQDN of you gateway node. Replace **myaccess-key** and **my-secret-key** with the **access\_key** and **secret\_key** that was generated when you created the **radosgw** user for **S3** access as [mentioned](https://access.redhat.com/documentation/en/red-hat-ceph-storage/2/single/object-gateway-guide-for-red-hat-enterprise-linux/#creating_a_literal_radosgw_literal_user_for_s3_access) in the Red Hat Ceph Storage Object Gateway Guide.

An example connection file will look like the following:

```
#!/usr/bin/env ruby
require 'aws-sdk'
```

```
require 'resolv-replace'
Aws.config.update(
        endpoint: 'http://testclient.englab.pnq.redhat.com:7480',
        access_key_id: '98J4R9P22P5CDL65HKP8',
        secret_access_key:
'6C+jcaP0dp0+FZfrRNgyGA9EzRy25pURldwje049',
        force_path_style: true,
        region: 'us-east-1'
)
```
Save the file and exit the editor.

4. Make the file executable:

chmod +x conn.rb

5. Run the file:

./conn.rb | echo \$?

If you have provided the values correctly in the file, the output of the command will be **0**.

#### **Creating a bucket**

1. Create a new file:

vim create\_bucket.rb

Paste the following contents into the file:

```
#!/usr/bin/env ruby
load 'conn.rb'
s3_client = Aws::S3::Client.new
s3_client.create_bucket(bucket: 'my-new-bucket2')
```
Save the file and exit the editor.

#### 2. Make the file executable:

```
chmod +x create_bucket.rb
```
3. Run the file:

./create\_bucket.rb

If the output of the command is **true** it would mean that bucket **my-new-bucket2** was created successfully.

#### **Listing owned buckets**

1. Create a new file:

vim list\_owned\_buckets.rb

Paste the following content into the file:

```
#!/usr/bin/env ruby
load 'conn.rb'
s3_client = Aws::S3::Client.new
s3_client.list_buckets.buckets.each do |bucket|
        puts "#{bucket.name}\t#{bucket.creation_date}"
end
```
Save the file and exit the editor.

2. Make the file executable:

chmod +x list\_owned\_buckets.rb

3. Run the file:

./list\_owned\_buckets.rb

The output should look something like this:

my-new-bucket2 2016-01-21 10:33:19 UTC

#### **Creating an object**

1. Create a new file:

vim create\_object.rb

Paste the following contents into the file:

```
#!/usr/bin/env ruby
load 'conn.rb'
s3_client = Aws::S3::Client.new
s3_client.put_object(
        key: 'hello.txt',
        body: 'Hello World!',
        bucket: 'my-new-bucket2',
        content_type: 'text/plain'
)
```
Save the file and exit the editor.

2. Make the file executable:

chmod +x create\_object.rb

3. Run the file:

```
./create_object.rb
```
This will create a file **hello.txt** with the string **Hello World!**.

## **Listing a Bucket's Content**

1. Create a new file:

vim list\_bucket\_content.rb

Paste the following content into the file:

```
#!/usr/bin/env ruby
load 'conn.rb'
s3_client = Aws::S3::Client.new
s3_client.list_objects(bucket: 'my-new-bucket2').contents.each do
|object|
        puts "#{object.key}\t#{object.size}"
end
```
Save the file and exit the editor.

2. Make the file executable.

chmod +x list\_bucket\_content.rb

3. Run the file:

./list\_bucket\_content.rb

The output will look something like this:

hello.txt 12 Fri, 22 Jan 2016 15:54:52 GMT

#### **Deleting a empty bucket**

1. Create a new file:

vim del\_empty\_bucket.rb

Paste the following contents into the file:

```
#!/usr/bin/env ruby
load 'conn.rb'
s3_client = Aws::S3::Client.new
s3_client.delete_bucket(bucket: 'my-new-bucket2')
```
Save the file and exit the editor.

2. Make the file executable:

chmod +x del\_empty\_bucket.rb

3. Run the file:

./del\_empty\_bucket.rb | echo \$?

If the bucket is successfully deleted, the command will return **0** as output.

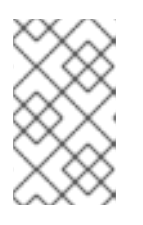

## **NOTE**

Please edit the **create\_bucket.rb** file to create empty buckets like **my-newbucket6**, **my-new-bucket7** etc and edit the above mentioned **del\_empty\_bucket.rb** file accordingly before trying to delete empty buckets.

#### **Deleting a non-empty bucket (forcefully)**

1. Create a new file:

vim del\_non\_empty\_bucket.rb

Paste the following contents into the file:

```
#!/usr/bin/env ruby
load 'conn.rb'
s3_client = Aws::S3::Client.new
Aws::S3::Bucket.new('my-new-bucket2', client: s3_client).clear!
s3_client.delete_bucket(bucket: 'my-new-bucket2')
```
Save the file and exit the editor.

2. Make the file executable:

chmod +x del\_non\_empty\_bucket.rb

3. Run the file:

./del\_non\_empty\_bucket.rb | echo \$?

If the bucket is successfully deleted, the command will return **0** as output.

#### **Deleting an object**

1. Create a new file:

vim delete\_object.rb

Paste the following contents into the file:

#!/usr/bin/env ruby load 'conn.rb' s3\_client = Aws::S3::Client.new s3\_client.delete\_object(key: 'hello.txt', bucket: 'my-new-bucket2')

Save the file and exit the editor.

2. Make the file executable:

chmod +x delete\_object.rb

3. Run the file:

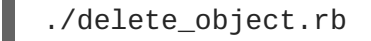

This will delete the object **hello.txt**.

## **2.2.4. PHP S3 Examples**

You can use PHP scripts too for S3 access. Execute the steps mentioned below on the node used for accessing the Ceph Object Gateway server with PHP.

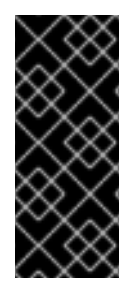

## **IMPORTANT**

The examples given below are tested against **php v5.4.16** and **aws-sdk v2.8.24**. **DO NOT** use the latest version of **aws-sdk** for **php** as it requires **php >= 5.5+**. **php 5.5** is not available in the default repos of **RHEL 7**. If you want to use **php 5.5**, you will have to enable **epel** and other third party repos. Also, the configuration options for **php 5.5** and latest version of **aws-sdk** are different.

## **Setup PHP/AWS SDK**

Execute the following steps to setup PHP:

1. As **root**, install **php**:

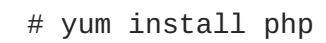

2. Install **aws-sdk** for php: [Download](https://github.com/aws/aws-sdk-php/releases/download/2.8.24/aws.zip) the zip archive of **aws-sdk** for php and extract it.

## **Creating a connection**

1. Create a project directory:

\$ mkdir php\_s3 \$ cd php\_s3

2. Copy the extracted **aws** directory to the project directory. For example:

\$ cp -r ~/Downloads/aws/ ~/php\_s3/

3. Create the connection file:

```
$ vim conn.php
```
4. Paste the following contents in the **conn.php** file:

```
<?php
define('AWS_KEY', 'my_access_key');
define('AWS_SECRET_KEY', 'my_secret_key');
define('HOST', '<FQDN_of_gateway_node>');
define('PORT', '7480');
// require the AWS SDK for php library
require '/path_to_aws/aws-autoloader.php';
use Aws\S3\S3Client;
// Establish connection with host using S3 Client
$client = S3Client::factory(array(
    'base url' \Rightarrow HOST,
    'port' => PORT,
    'key' \Rightarrow AWS KEY,
    'secret' => AWS_SECRET_KEY
));
?>
```
Replace **<FQDN\_of\_gateway\_node>** with the FQDN of the gateway node. Replace **myaccess-key** and **my-secret-key** with the **access\_key** and **secret\_key** that was generated when you created the **radosgw** user for **S3** access as mentioned in the Red Hat Ceph Storage Object Gateway Guide. Also, replace **[path\\_to\\_aws](https://access.redhat.com/documentation/en/red-hat-ceph-storage/2/single/object-gateway-guide-for-red-hat-enterprise-linux/#creating_a_literal_radosgw_literal_user_for_s3_access)** with absolute path to the extracted **aws** directory that you copied to the **php** project directory.

An example connection file will look like the following:

```
<?php
define('AWS_KEY', '{key}');
define('AWS_SECRET_KEY', '{secret}');
define('HOST', 'http://{hostname}');
// require the AWS SDK for php library
require '/home/ceph/php_s3/aws/aws-autoloader.php';
use Aws\S3\S3Client;
// Establish connection with host using S3 Client
$client = S3Client::factory(array(
    'base_url' => HOST,
    'port' => PORT,
    'key' \Rightarrow AWS_KEY,
    'secret' => AWS_SECRET_KEY
));
?>
```
Save the file and exit the editor.

5. Run the file:

\$ php -f conn.php | echo \$?

If you have provided the values correctly in the file, the output of the command will be **0**.

#### **Creating a bucket**

1. Create a new file:

```
vim create_bucket.php
```
Paste the following contents into the file:

```
<?php
include 'conn.php';
$client->createBucket(array('Bucket' => 'my-new-bucket3'));
?>
```
Save the file and exit the editor.

2. Run the file:

php -f create\_bucket.php

#### **Listing owned buckets**

1. Create a new file:

```
vim list_owned_buckets.php
```
Paste the following content into the file:

```
<?php
include 'conn.php';
$blist = $client->listBuckets();
echo " Buckets belonging to " . $blist['Owner']['ID'] . ":\n";
foreach ($blist['Buckets'] as $b) {
    echo "{$b['Name']}\t{$b['CreationDate']}\n";
}
?>
```
Save the file and exit the editor.

2. Run the file:

п

php -f list\_owned\_buckets.php

The output should look something like this:

```
my-new-bucket3 2016-01-21 10:33:19 UTC
```
#### **Creating an object**

1. Create a source file **hello.txt**:

echo "Hello World!" > hello.txt

2. Create a new php file:

vim create\_object.php

Paste the following contents into the file:

```
<?php
include 'conn.php';
$key = 'hello.txt';
$source_file = './hello.txt';
$acl = 'private';
$bucket = 'my-new-bucket3';
$client->upload($bucket, $key, fopen($source_file, 'r'), $acl);
?>
```
Save the file and exit the editor.

3. Run the file:

php -f create\_object.php

This will create the object **hello.txt** in bucket **my-new-bucket3**.

#### **Listing a Bucket's Content**

1. Create a new file:

vim list\_bucket\_content.php

Paste the following content into the file:

```
<?php
include 'conn.php';
$o_iter = $client->getIterator('ListObjects', array(
    'Bucket' => 'my-new-bucket3'
));
```

```
foreach ($o_iter as $o) {
    echo "{$o['Key']}\t{$o['Size']}\t{$o['LastModified']}\n";
}
?>
```
Save the file and exit the editor.

2. Run the file:

php -f list\_bucket\_content.php

The output will look something like this:

hello.txt 12 Fri, 22 Jan 2016 15:54:52 GMT

#### **Deleting an empty bucket**

1. Create a new file:

vim del\_empty\_bucket.php

Paste the following contents into the file:

```
<?php
include 'conn.php';
$client->deleteBucket(array('Bucket' => 'my-new-bucket3'));
?>
```
Save the file and exit the editor.

2. Run the file:

php -f del\_empty\_bucket.php | echo \$?

If the bucket is successfully deleted, the command will return **0** as output.

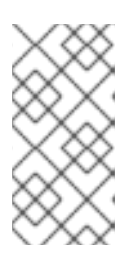

#### **NOTE**

Edit the **create\_bucket.php** file to create empty buckets like **my-newbucket4**, **my-new-bucket5** etc and edit the above mentioned **del\_empty\_bucket.php** file accordingly before trying to delete empty buckets.

## **Deleting a non-empty bucket (forcefully)**

Deleting a non-empty bucket is not currently supported in **php 2** and newer versions of **aws-sdk**.

#### **Deleting an object**

1. Create a new file:

vim delete\_object.php

Paste the following contents into the file:

```
<?php
include 'conn.php';
$client->deleteObject(array(
    'Bucket' => 'my-new-bucket3',
    'Key' => 'hello.txt',
));
?>
```
Save the file and exit the editor.

2. Run the file:

php -f delete\_object.php

This will delete the object **hello.txt**.

# **2.3. COMMON OPERATIONS**

## **2.3.1. Bucket and Host Name**

There are two different modes of accessing the buckets. The first, and preferred method identifies the bucket as the top-level directory in the URI.

## **Example**

```
GET /mybucket HTTP/1.1
Host: cname.domain.com
```
The second method identifies the bucket via a virtual bucket host name.

#### **Example**

```
GET / HTTP/1.1
Host: mybucket.cname.domain.com
```
#### **TIP**

Red Hat prefers the first method, because the second method requires expensive domain certification and DNS wild cards.

## **2.3.2. Common Request Headers**

The following table lists the valid common request headers and their descriptions.

#### **Table 2.4. Request Headers**

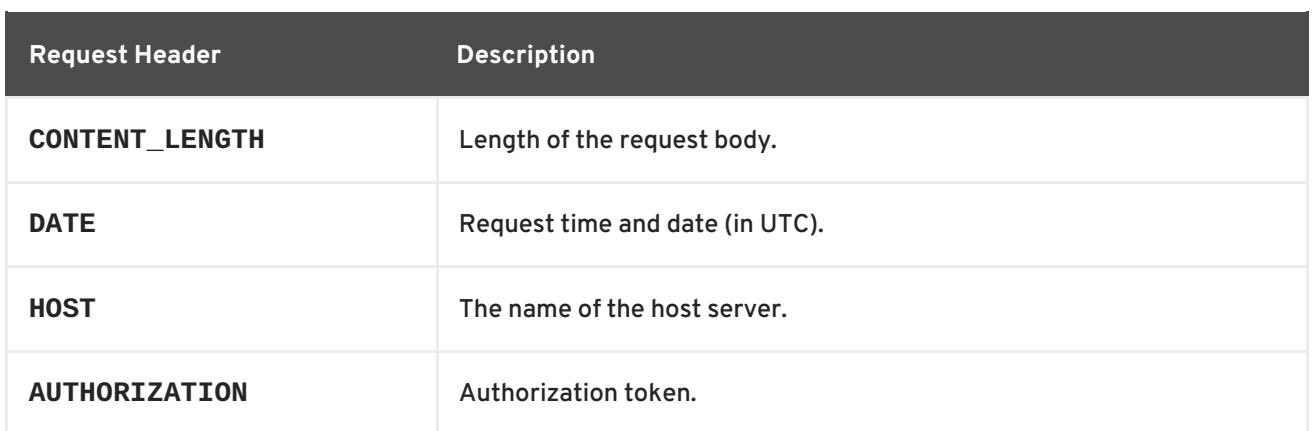

# **2.3.3. Common Response Status**

The following table lists the valid common HTTP response status and its corresponding code.

## **Table 2.5. Response Status**

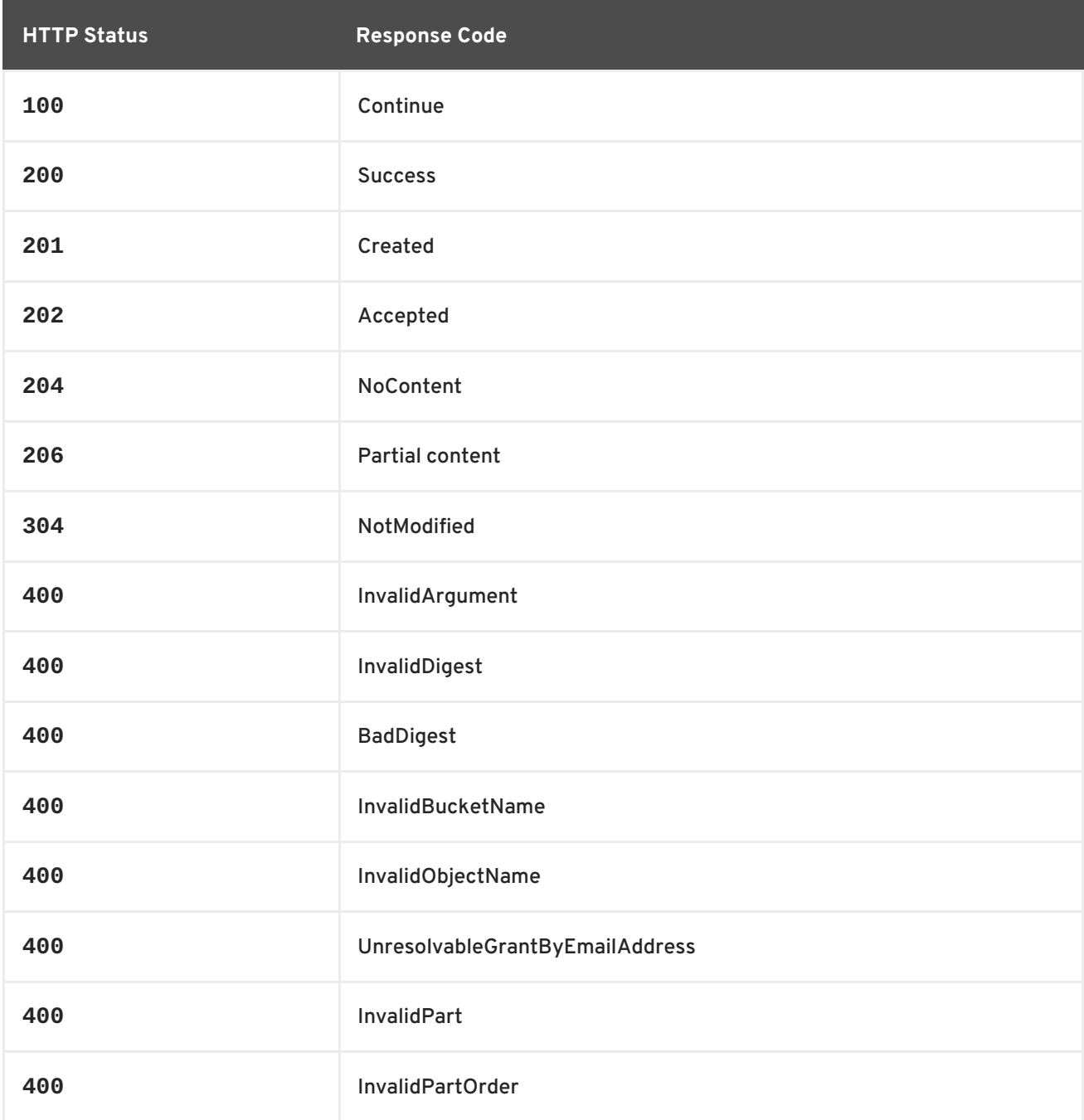

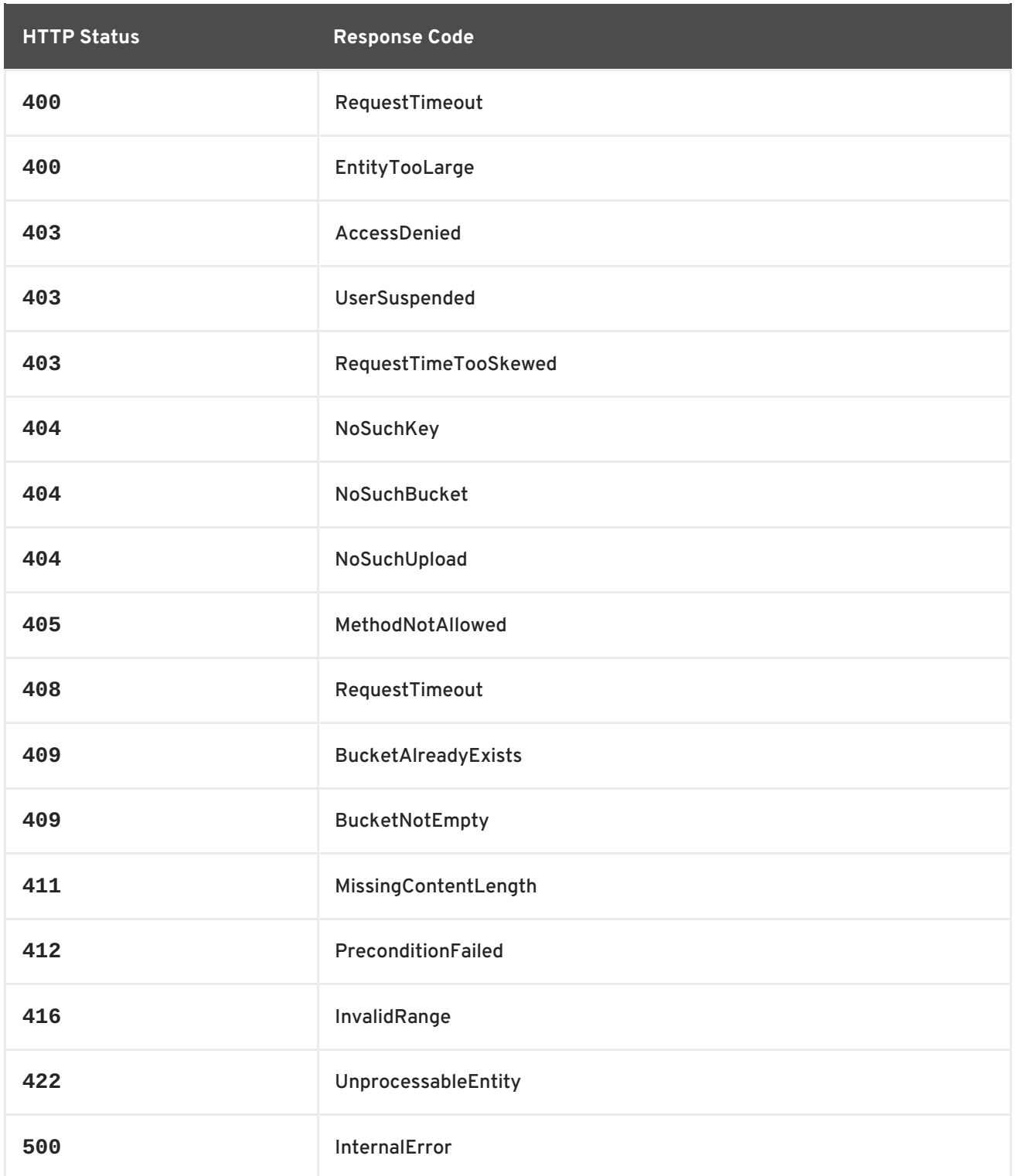

# **2.4. SERVICE OPERATIONS**

## **2.4.1. List Buckets**

**GET /** returns a list of buckets created by the user making the request. **GET /** only returns buckets created by an authenticated user. You cannot make an anonymous request.

## **Syntax**

GET / HTTP/1.1 Host: cname.domain.com <span id="page-70-0"></span>Authorization: AWS <access\_key>:<hash\_of\_header\_and\_secret>

## **Table 2.6. Response Entities**

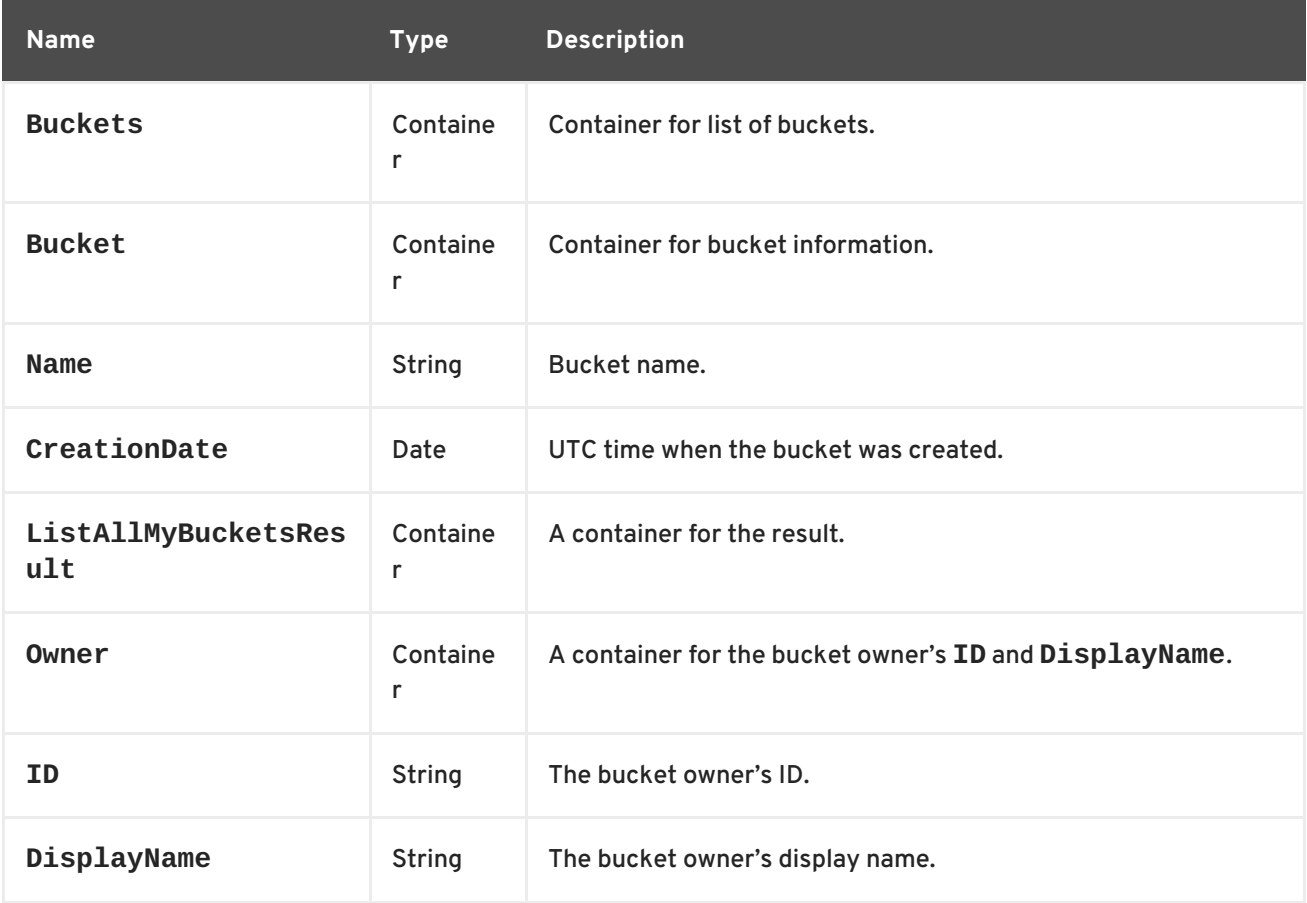

*Return to the [features](#page-46-0) table.*

# **2.5. BUCKET OPERATIONS**

## **2.5.1. Bucket Operations with Multi Tenancy**

When a client application accesses buckets, it always operates with credentials of a particular user. In Red Hat Ceph Storage 2, every user belongs to a tenant. See Multi [Tenancy](https://access.redhat.com/documentation/en/red-hat-ceph-storage/2/single/object-gateway-guide-for-red-hat-enterprise-linux/#multi_tenancy) for additional details. Consequently, every bucket operation has an implicit tenant in its context if no tenant is specified explicitly. Thus multi tenancy is completely backward compatible with previous releases, as long as the referred buckets and referring user belong to the same tenant.

Extensions employed to specify an explicit tenant differ according to the protocol and authentication system used.

In the following example, a colon character separates tenant and bucket. Thus a sample URL would be:

https://rgw.domain.com/tenant:bucket

By contrast, a simple Python example separates the tenant and bucket in the bucket method itself:

```
from boto.s3.connection import S3Connection, OrdinaryCallingFormat
 c = S3Connection(
```

```
aws_access_key_id="TESTER",
  aws_secret_access_key="test123",
  host="rgw.domain.com",
  calling_format = OrdinaryCallingFormat()
\lambdabucket = c.get_bucket("tenant:bucket")
```
## **NOTE**

It's not possible to use S3-style subdomains using multi-tenancy, since host names cannot contain colons or any other separators that are not already valid in bucket names. Using a period creates an ambiguous syntax. Therefore, the **bucket-in-URLpath** format has to be used with multi-tenancy.

## <span id="page-71-0"></span>**2.5.2. PUT Bucket**

Creates a new bucket. To create a bucket, you must have a user ID and a valid AWS Access Key ID to authenticate requests. You can not create buckets as an anonymous user.

## **Constraints**

In general, bucket names should follow domain name constraints.

- Bucket names must be unique.
- Bucket names must begin and end with a lowercase letter.
- Bucket names can contain a dash (-).

## **Syntax**

```
PUT /<hucket> HTTP/1.1
Host: cname.domain.com
x-amz-acl: public-read-write
```
Authorization: AWS <access\_key>:<hash\_of\_header\_and\_secret>

## **Table 2.7. Parameters**

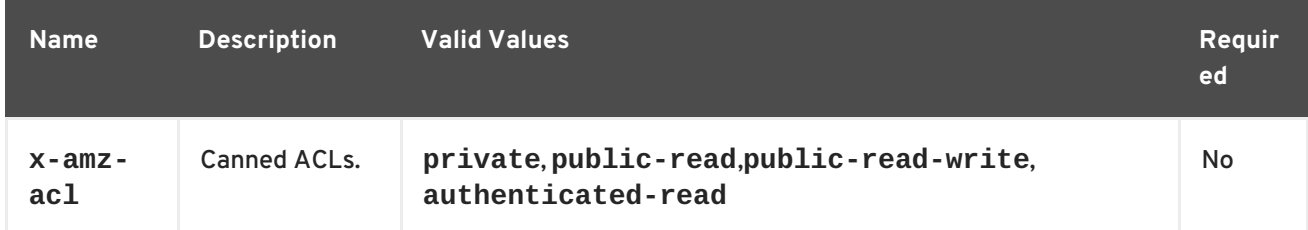

## **HTTP Response**

If the bucket name is unique, within constraints and unused, the operation will succeed. If a bucket with the same name already exists and the user is the bucket owner, the operation will succeed. If the bucket name is already in use, the operation will fail.
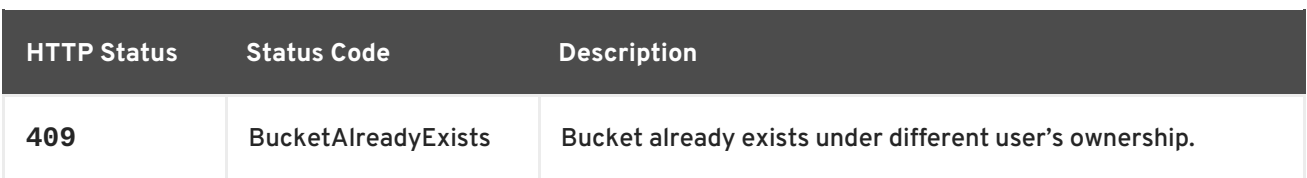

# **2.5.3. DELETE Bucket**

Deletes a bucket. You can reuse bucket names following a successful bucket removal.

### **Syntax**

```
DELETE /<br/>bucket> HTTP/1.1
Host: cname.domain.com
Authorization: AWS <access_key>:<hash_of_header_and_secret>
```
### **Table 2.8. HTTP Response**

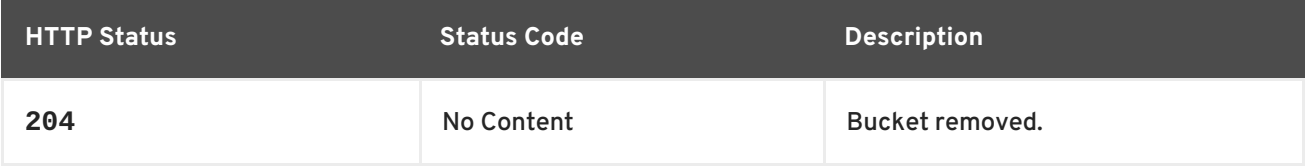

*Return to the [features](#page-46-0) table.*

# **2.5.4. GET Bucket**

Returns a list of bucket objects.

### **Syntax**

```
GET /<br/>bucket>?max-keys=25 HTTP/1.1
Host: cname.domain.com
```
### **Table 2.9. Parameters**

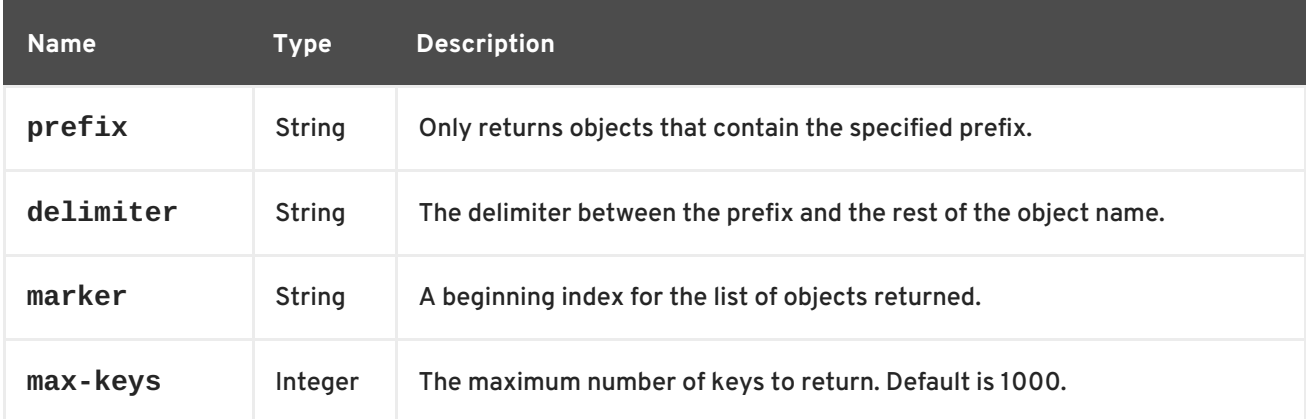

### **Table 2.10. HTTP Response**

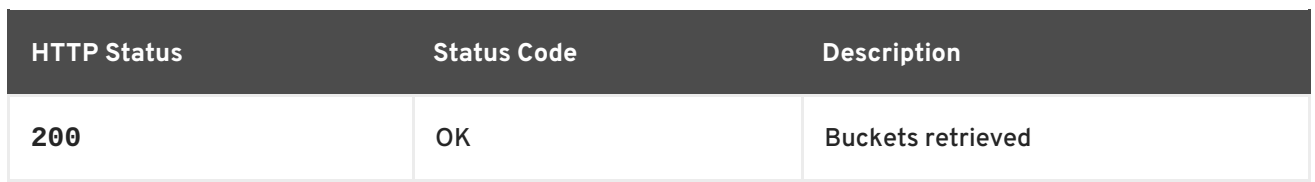

## GET /<br />bucket> returns a container for buckets with the following fields:

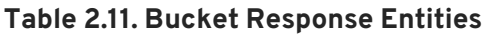

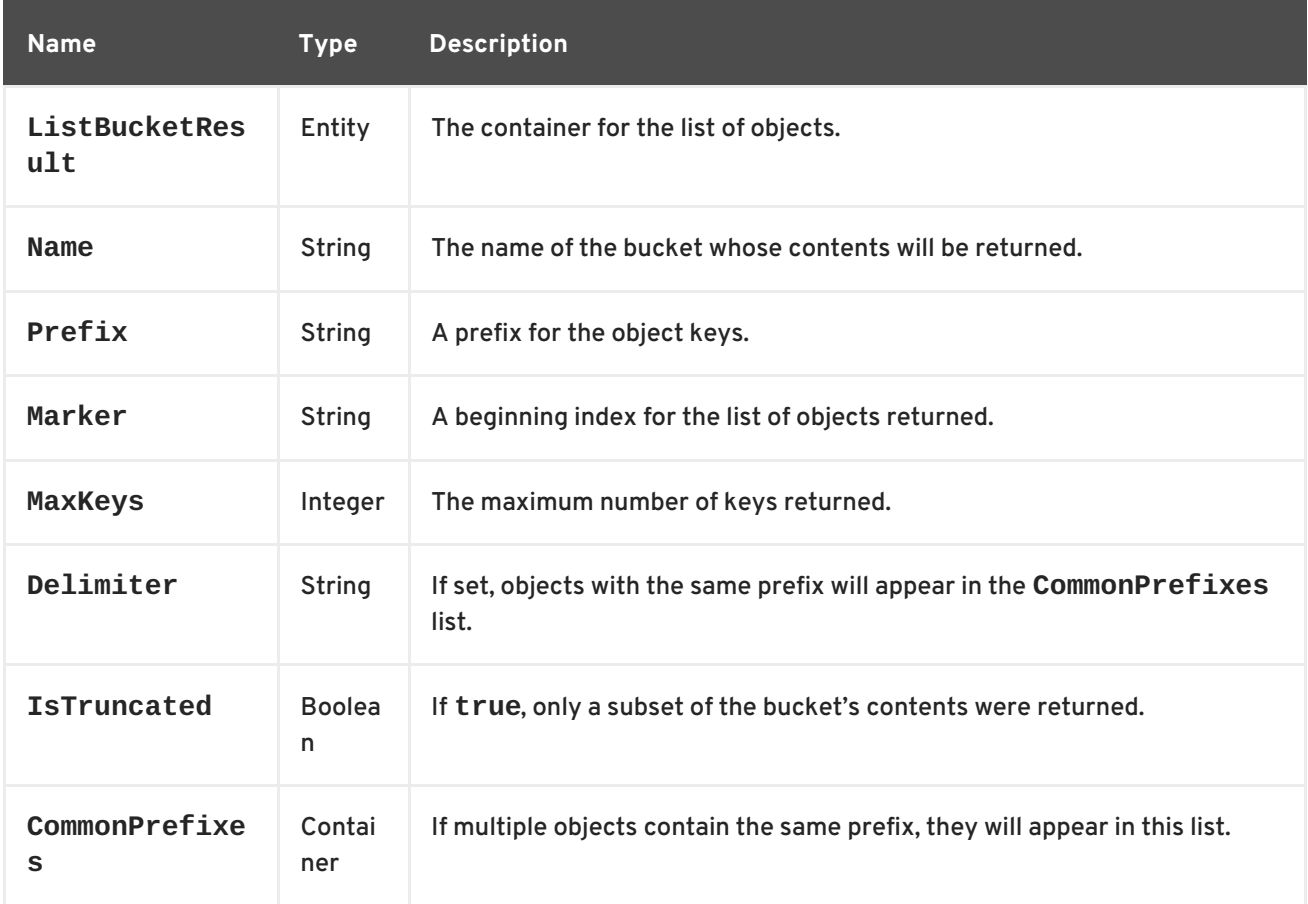

The **ListBucketResult** contains objects, where each object is within a **Contents** container.

### **Table 2.12. Object Response Entities**

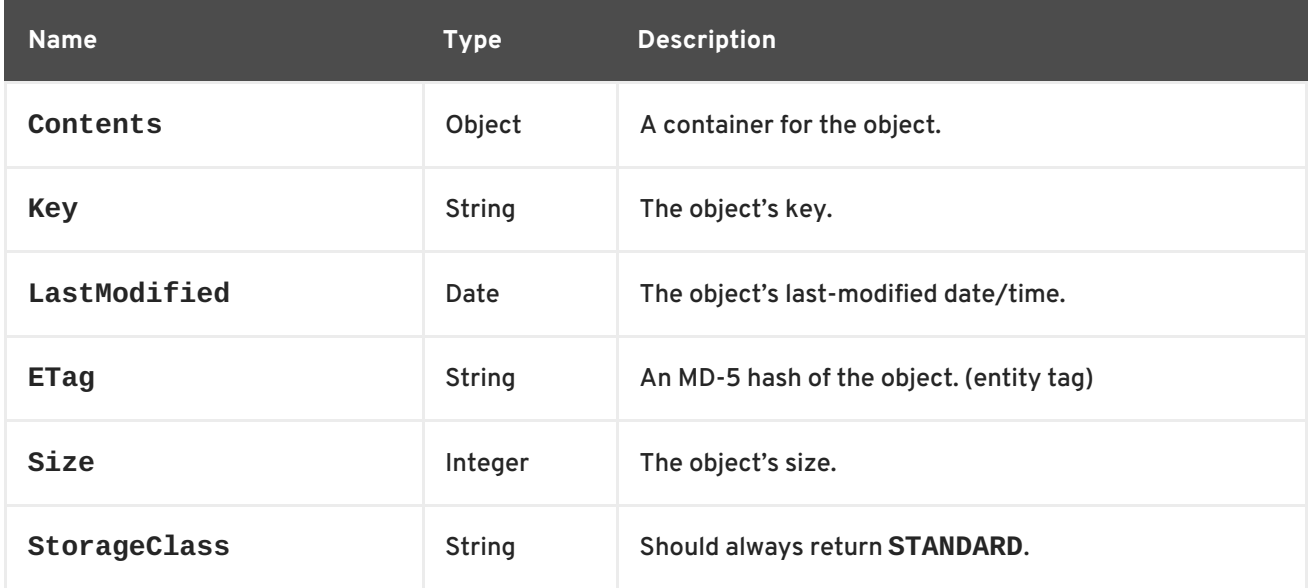

## **2.5.5. Get Bucket Location**

Retrieves the bucket's zone group. The user needs to be the bucket owner to call this. A bucket can be constrained to a zone group by providing **LocationConstraint** during a PUT request.

Add the **location** subresource to bucket resource as shown below.

### **Syntax**

```
GET /<br/>bucket>?location HTTP/1.1
Host: cname.domain.com
```
Authorization: AWS <access\_key>:<hash\_of\_header\_and\_secret>

### **Table 2.13. Response Entities**

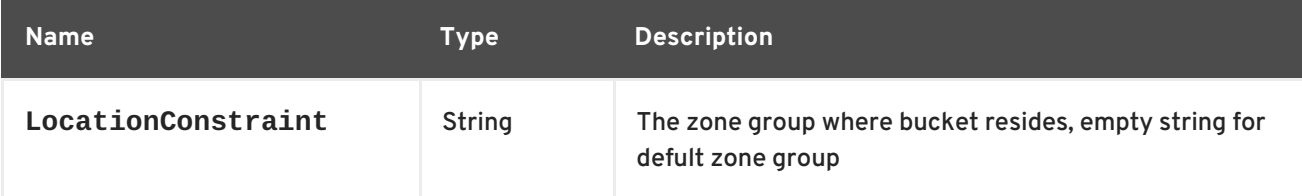

### *Return to the [features](#page-46-0) table.*

### **2.5.6. Get Bucket Versioning**

Retrieves the versioning state of a bucket. The user needs to be the bucket owner to call this.

Add the **versioning** subresource to bucket resource as shown below.

### **Syntax**

```
GET /<br/>bucket>?versioning HTTP/1.1
Host: cname.domain.com
Authorization: AWS <access_key>:<hash_of_header_and_secret>
```
### *Return to the [features](#page-46-0) table.*

# **2.5.7. PUT Bucket Versioning**

This subresource set the versioning state of an existing bucket. The user needs to be the bucket owner to set the versioning state. If the versioning state has never been set on a bucket, then it has no versioning state. Doing a GET versioning request does not return a versioning state value.

Setting the bucket versioning state:

**Enabled** : Enables versioning for the objects in the bucket. All objects added to the bucket receive a unique version ID. **Suspended** : Disables versioning for the objects in the bucket. All objects added to the bucket receive the version ID null.

# **Syntax**

PUT /<br/>bucket>?versioning HTTP/1.1

### **Table 2.14. Bucket Request Entities**

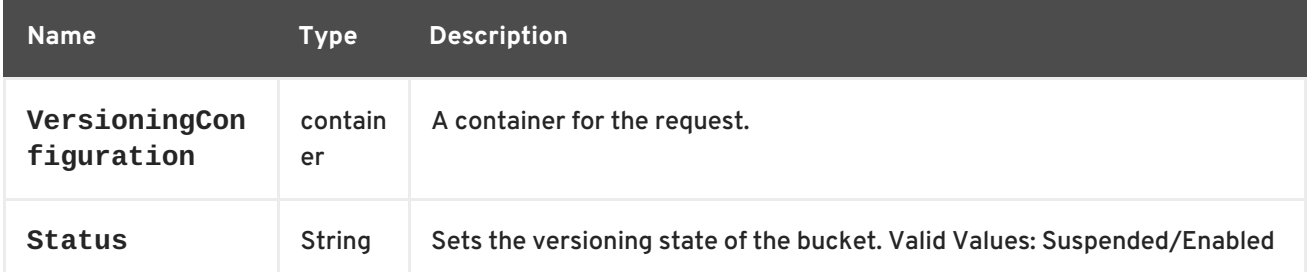

*Return to the [features](#page-46-0) table.*

# **2.5.8. Get Bucket ACLs**

Retrieves the bucket access control list. The user needs to be the bucket owner or to have been granted **READ\_ACP** permission on the bucket.

Add the **acl** subresource to the bucket request as shown below.

### **Syntax**

```
GET /<br/>bucket>?acl HTTP/1.1
Host: cname.domain.com
Authorization: AWS <access_key>:<hash_of_header_and_secret>
```
### **Table 2.15. Response Entities**

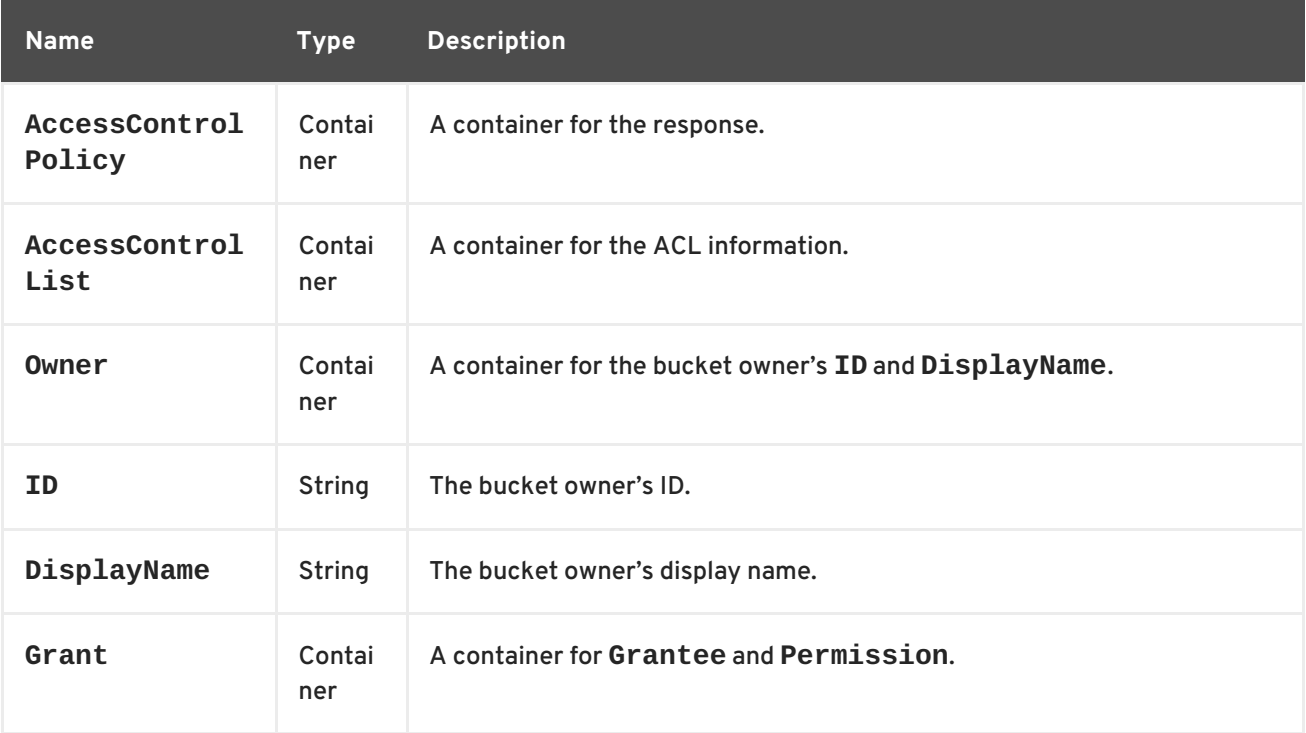

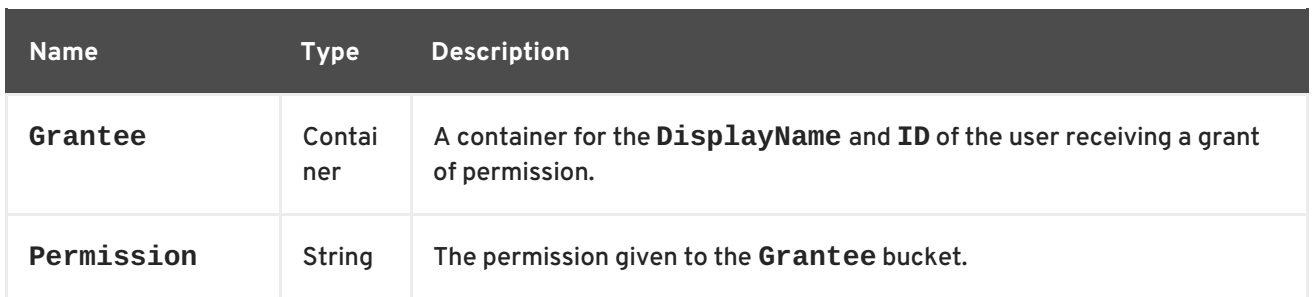

## **2.5.9. PUT Bucket ACLs**

Sets an access control to an existing bucket. The user needs to be the bucket owner or to have been granted **WRITE\_ACP** permission on the bucket.

Add the **acl** subresource to the bucket request as shown below.

### **Syntax**

PUT /<br/>bucket>?acl HTTP/1.1

### **Table 2.16. Request Entities**

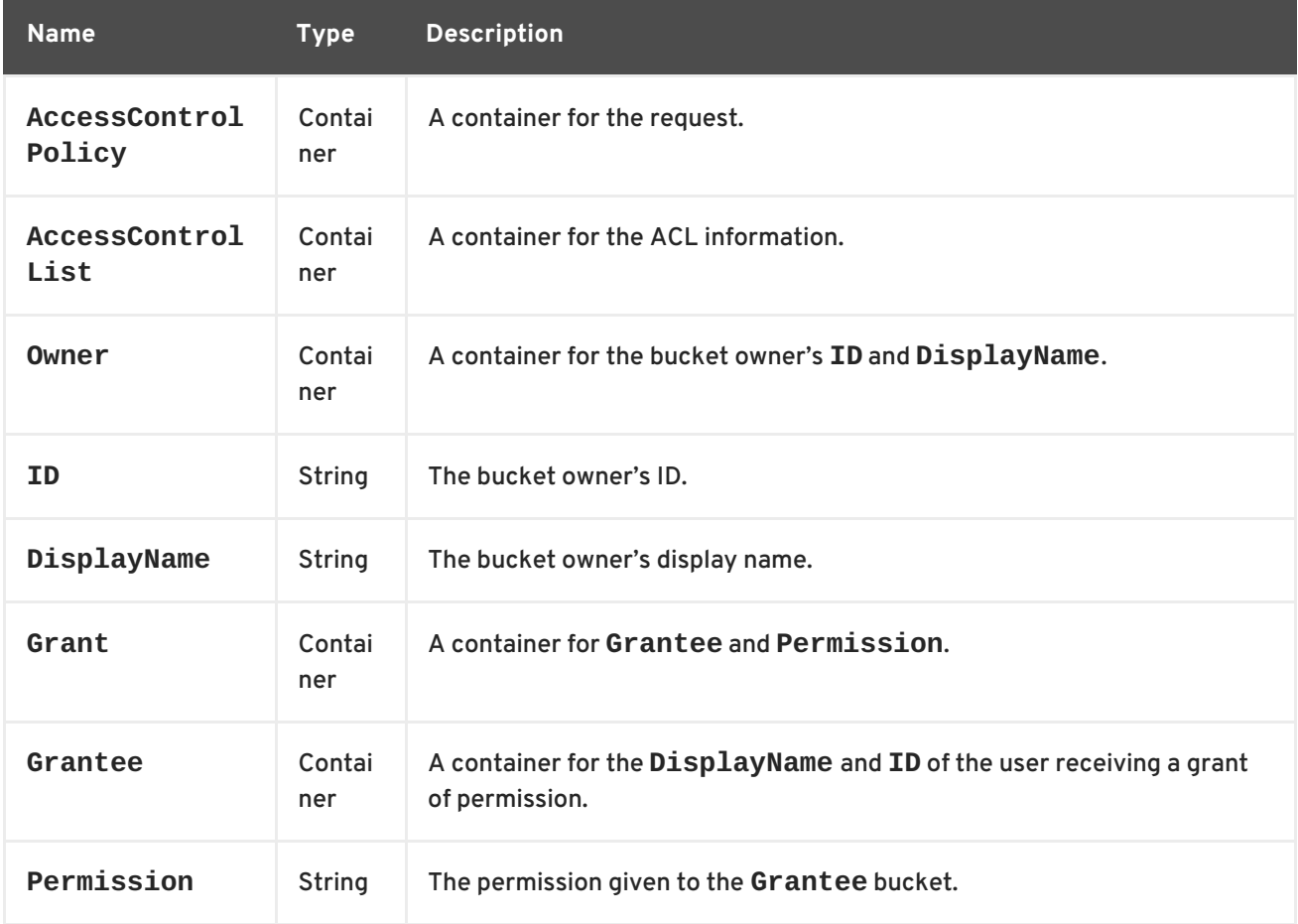

### **2.5.10. GET Bucket cors**

Retrieves the cors configuration information set for the bucket. The user needs to be the bucket owner or to have been granted **READ\_ACP** permission on the bucket.

Add the **cors** subresource to the bucket request as shown below.

### **Syntax**

```
GET /<br/>bucket>?cors HTTP/1.1
Host: cname.domain.com
Authorization: AWS <access_key>:<hash_of_header_and_secret>
```
*Return to the [features](#page-46-0) table.*

# **2.5.11. PUT Bucket cors**

Sets the cors configuration for the bucket. The user needs to be the bucket owner or to have been granted **READ\_ACP** permission on the bucket.

Add the **cors** subresource to the bucket request as shown below.

### **Syntax**

```
PUT /<br/>bucket>?cors HTTP/1.1
Host: cname.domain.com
Authorization: AWS <access_key>:<hash_of_header_and_secret>
```
### **2.5.12. DELETE Bucket cors**

Deletes the cors configuration information set for the bucket. The user needs to be the bucket owner or to have been granted **READ\_ACP** permission on the bucket.

Add the **cors** subresource to the bucket request as shown below.

### **Syntax**

```
DELETE /<br />bucket>?cors HTTP/1.1
Host: cname.domain.com
Authorization: AWS <access_key>:<hash_of_header_and_secret>
```
### **2.5.13. List Bucket Object Versions**

Returns a list of metadata about all the version of objects within a bucket. Requires READ access to the bucket.

Add the **versions** subresource to the bucket request as shown below.

### **Syntax**

```
GET /<br/>bucket>?versions HTTP/1.1
Host: cname.domain.com
```
Authorization: AWS <access\_key>:<hash\_of\_header\_and\_secret>

You can specify parameters for GET /<br />bucket>?versions, but none of them are required.

### **Table 2.17. Parameters**

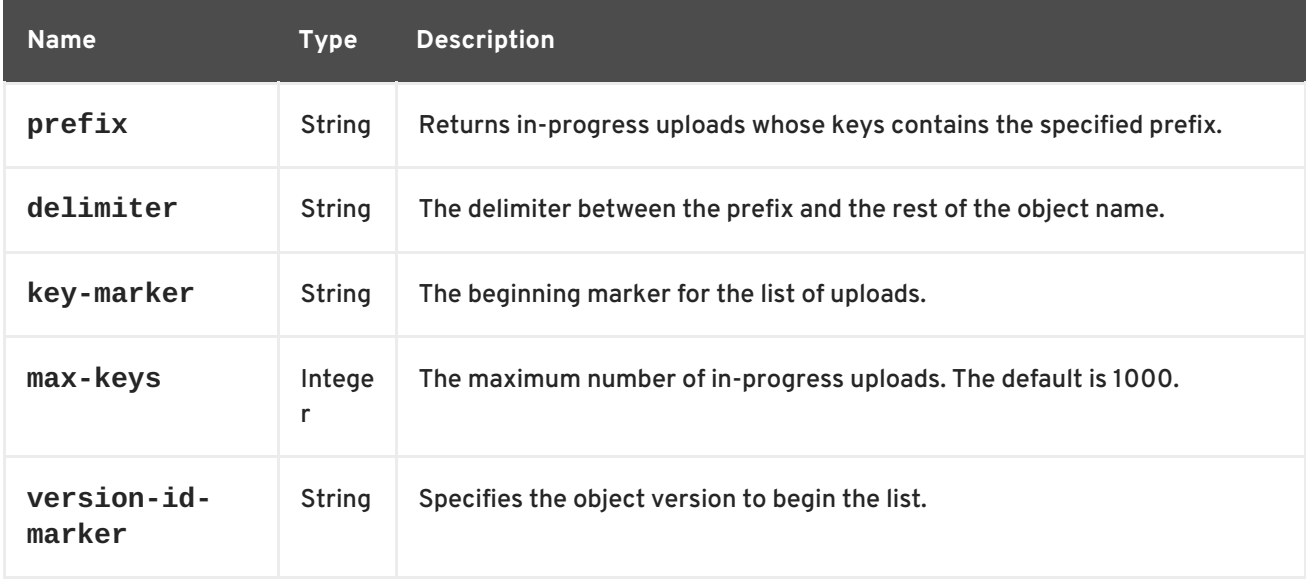

# **Table 2.18. Response Entities**

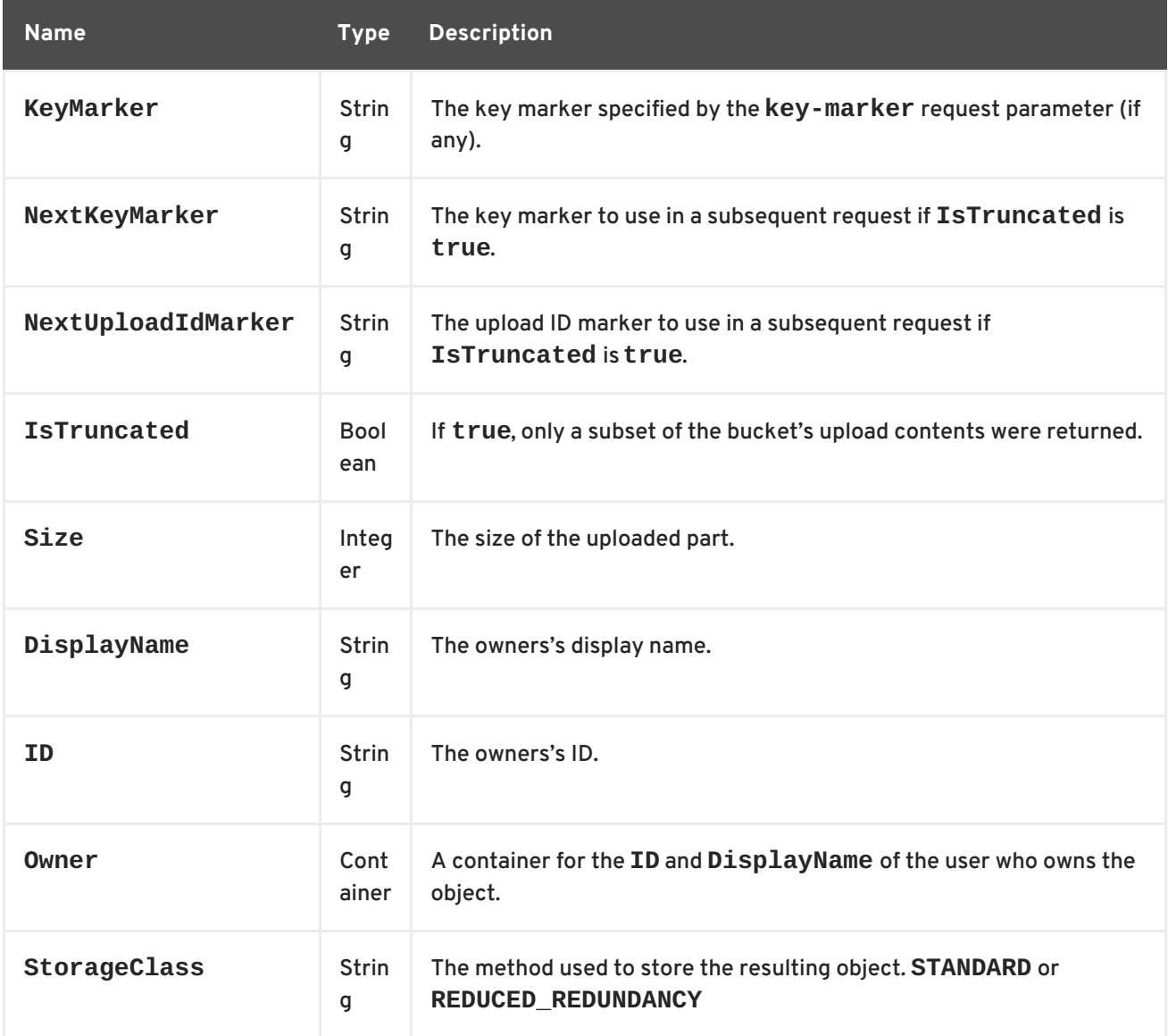

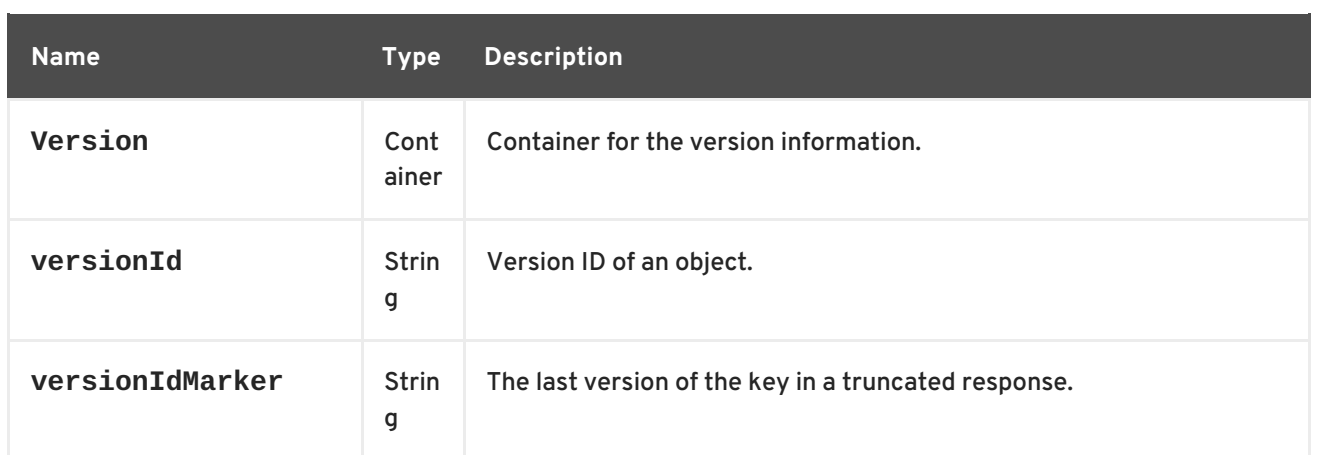

# **2.5.14. List Bucket Multipart Uploads**

**GET /?uploads** returns a list of the current in-progress multipart uploads, that is, the application initiates a multipart upload, but the service hasn't completed all the uploads yet.

### **Syntax**

Π

GET /<br/>bucket>?uploads HTTP/1.1

You can specify parameters for GET /<br />bucket>?uploads, but none of them are required.

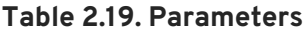

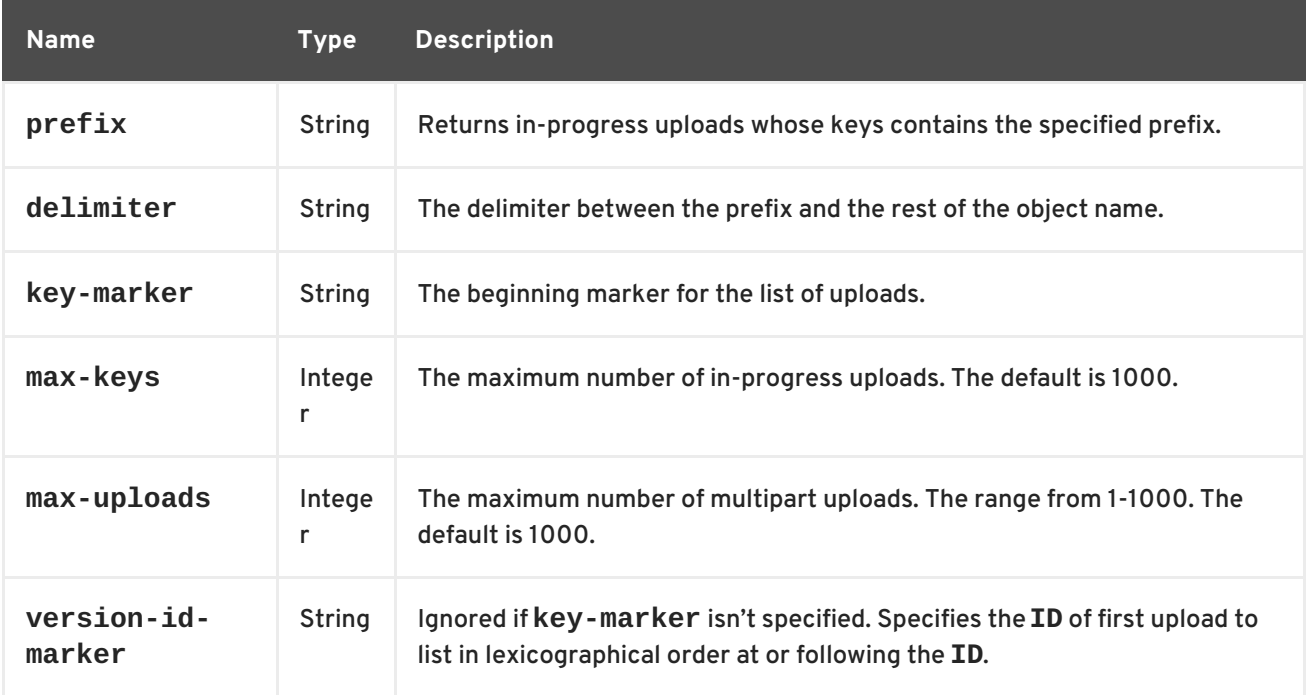

### **Table 2.20. Response Entities**

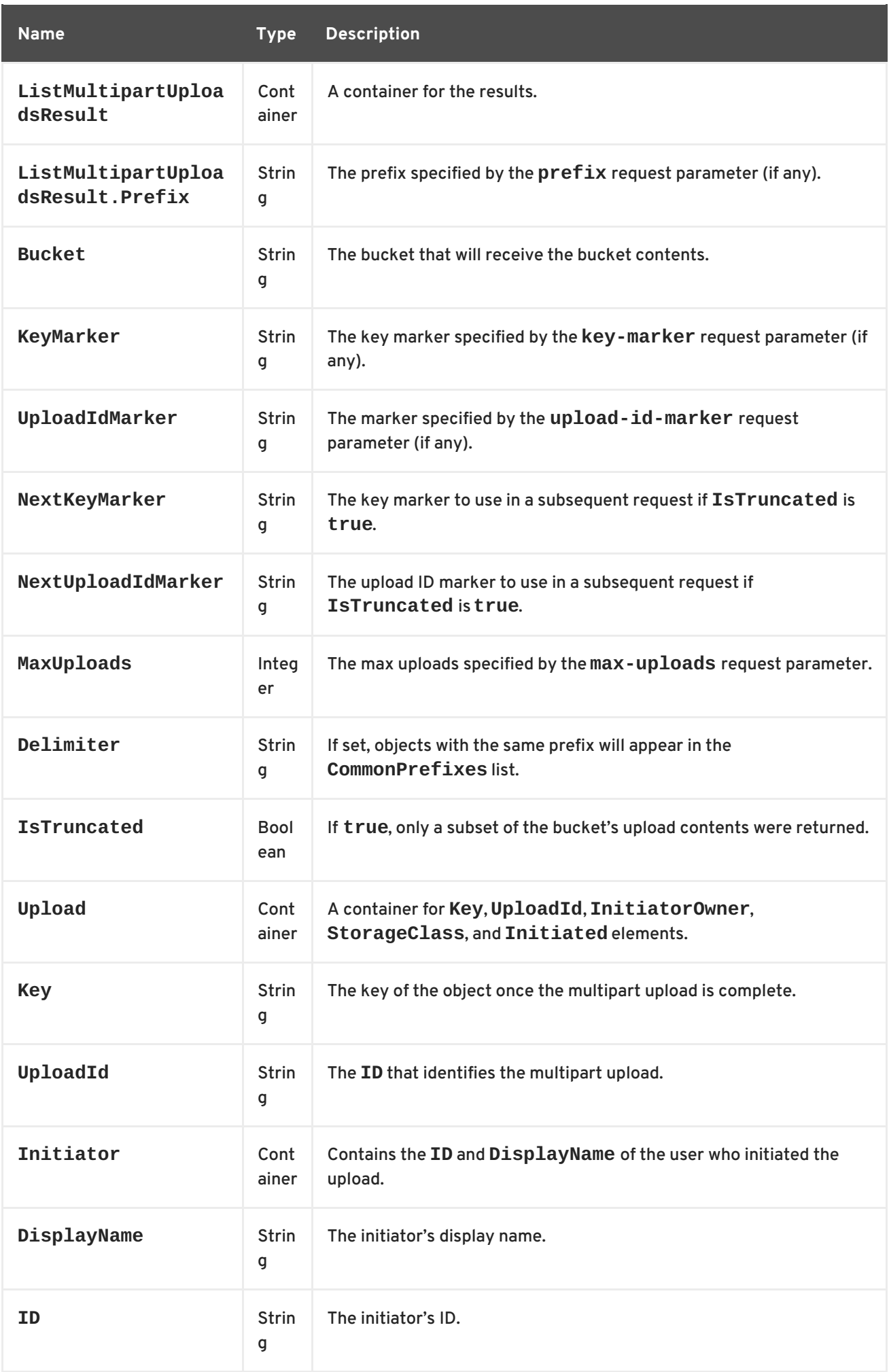

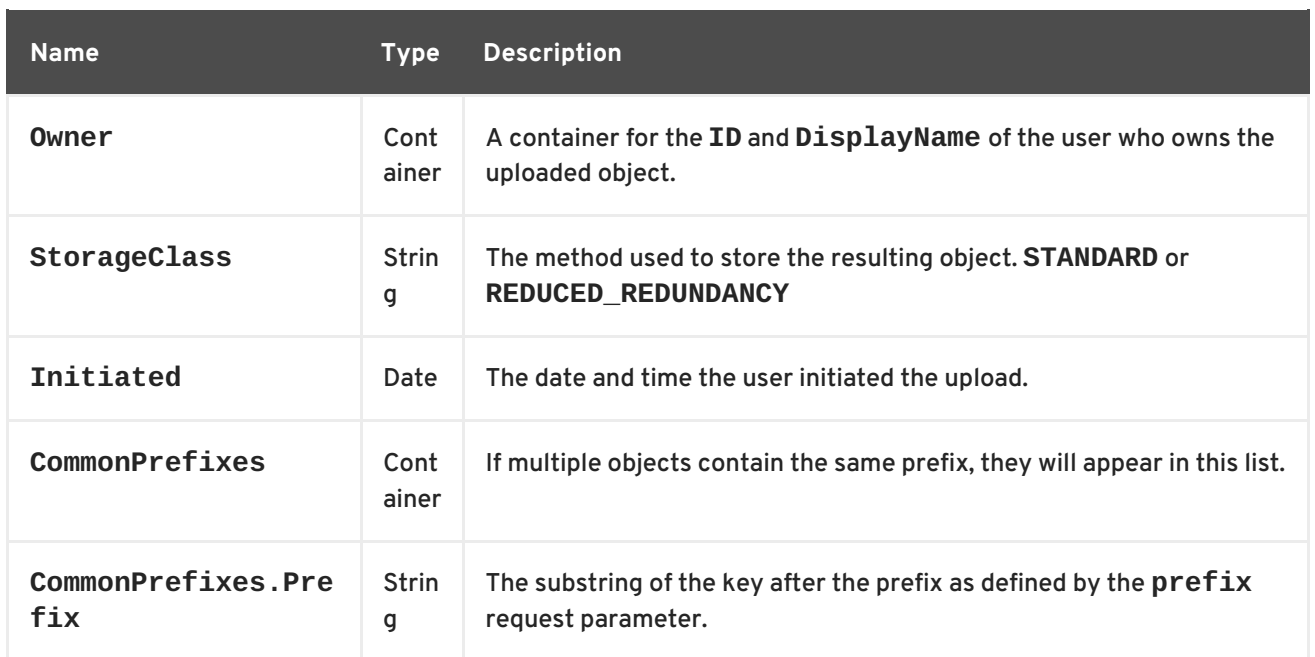

### **2.5.15. PUT Bucket Request Payment**

Uses the **requestPayment** subresource to set the request payment configuration of a bucket. By default, the bucket owner pays for downloads from the bucket. This configuration parameter enables the bucket owner to specify that the person requesting the download will be charged for the request and the data download from the bucket.

Add the **requestPayment** subresource to the bucket request as shown below.

### **Syntax**

```
PUT /<br/>bucket>?requestPayment HTTP/1.1
Host: cname.domain.com
```
### **Table 2.21. Request Entities**

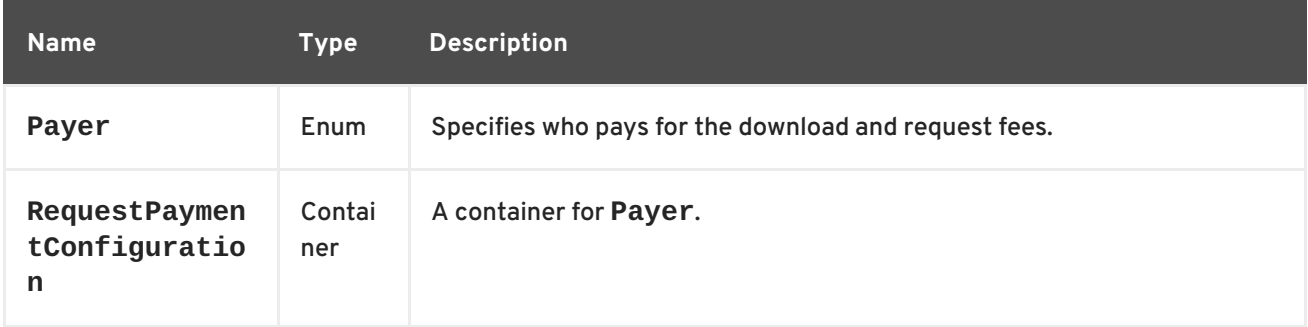

### *Return to the [features](#page-46-0) table.*

### **2.5.16. GET Bucket Request Payment**

Uses the **requestPayment** subresource to return the request payment configuration of a bucket. The user needs to be the bucket owner or to have been granted **READ\_ACP** permission on the bucket.

Add the **requestPayment** subresource to the bucket request as shown below.

# **Syntax**

```
GET /<br/>bucket>?requestPayment HTTP/1.1
Host: cname.domain.com
Authorization: AWS <access_key>:<hash_of_header_and_secret>
```
# **2.6. OBJECT OPERATIONS**

# **2.6.1. PUT Object**

Adds an object to a bucket. You must have write permissions on the bucket to perform this operation.

# **Syntax**

PUT /<br/>bucket>/<object> HTTP/1.1

### **Table 2.22. Request Headers**

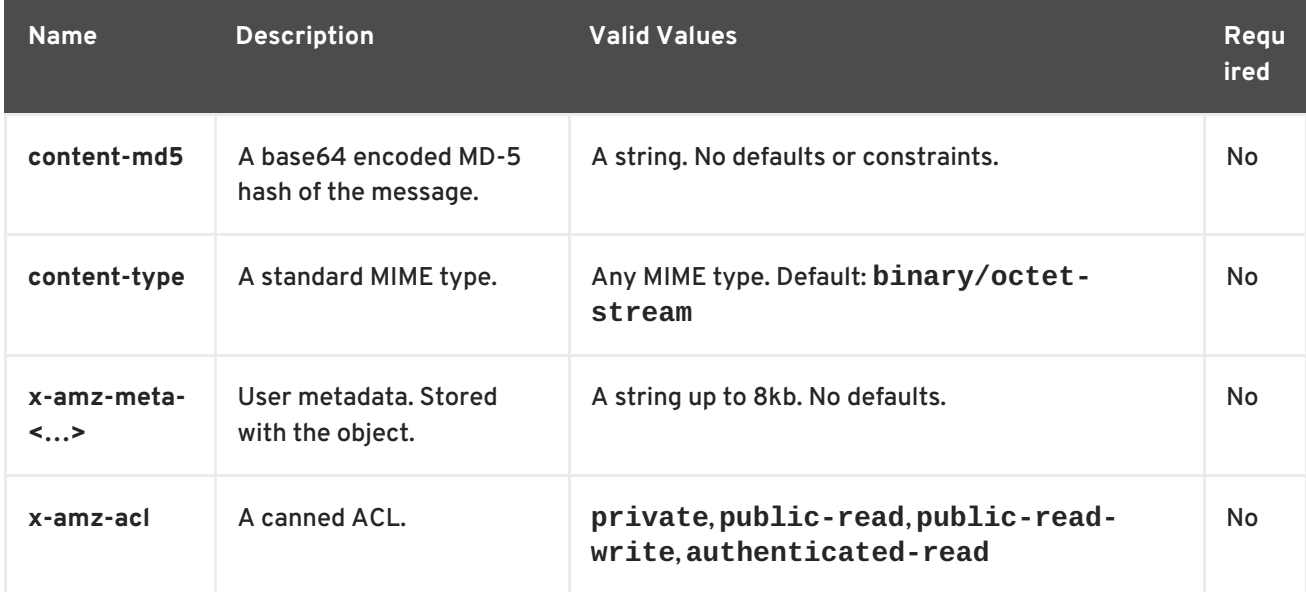

### **Table 2.23. Response Headers**

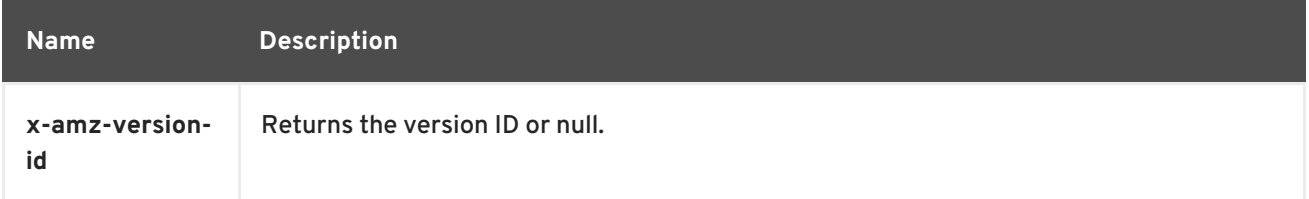

### *Return to the [features](#page-46-0) table.*

# **2.6.2. Copy Object**

To copy an object, use **PUT** and specify a destination bucket and the object name.

PUT /<dest\_bucket>/<dest\_object> HTTP/1.1 x-amz-copy-source: <source\_bucket>/<source\_object>

### **Table 2.24. Request Headers**

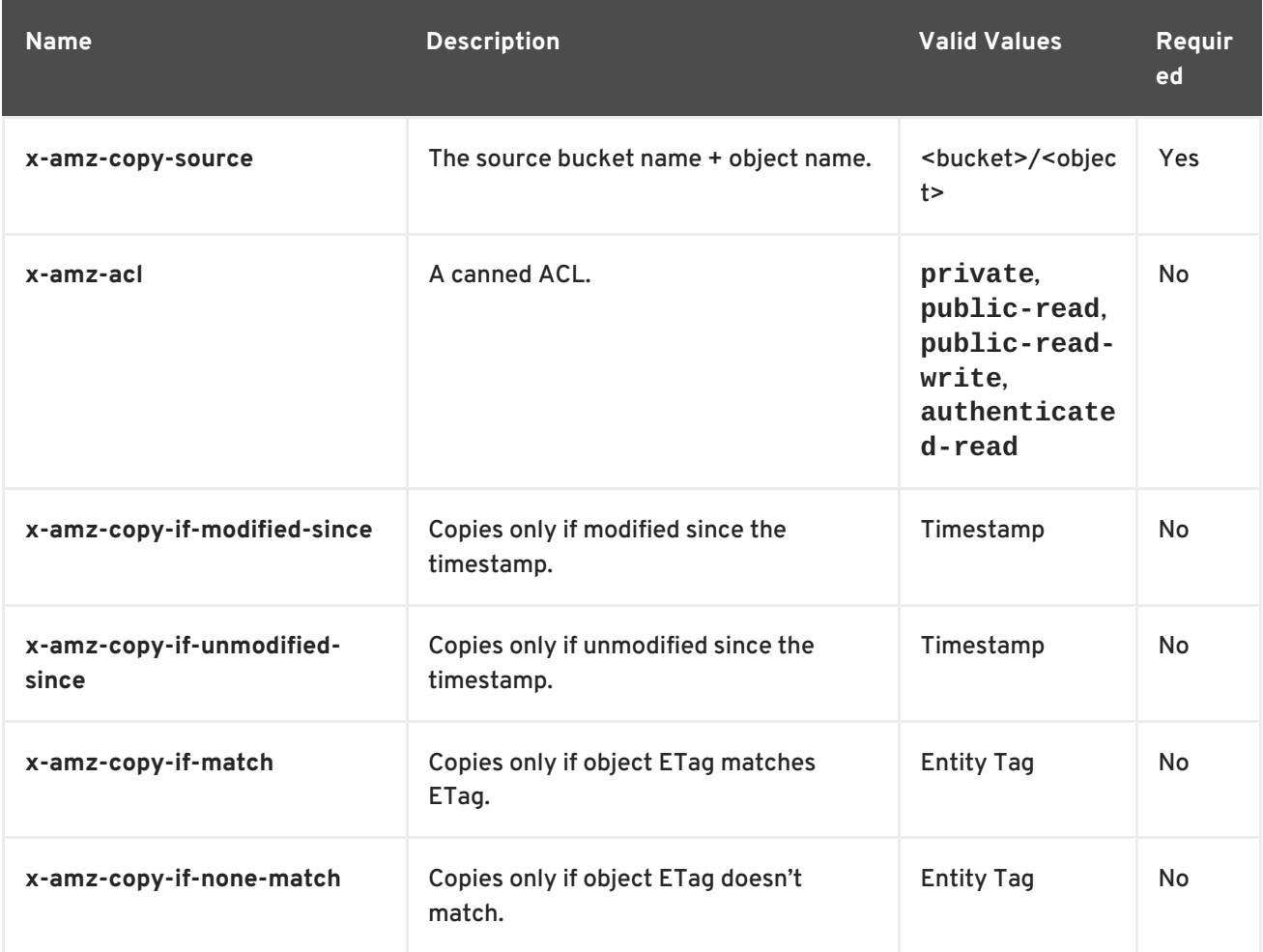

### **Table 2.25. Response Entities**

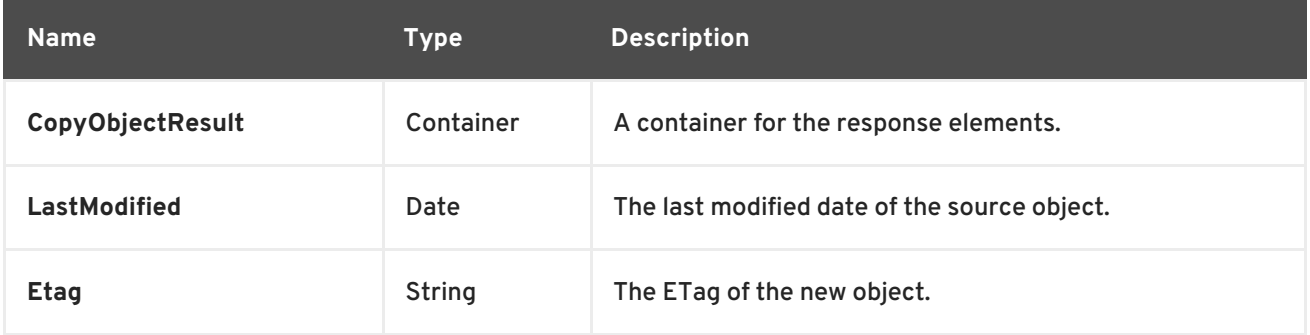

### *Return to the [features](#page-46-0) table.*

# **2.6.3. POST Object**

Adds an object to a bucket using HTML forms. You must have write permissions on the bucket to perform this operation.

```
POST /<br/>bucket>/<object> HTTP/1.1
П
```
### Ē.

*Return to the [features](#page-46-0) table.*

# **2.6.4. OPTIONS Object**

A preflight request to determine if an actual request can be sent with the specific origin, HTTP method, and headers.

### **Syntax**

OPTIONS /<object> HTTP/1.1

*Return to the [features](#page-46-0) table.*

### **2.6.5. Delete Multiple Objects**

Deletes multiple objects from a bucket.

### **Syntax**

POST /<br/>bucket>/<object>?delete HTTP/1.1

### *Return to the [features](#page-46-0) table.*

### **2.6.6. Remove Object**

Removes an object. Requires WRITE permission set on the containing bucket.

Deletes an object. If object versioning is on, it creates a marker.

### **Syntax**

DELETE /<br/>bucket>/<object> HTTP/1.1

To delete an object when versioning is on, you must specify the **versionId** subresource and the version of the object to delete.

DELETE /<bucket>/<object>?versionId=<versionID> HTTP/1.1

*Return to the [features](#page-46-0) table.*

### **2.6.7. Get Object**

Retrieves an object from a bucket:

### **Syntax**

GET /<bucket>/<object> HTTP/1.1

Add the **versionId** subresource to retrieve a particular version of the object:

### GET /<br/>bucket>/<object>?versionId=<versionID> HTTP/1.1

### **Table 2.26. Request Headers**

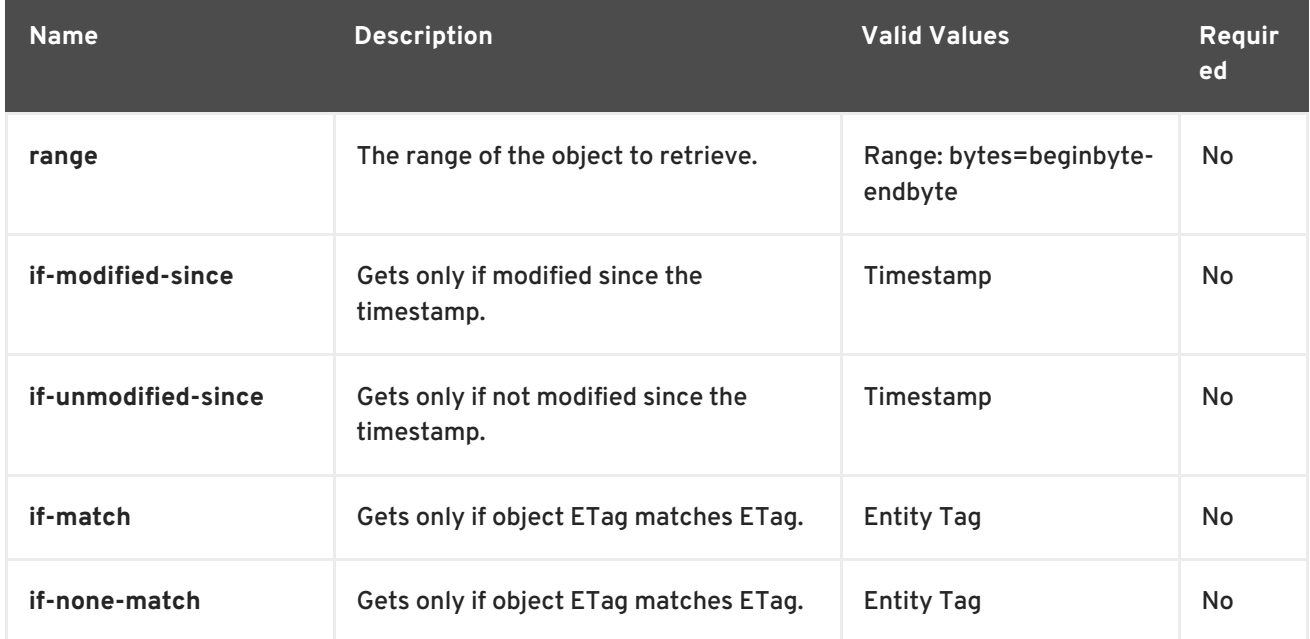

#### **Table 2.27. Response Headers**

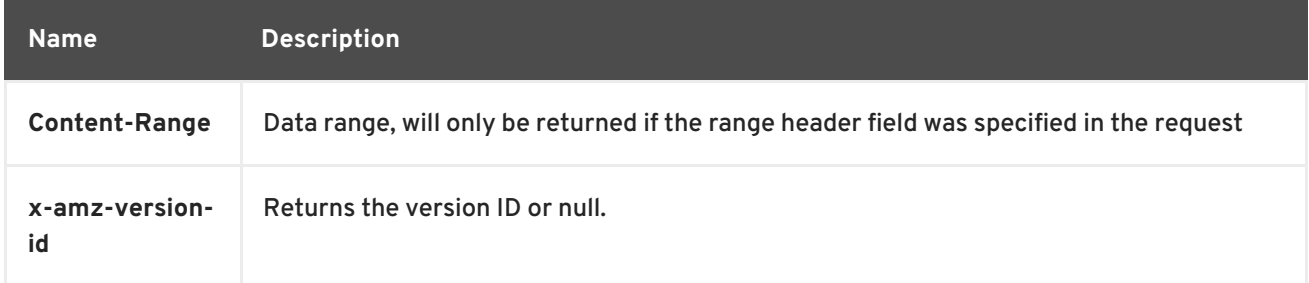

### *Return to the [features](#page-46-0) table.*

### **2.6.8. Get Object Information**

Returns information about an object. This request will return the same header information as with the Get Object request, but will include the metadata only, not the object data payload.

Retrieves the current version of the object:

### **Syntax**

```
HEAD /<br/>bucket>/<object> HTTP/1.1
```
Add the **versionId** subresource to retrieve info for a particular version:

# **Syntax**

HEAD /<br/>bucket>/<object>?versionId=<versionID> HTTP/1.1

# **Table 2.28. Request Headers**

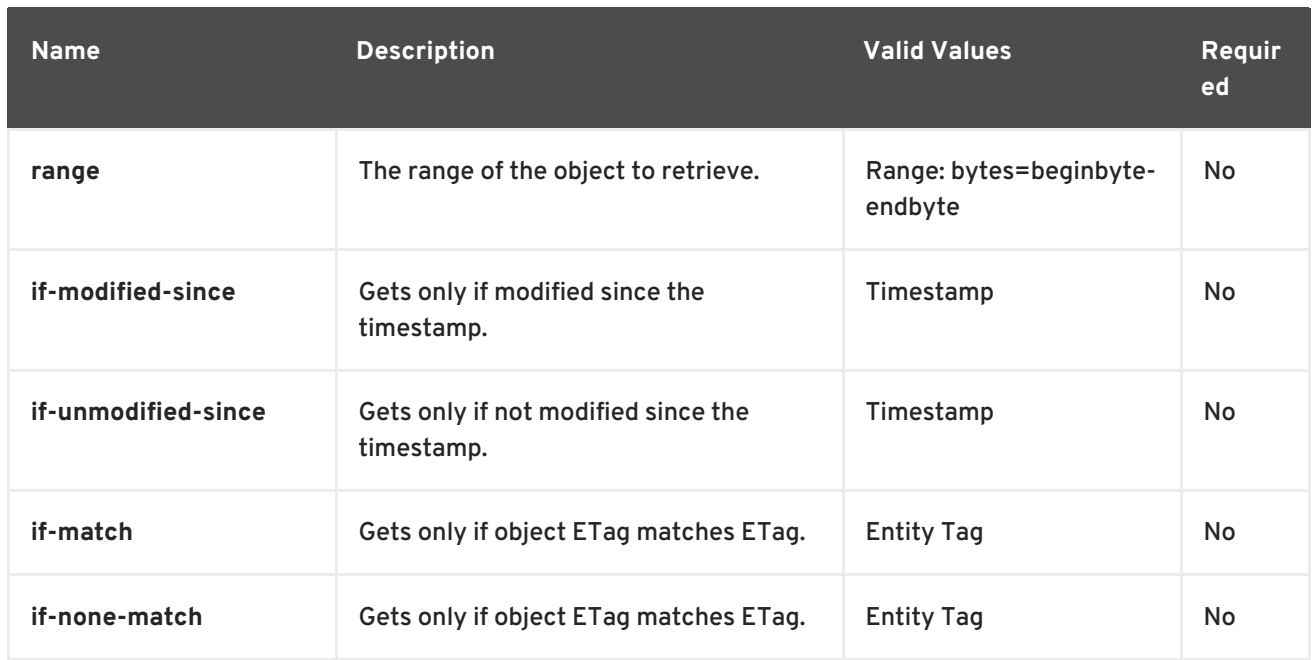

### **Table 2.29. Response Headers**

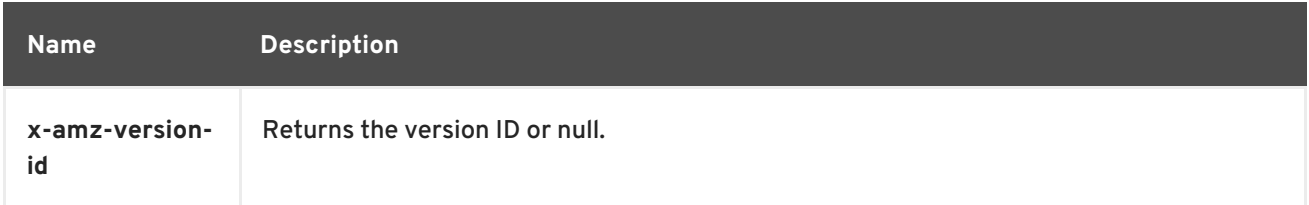

### *Return to the [features](#page-46-0) table.*

# **2.6.9. Get Object ACL**

Returns the ACL for the current version of the object:

### **Syntax**

GET /<br/>bucket>/<object>?acl HTTP/1.1

### Add the **versionId** subresource to retrieve the ACL for a particular version:

### **Syntax**

GET /<br/>bucket>/<object>versionId=<versionID>&acl HTTP/1.1

### **Table 2.30. Response Headers**

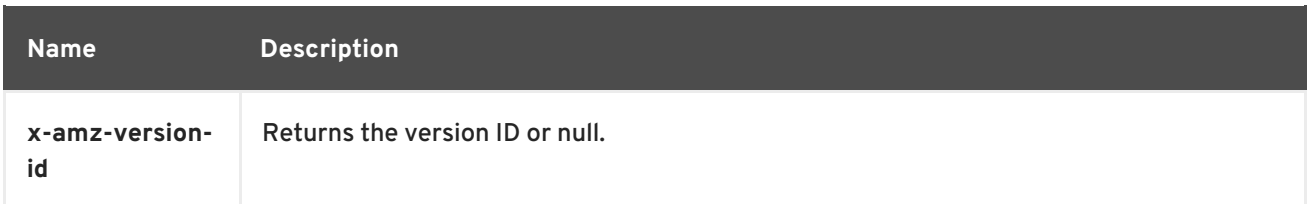

### **Table 2.31. Response Entities**

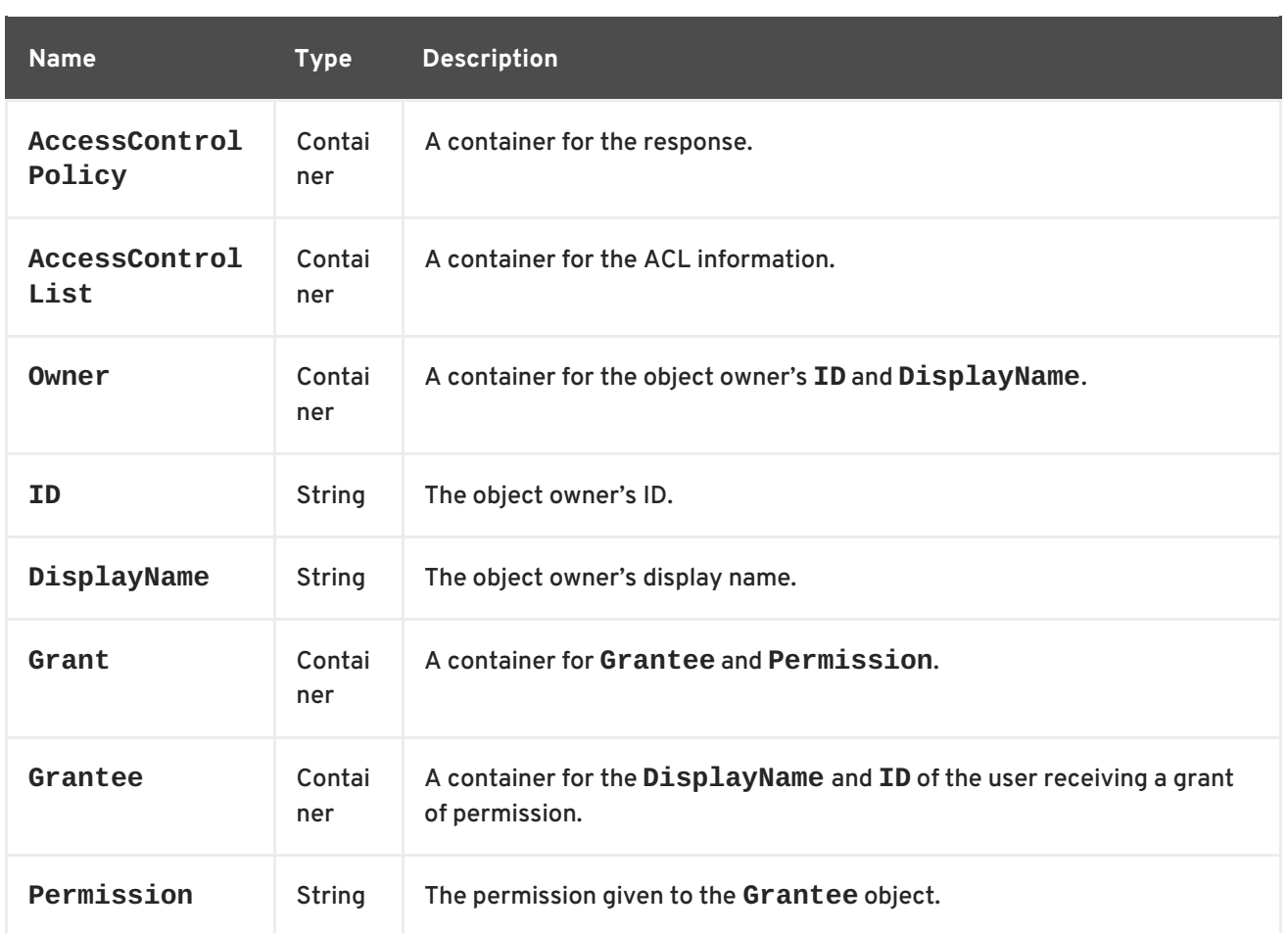

# **2.6.10. Set Object ACL**

Sets an object ACL for the current version of the object.

# **Syntax**

```
PUT /<br/>bucket>/<object>?acl
```
### **Table 2.32. Request Entities**

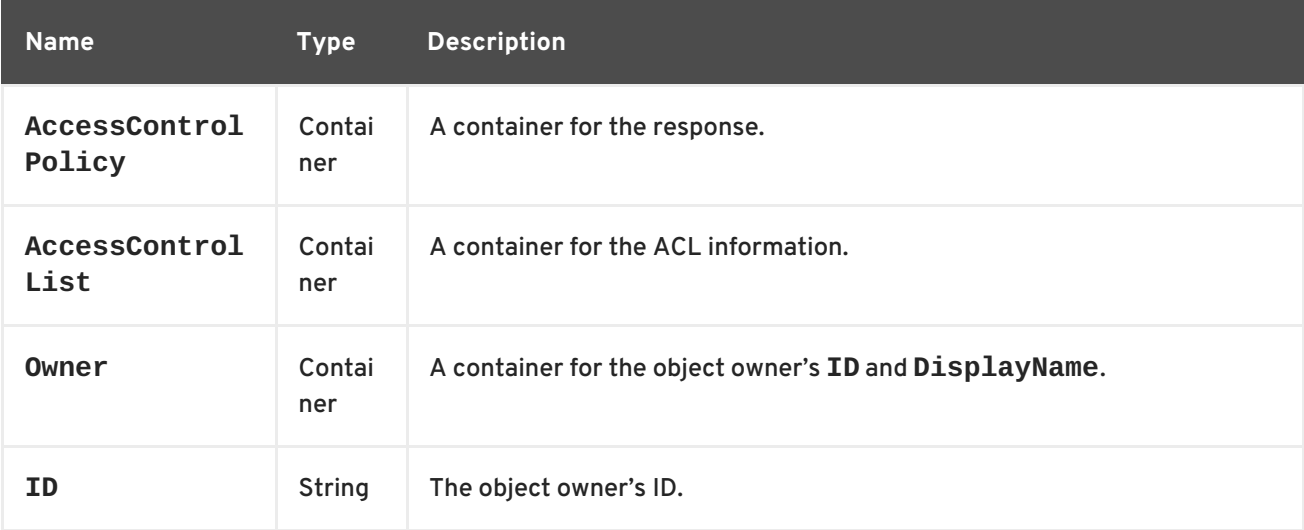

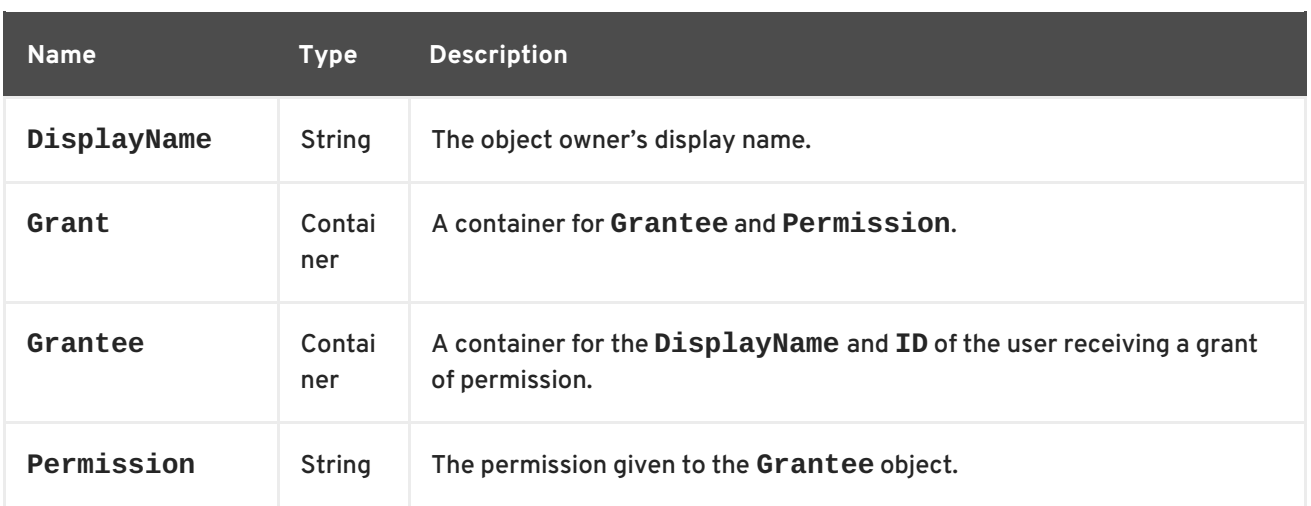

# **2.6.11. Initiate Multipart Upload**

Initiates a multi-part upload process. Returns a **UploadId**, which you can specify when adding additional parts, listing parts, and completing or abandoning a multi-part upload.

# **Syntax**

POST /<br/>bucket>/<object>?uploads

### **Table 2.33. Request Headers**

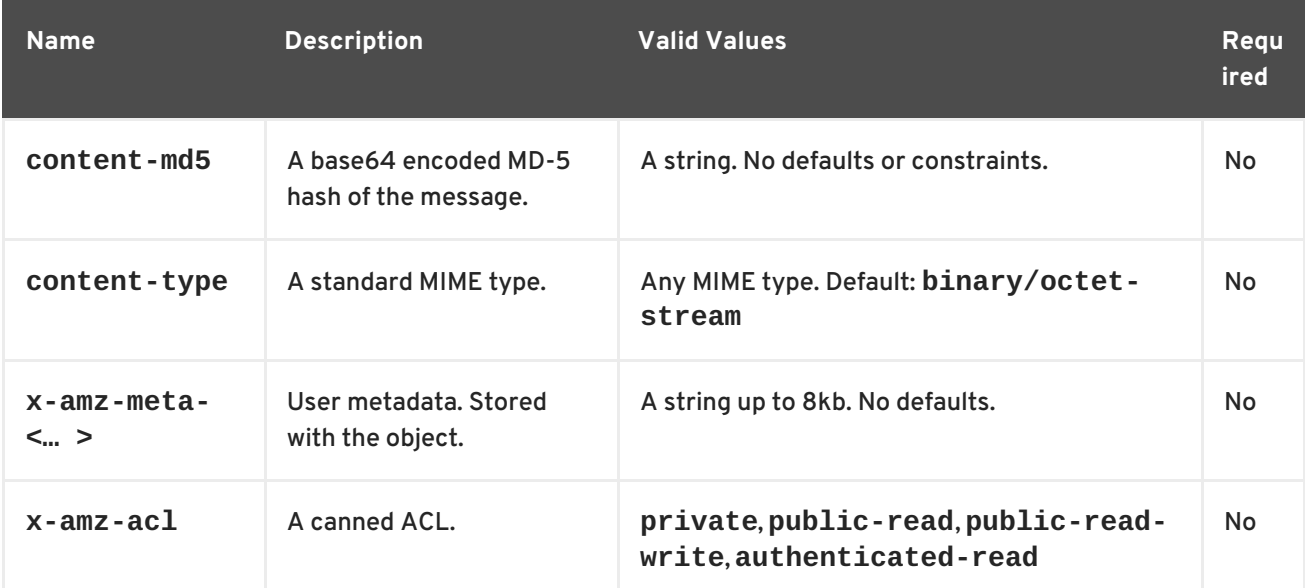

### **Table 2.34. Response Entities**

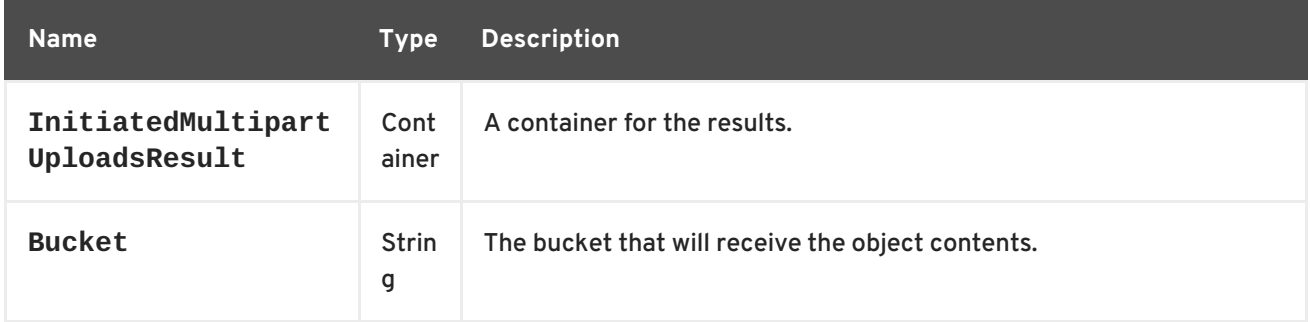

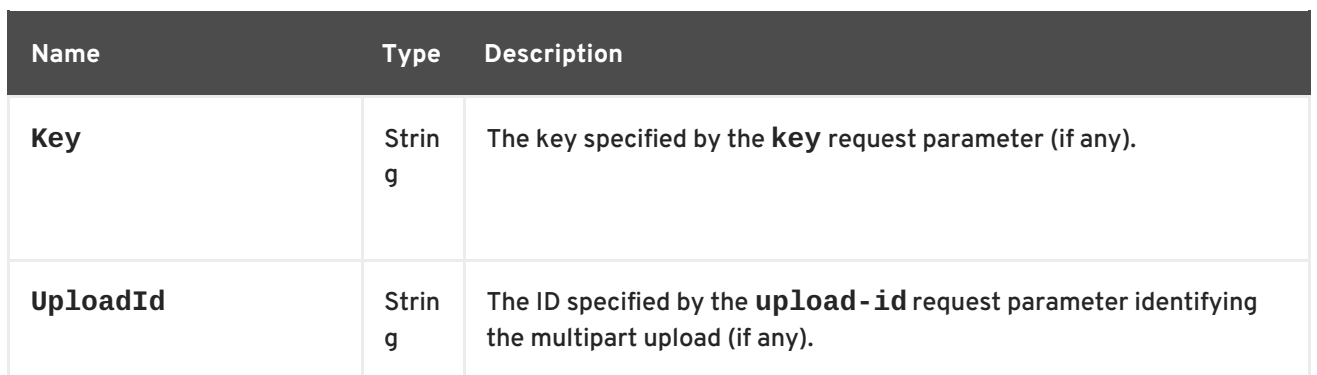

# **2.6.12. Multipart Upload Part**

Adds a part to a multi-part upload.

Specify the **uploadId** subresource and the upload ID to add a part to a multi-part upload:

### **Syntax**

PUT /<br/>bucket>/<object>?partNumber=&uploadId=<upload\_id> HTTP/1.1

The following HTTP response might be returned:

### **Table 2.35. HTTP Response**

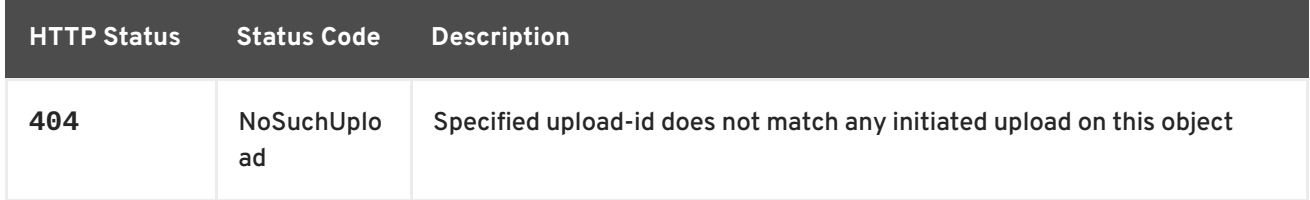

#### *Return to the [features](#page-46-0) table.*

# **2.6.13. List Multipart Upload Parts**

Specify the **uploadId** subresource and the upload ID to list the parts of a multi-part upload:

### **Syntax**

GET /<br/>bucket>/<object>?uploadId=<upload-id> HTTP/1.1

### **Table 2.36. Response Entities**

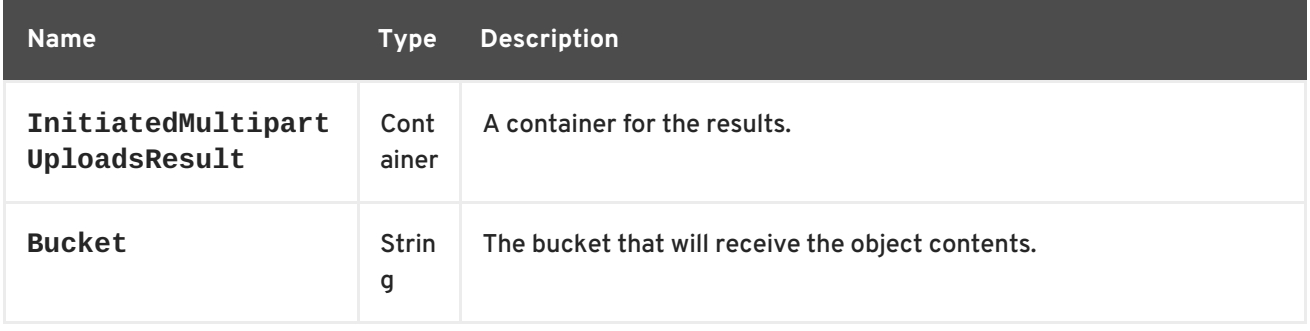

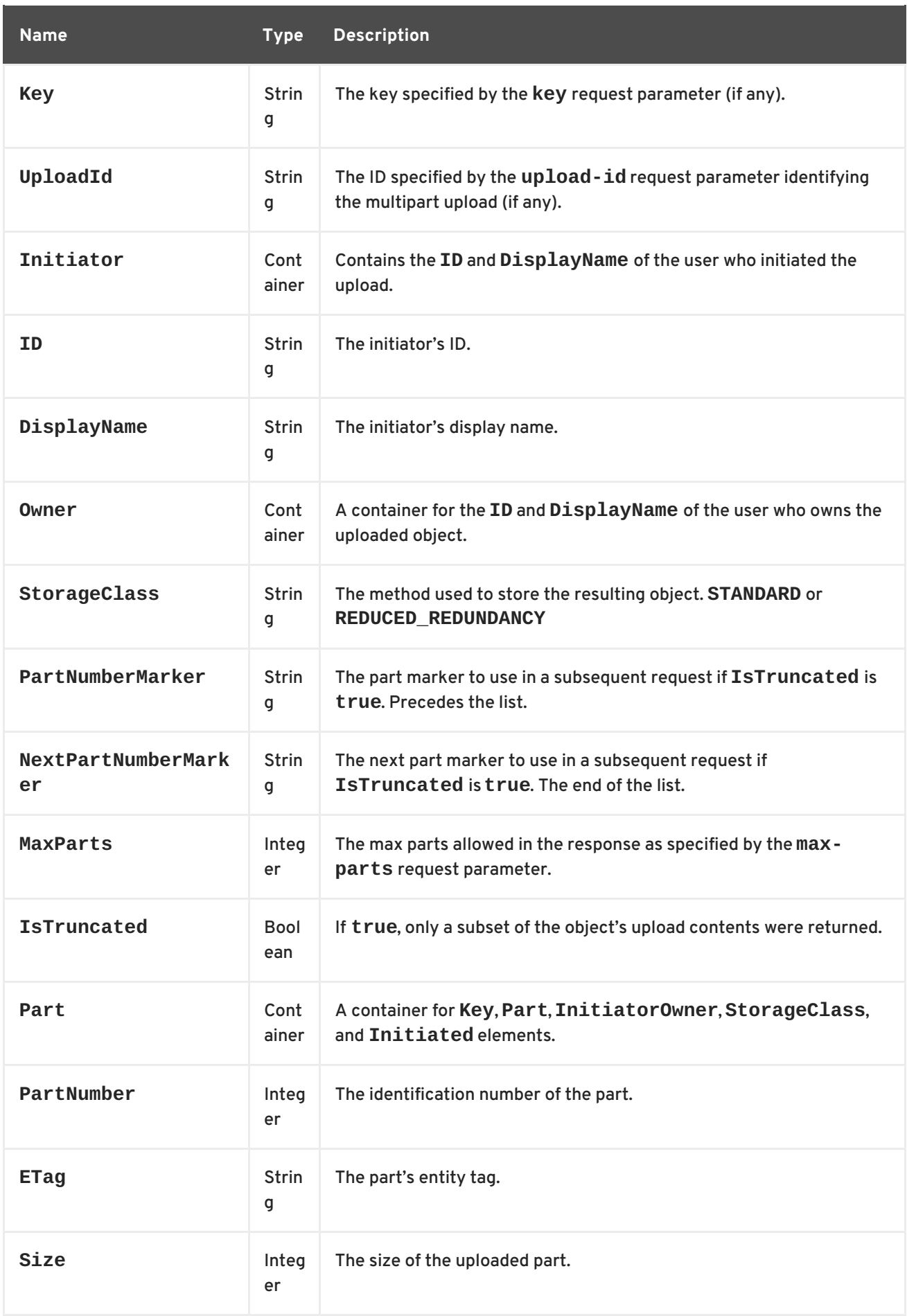

# **2.6.14. Complete Multipart Upload**

Assembles uploaded parts and creates a new object, thereby completing a multipart upload.

Specify the **uploadId** subresource and the upload ID to complete a multi-part upload:

### **Syntax**

POST /<br/>bucket>/<object>?uploadId= HTTP/1.1

### **Table 2.37. Request Entities**

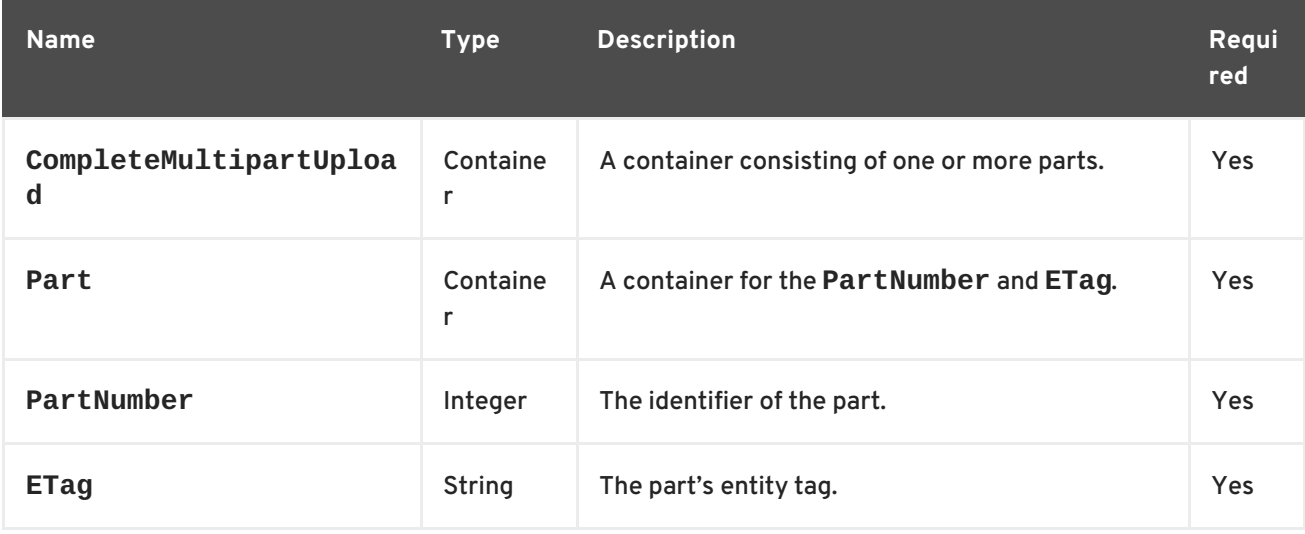

### **Table 2.38. Response Entities**

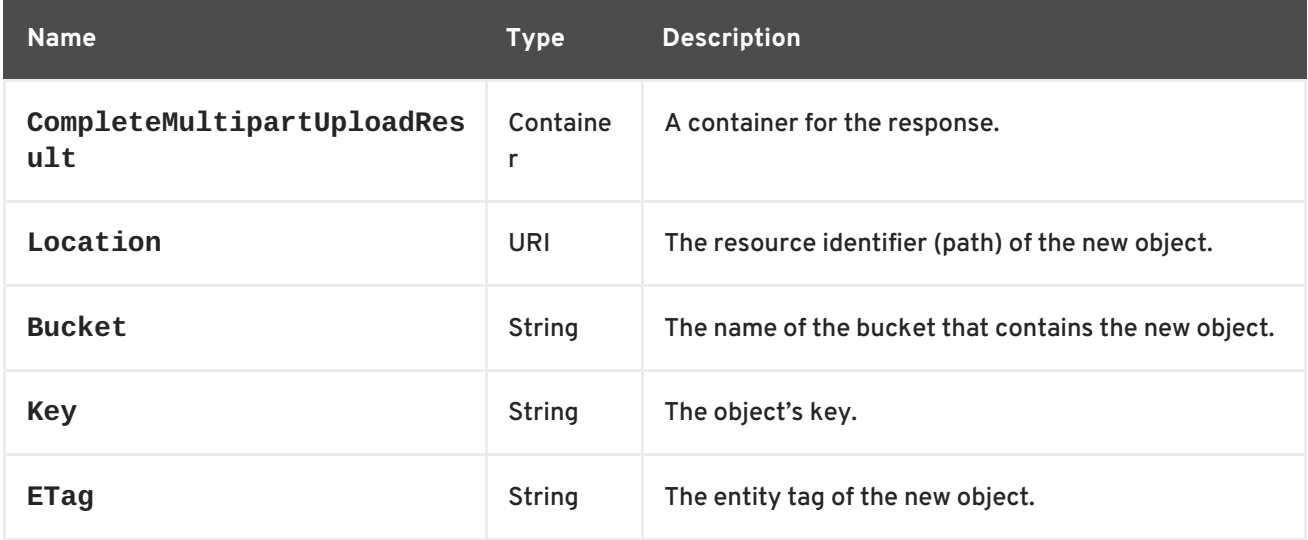

*Return to the [features](#page-46-0) table.*

# **2.6.15. Abort Multipart Upload**

Aborts a multipart upload.

Specify the **uploadId** subresource and the upload ID to abort a multi-part upload:

### **Syntax**

П

DELETE /<br/>bucket>/<object>?uploadId=<upload\_id> HTTP/1.1

*Return to the [features](#page-46-0) table.*

# **2.6.16. Copy Multipart Upload**

Uploads a part by copying data from an existing object as data source.

Specify the **uploadId** subresource and the upload ID to perform a multi-part upload copy:

### **Syntax**

PUT /<bucket>/<object>?partNumber=PartNumber&uploadId=UploadId HTTP/1.1 Host: cname.domain.com

Authorization: AWS <access\_key>:<hash\_of\_header\_and\_secret>

#### **Table 2.39. Request Headers**

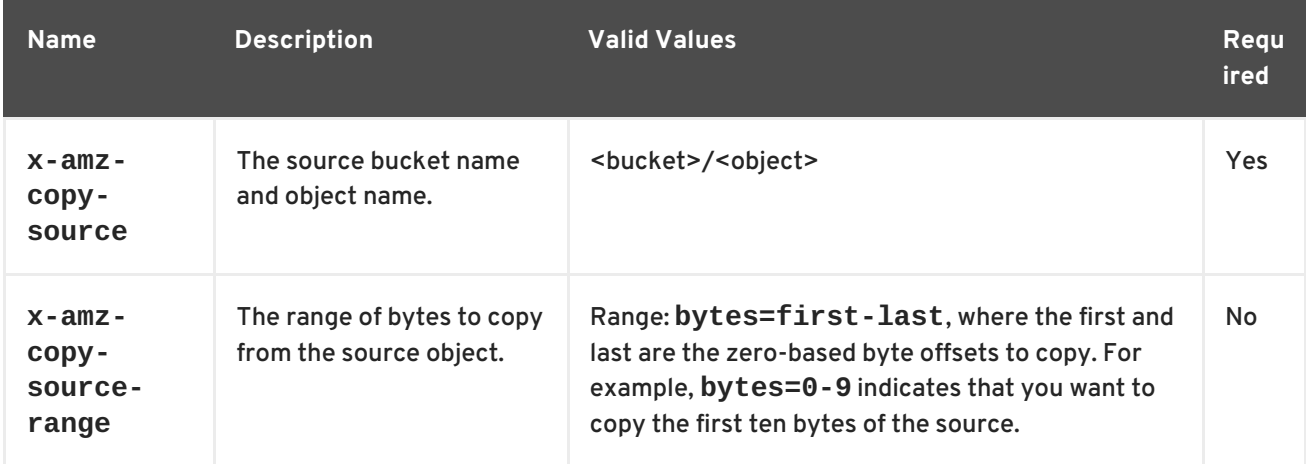

### **Table 2.40. Response Entities**

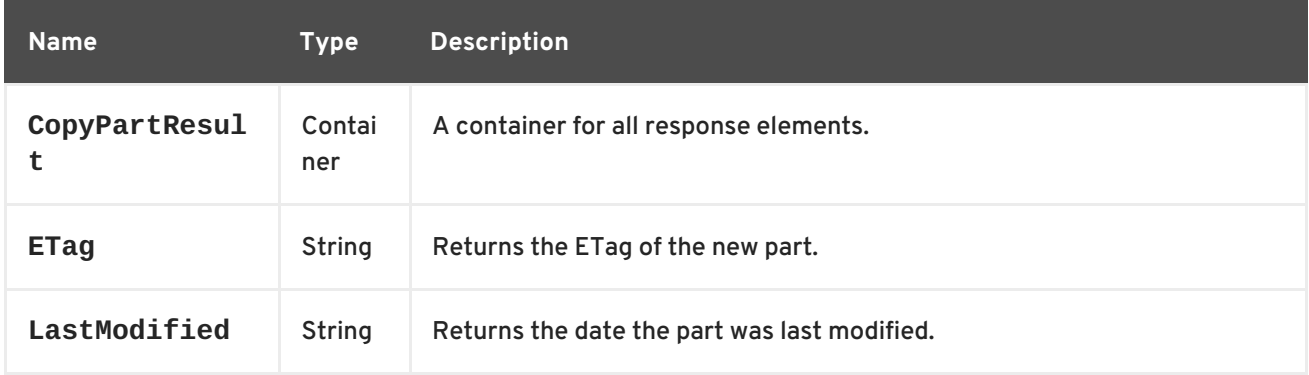

For more information about this feature, see the *[Amazon](http://docs.aws.amazon.com/AmazonS3/latest/API/mpUploadUploadPartCopy.html) S3 site*.

*Return to the [features](#page-46-0) table.*

# **2.7. HADOOP S3A INTEROPERABILITY**

For data analytics applications that require Hadoop Distributed File System (HDFS) access, the Ceph Object Gateway can be accessed using the Apache S3A connector for Hadoop. The S3A connector is an open source tool that presents S3 compatible object storage as an HDFS file system with HDFS file

system read and write semantics to the applications while data is stored in the Ceph Object Gateway.

Ceph Object Gateway is fully compatible with the S3A connector that ships with Hadoop 2.7.3.

# **2.8. S3 LIMITATIONS**

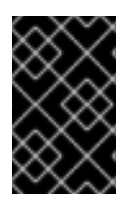

### **IMPORTANT**

The following limitations should be used with caution. There are implications related to your hardware selections, so you should always discuss these requirements with your Red Hat account team.

- **Maximum object size when using Amazon S3:** Individual Amazon S3 objects can range in size from a minimum of 0B to a maximum of 5TB. The largest object that can be uploaded in a single **PUT** is 5GB. For objects larger than 100MB, you should consider using the Multipart Upload capability.
- **Maximum metadata size when using Amazon S3:** There is no defined limit on the total size of user metadata that can be applied to an object, but a single HTTP request is limited to 16,000.
- **The amount of data overhead Red Hat Ceph Storage produces to store S3 objects and metadata:** The estimate here is 200-300 bytes plus the length of the object name. Versioned objects consume additional space proportional to the number of versions. Also, transient overhead is produced during multi-part upload and other transactional updates, but these overheads are recovered during garbage collection.

# **CHAPTER 3. OBJECT GATEWAY SWIFT APPLICATION PROGRAMMING INTERFACE (API)**

Ceph supports a RESTful API that is compatible with the basic data access model of the Swift API.

<span id="page-94-0"></span>The following table describes the support status for current Swift functional features:

### **Table 3.1. Features**

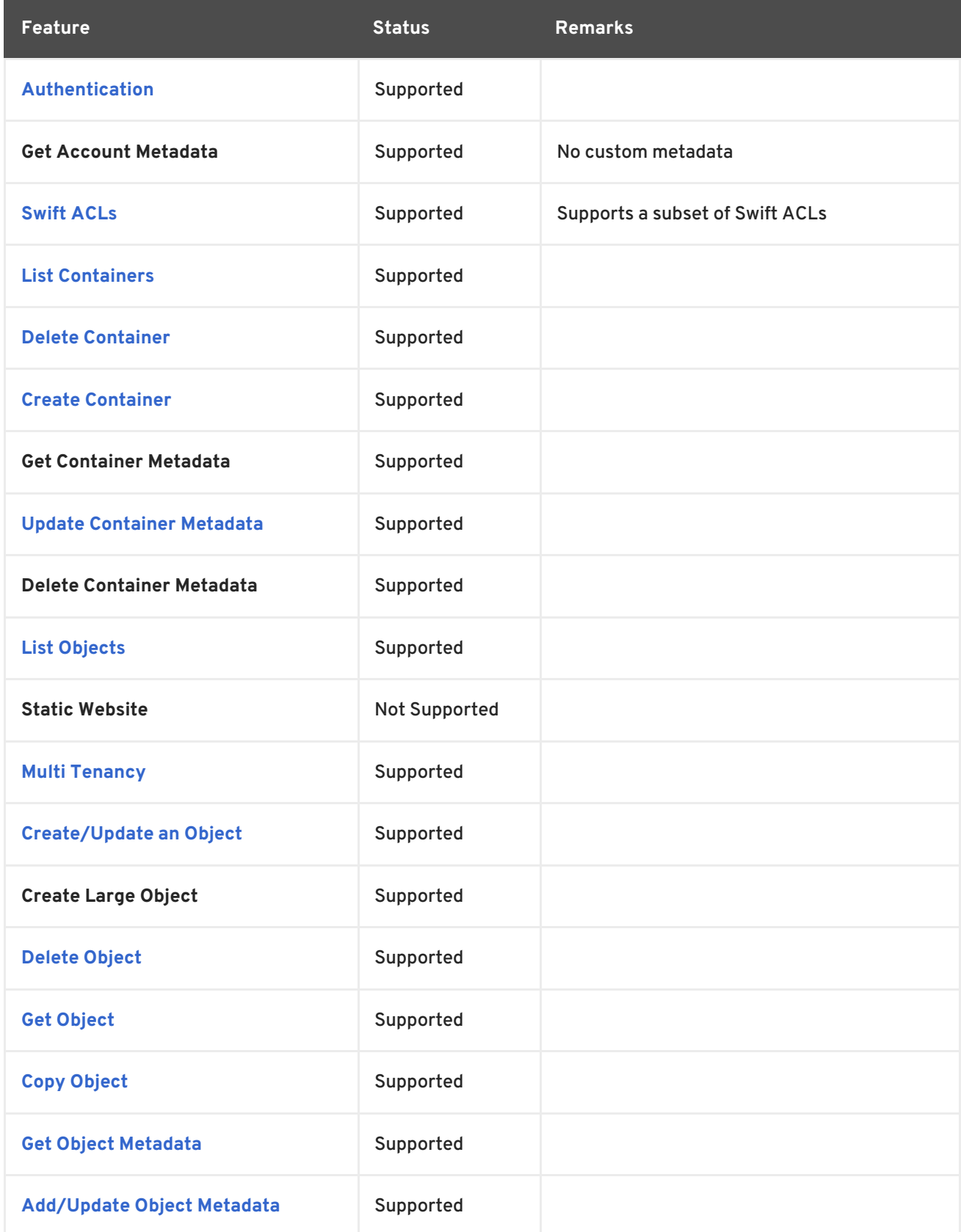

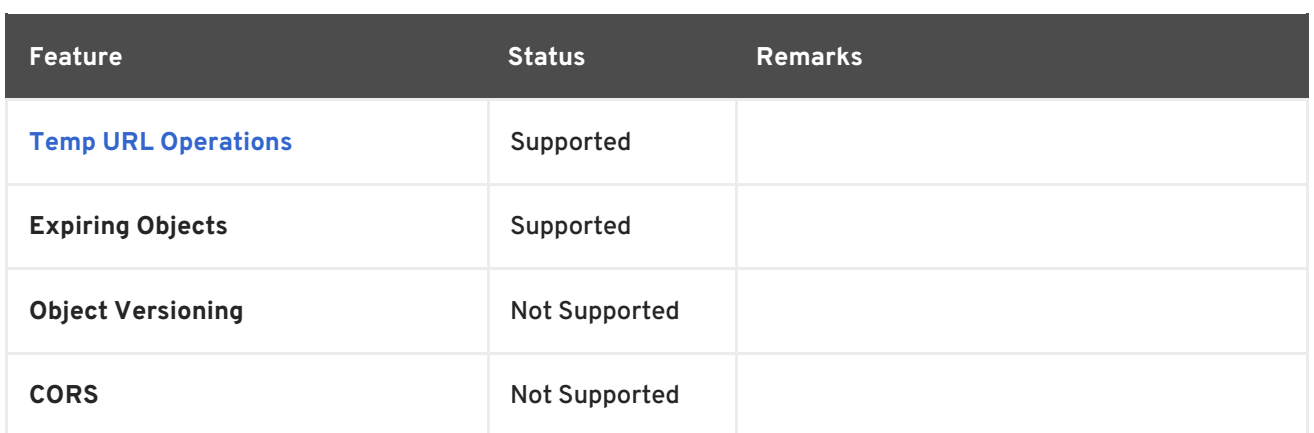

# <span id="page-95-0"></span>**3.1. AUTHENTICATION**

Swift API requests that require authentication must contain an **X-Storage-Token** authentication token in the request header. The token can be retrieved from Ceph Object Gateway, or from another authenticator. To obtain a token from Ceph Object Gateway, you must create a user.

### **Syntax**

```
# radosgw-admin user create --uid="<user_name>" --display-name="
<display_name>"
```
### **Example**

```
# radosgw-admin user create --uid="swift1" --display-name="First Swift
User"
```
*Return to the [features](#page-94-0) table.*

### **3.1.1. Authentication GET**

To authenticate a user, make a request containing an **X-Auth-User** and a **X-Auth-Key** in the header.

#### **Syntax**

```
GET /auth HTTP/1.1
Host: swift.radosgwhost.com
X-Auth-User: johndoe
X-Auth-Key: R7UUOLFDI2ZI9PRCQ53K
```
#### **Table 3.2. Request Headers**

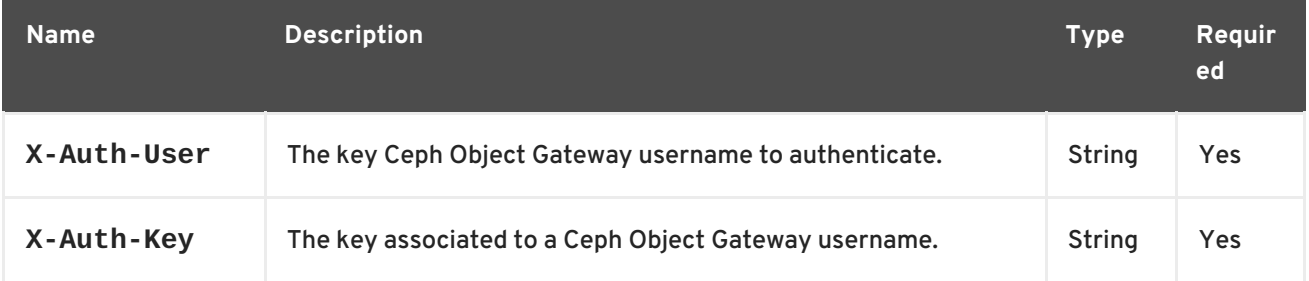

The response from the server should include an **X-Auth-Token** value. The response might also contain a **X-Storage-Url** that provides the **<api\_version>/<account>** prefix that is specified in other requests throughout the API documentation.

### **Table 3.3. Response Headers**

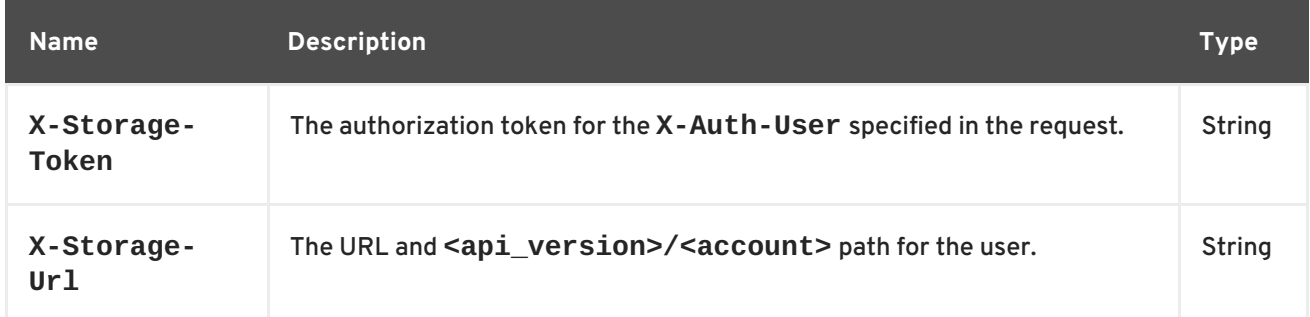

### **Example Response**

```
HTTP/1.1 204 No Content
Date: Mon, 16 Jul 2012 11:05:33 GMT
Server: swift
X-Storage-Url: https://swift.radosgwhost.com/v1/ACCT-12345
X-Storage-Token: UOlCCC8TahFKlWuv9DB09TWHF0nDjpPElha0kAa
Content-Length: 0
Content-Type: text/plain; charset=UTF-8
```
# **3.2. SERVICE OPERATIONS**

To retrieve data about our Swift-compatible service, you can execute **GET** requests using the **X-Storage-Url** value retrieved during authentication.

# **3.2.1. List Containers**

A **GET** request that specifies the API version and the account will return a list of containers for a particular user account. Since the request returns a particular user's containers, the request requires an authentication token. The request cannot be made anonymously.

### **Syntax**

GET /<api version>/<account> HTTP/1.1 Host: <Fully\_Qualified\_Domain\_Name> X-Auth-Token: <auth\_token>

### **Table 3.4. Request Parameters**

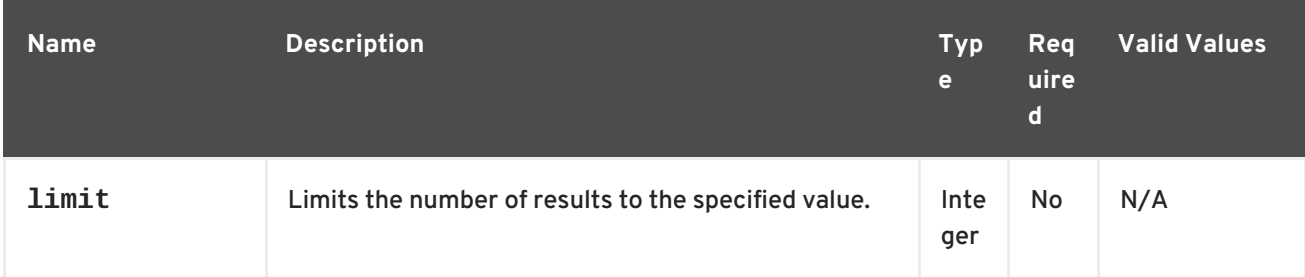

<span id="page-97-0"></span>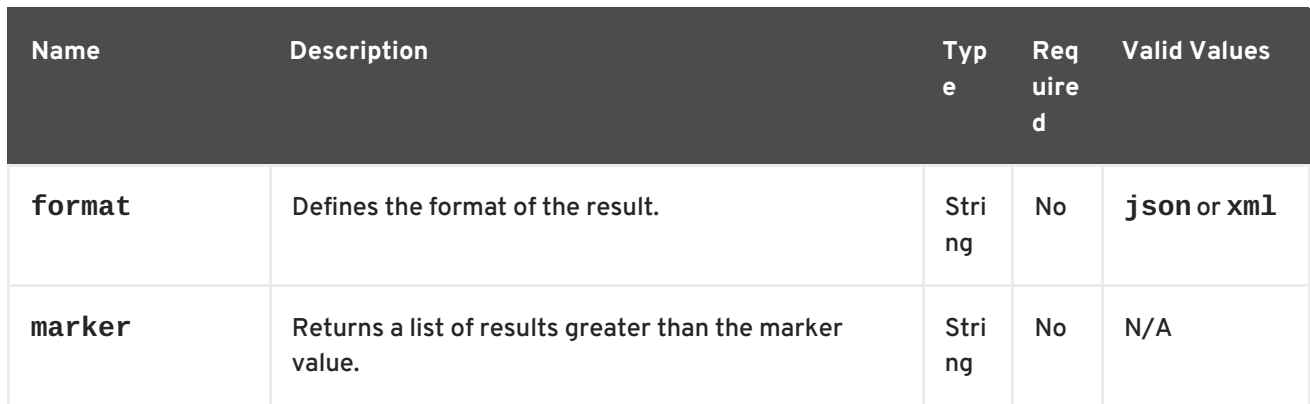

The response contains a list of containers, or returns with an HTTP 204 response code

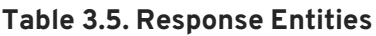

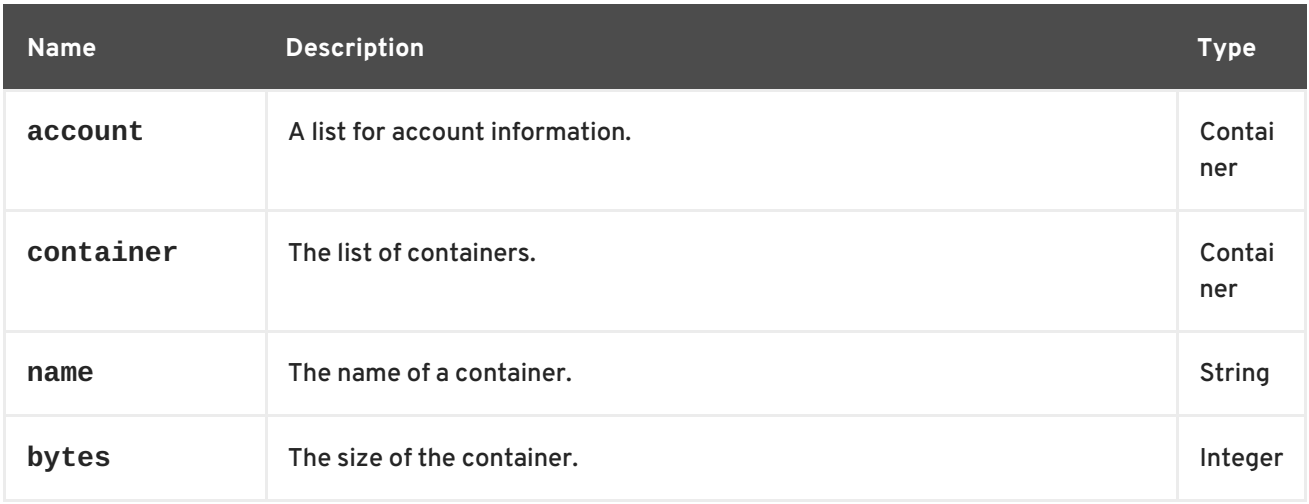

*Return to the [features](#page-94-0) table.*

# **3.3. CONTAINER OPERATIONS**

A container is a mechanism for storing data objects. An account can have many containers, but container names must be unique. This API enables a client to create a container, set access controls and metadata, retrieve a container's contents, and delete a container. Since this API makes requests related to information in a particular user's account, all requests in this API must be authenticated unless a container's access control is deliberately made publicly accessible, that is, allows anonymous requests.

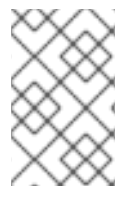

# **NOTE**

The Amazon S3 API uses the term 'bucket' to describe a data container. When you hear someone refer to a 'bucket' within the Swift API, the term 'bucket' might be construed as the equivalent of the term 'container.'

One facet of object storage is that it does not support hierarchical paths or directories. Instead, it supports one level consisting of one or more containers, where each container might have objects. The RADOS Gateway's Swift-compatible API supports the notion of 'pseudo-hierarchical containers', which is a means of using object naming to emulate a container, or directory hierarchy without actually implementing one in the storage system. You can name objects with pseudo-hierarchical names, for example, photos/buildings/empire-state.jpg, but container names cannot contain a forward slash (**/**) character.

# **3.3.1. Container Operations with Multi Tenancy**

When a client application accesses containers, it always operates with credentials of a particular user. In Red Hat Ceph Storage 2, every user belongs to a tenant. See Multi [Tenancy](https://access.redhat.com/documentation/en/red-hat-ceph-storage/2/single/object-gateway-guide-for-red-hat-enterprise-linux/#multi_tenancy) for additional details. Consequently, every container operation has an implicit tenant in its context if no tenant is specified explicitly. Thus multi tenancy is completely backward compatible with previous releases, as long as the referred containers and referring user belong to the same tenant.

Extensions employed to specify an explicit tenant differ according to the protocol and authentication system used.

A colon character separates tenant and container, thus a sample URL would be:

### **Example**

https://rgw.domain.com/tenant:container

By contrast, in a **create\_container()** method, simply separate the tenant and container in the container method itself:

### **Example**

create\_container("tenant:container")

# **3.3.2. Create a Container**

To create a new container, make a **PUT** request with the API version, account, and the name of the new container. The container name must be unique, must not contain a forward-slash (/) character, and should be less than 256 bytes. You can include access control headers and metadata headers in the request. You can also include a storage policy identifying a key for a set of placement pools, for example, execute **radosgw-admin zone get** to see a list of available keys under **placement\_pools**. A storage policy enables you to specify a special set of pools for the container, for example, SSD-based storage. The operation is idempotent; that is, if you make a request to create a container that already exists, it will return with a HTTP 202 return code, but will not create another container.

# **Syntax**

```
PUT /<api_version>/<account>/<tenant>:<container> HTTP/1.1
Host: <Fully_Qualified_Domain_Name>
X-Auth-Token: <auth_token>
X-Container-Read: <comma_separated_uids>
X-Container-Write: <comma_separated_uids>
X-Container-Meta-<key>: <value>
X-Storage-Policy: <placement_pools_key>
```
### **Table 3.6. Headers**

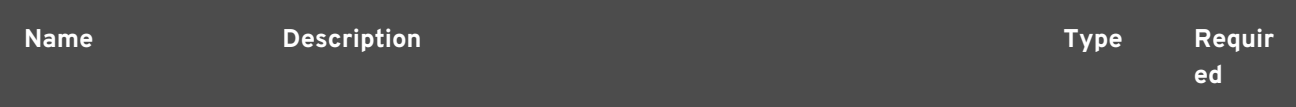

<span id="page-99-0"></span>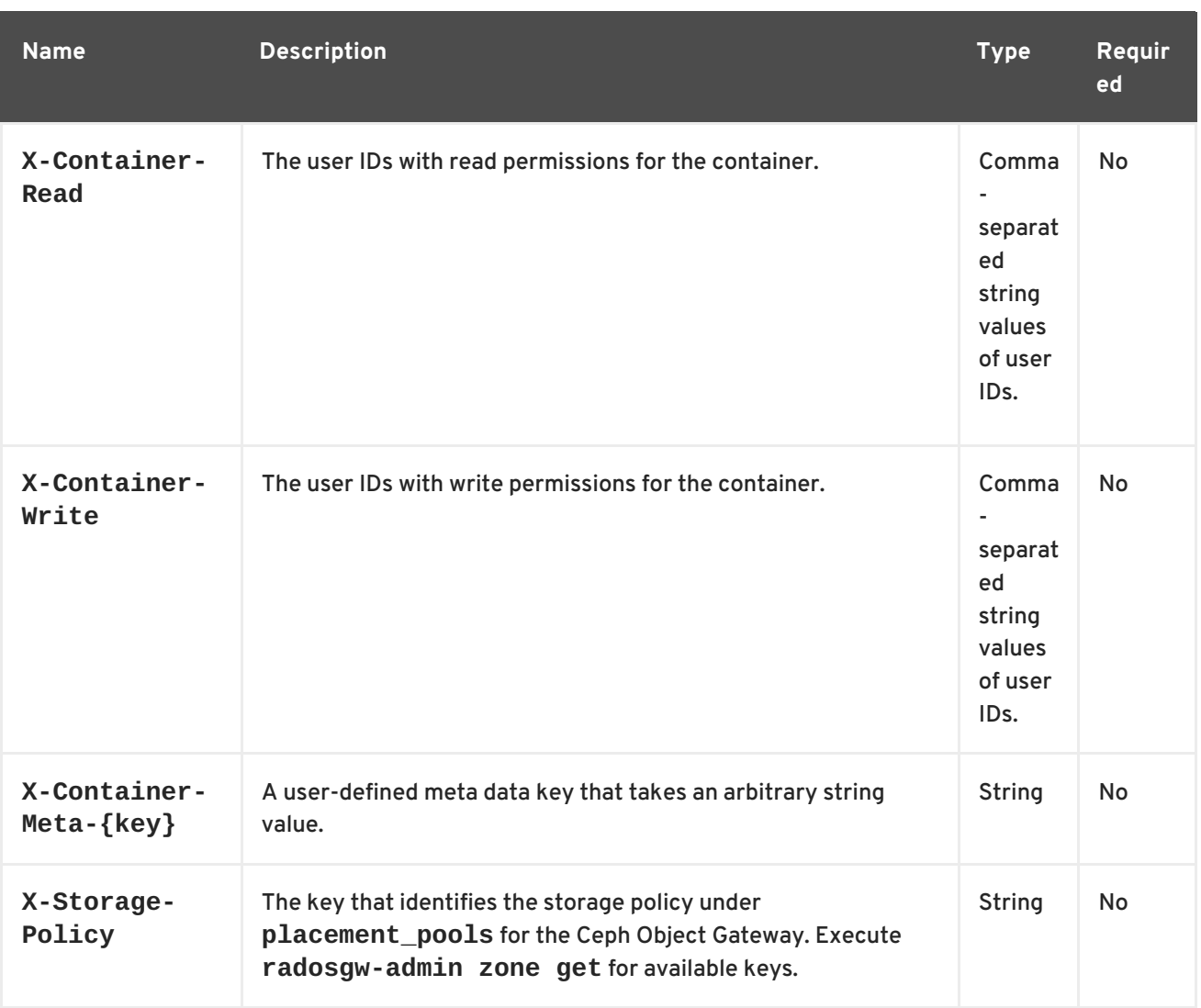

If a container with the same name already exists, and the user is the container owner then the operation will succeed. Otherwise the operation will fail.

### **Table 3.7. HTTP Response**

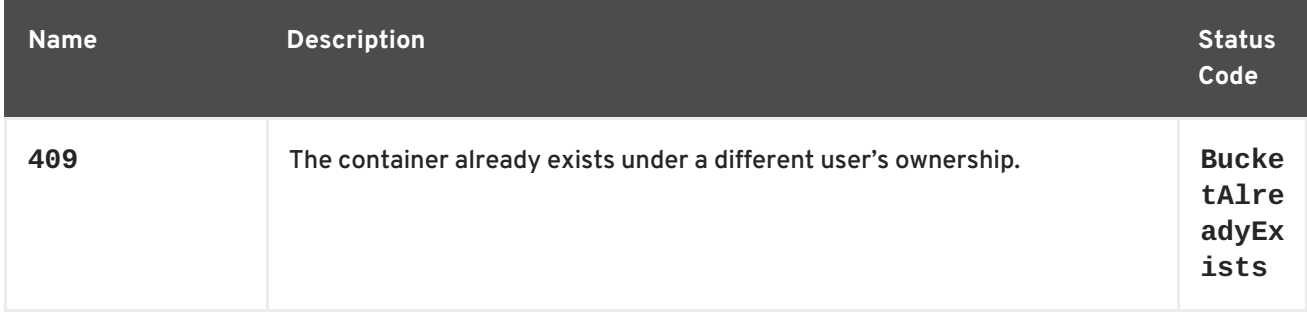

### *Return to the [features](#page-94-0) table.*

# **3.3.3. List a Container's Objects**

To list the objects within a container, make a **GET** request with the with the API version, account, and the name of the container. You can specify query parameters to filter the full list, or leave out the parameters to return a list of the first 10,000 object names stored in the container.

#### **Syntax**

 $\blacksquare$ 

### <span id="page-100-0"></span>GET /<api\_version>/<tenant>:<container> HTTP/1.1 Host: <Fully\_Qualified\_Domain\_Name> X-Auth-Token: <auth\_token>

### **Table 3.8. Parameters**

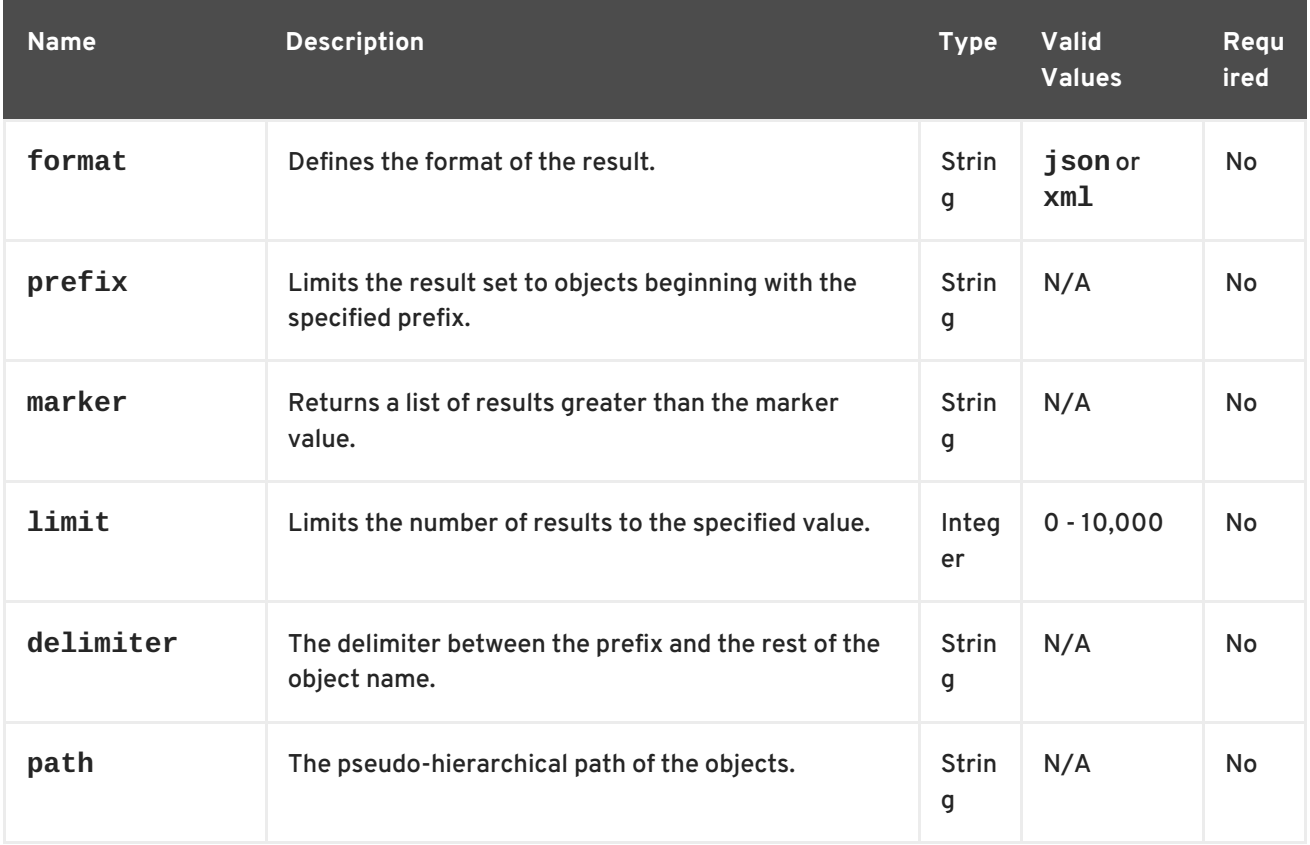

### **Table 3.9. Response Entities**

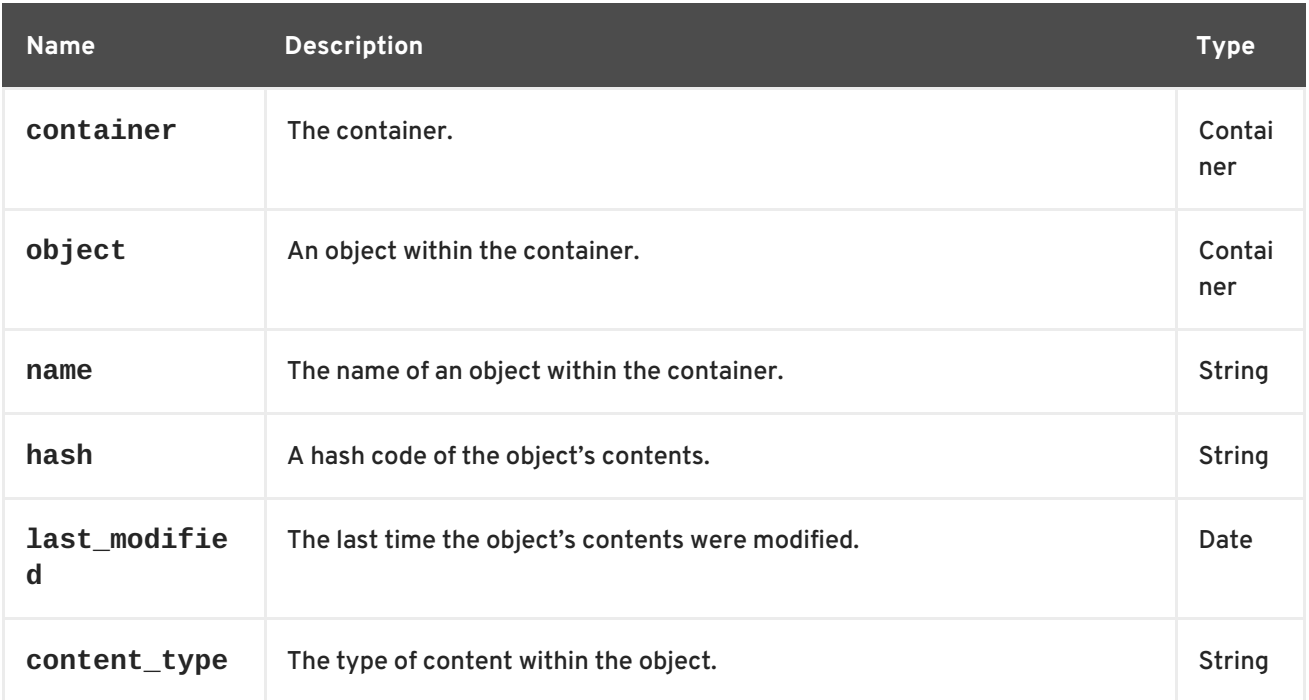

#### *Return to the [features](#page-94-0) table.*

# **3.3.4. Update a Container's Access Control Lists (ACLs)**

<span id="page-101-0"></span>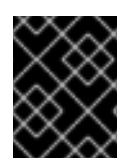

# **IMPORTANT**

Red Hat Ceph Storage does not support ACLs if using the OpenStack Keystone authentication framework in RHCS 2 and earlier releases.

When a user creates a container, the user has read and write access to the container by default. To allow other users to read a container's contents or write to a container, you must specifically enable the user. You can also specify **\*** in the **X-Container-Read** or **X-Container-Write** settings, which effectively enables all users to either read from or write to the container. Setting **\*** makes the container public. That is it enables anonymous users to either read from or write to the container.

## **Syntax**

```
POST /<api_version>/<account>/<tenant>:<container> HTTP/1.1
Host: <Fully_Qualified_Domain_Name>
X-Auth-Token: <auth_token>
X-Container-Read: *
X-Container-Write: <uid1>, <uid2>, <uid3>
```
### **Table 3.10. Request Headers**

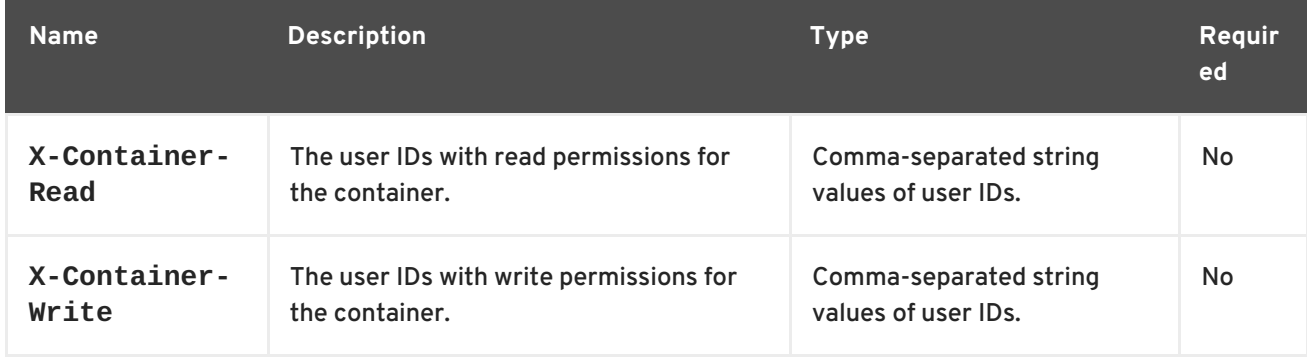

*Return to the [features](#page-94-0) table.*

# <span id="page-101-1"></span>**3.3.5. Add/Update Container Metadata**

To add metadata to a container, make a **POST** request with the API version, account, and container name. You must have write permissions on the container to add or update metadata.

# **Syntax**

```
POST /<api_version>/<account>/<tenant>:<container> HTTP/1.1
Host: <Fully_Qualified_Domain_Name>
X-Auth-Token: <auth token>
X-Container-Meta-Color: red
X-Container-Meta-Taste: salty
```
### **Table 3.11. Request Headers**

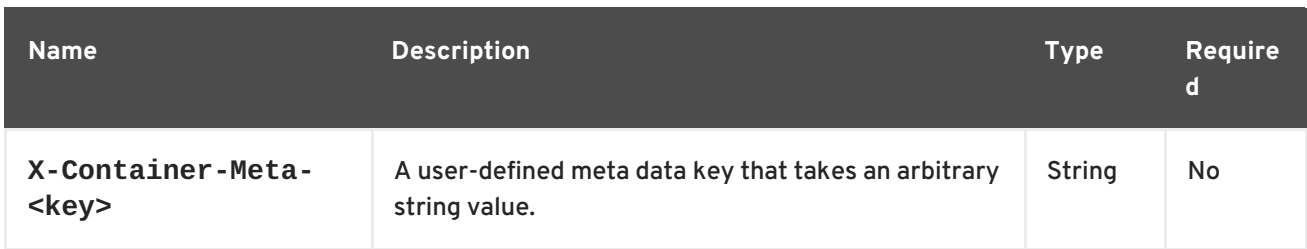

# <span id="page-102-0"></span>**3.3.6. Delete a Container**

To delete a container, make a **DELETE** request with the API version, account, and the name of the container. The container must be empty. If you'd like to check if the container is empty, execute a **HEAD** request against the container. Once you've successfully removed the container, you'll be able to reuse the container name.

### **Syntax**

```
DELETE /<api version>/<account>/<tenant>:<container> HTTP/1.1
Host: <Fully Oualified Domain Name>
X-Auth-Token: <auth-token>
```
### **Table 3.12. HTTP Response**

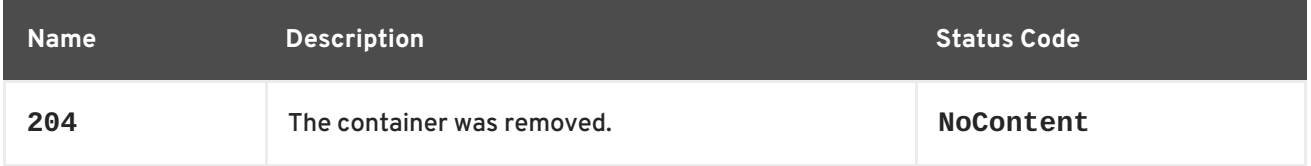

*Return to the [features](#page-94-0) table.*

# **3.4. OBJECT OPERATIONS**

An object is a container for storing data and metadata. A container might have many objects, but the object names must be unique. This API enables a client to create an object, set access controls and metadata, retrieve an object's data and metadata, and delete an object. Since this API makes requests related to information in a particular user's account, all requests in this API must be authenticated unless the container or object's access control is deliberately made publicly accessible, that is, allows anonymous requests.

# **3.4.1. Create/Update an Object**

To create a new object, make a **PUT** request with the API version, account, container name and the name of the new object. You must have write permission on the container to create or update an object. The object name must be unique within the container. The **PUT** request is not idempotent, so if you do not use a unique name, the request will update the object. However, you can use pseudohierarchical syntax in the object name to distinguish it from another object of the same name if it is under a different pseudo-hierarchical directory. You can include access control headers and metadata headers in the request.

<span id="page-103-0"></span>PUT /<api\_version>/<account>/<tenant>:<container>/<object> HTTP/1.1 Host: <Fully Qualified Domain Name> X-Auth-Token: <auth\_token>

### **Table 3.13. Request Headers**

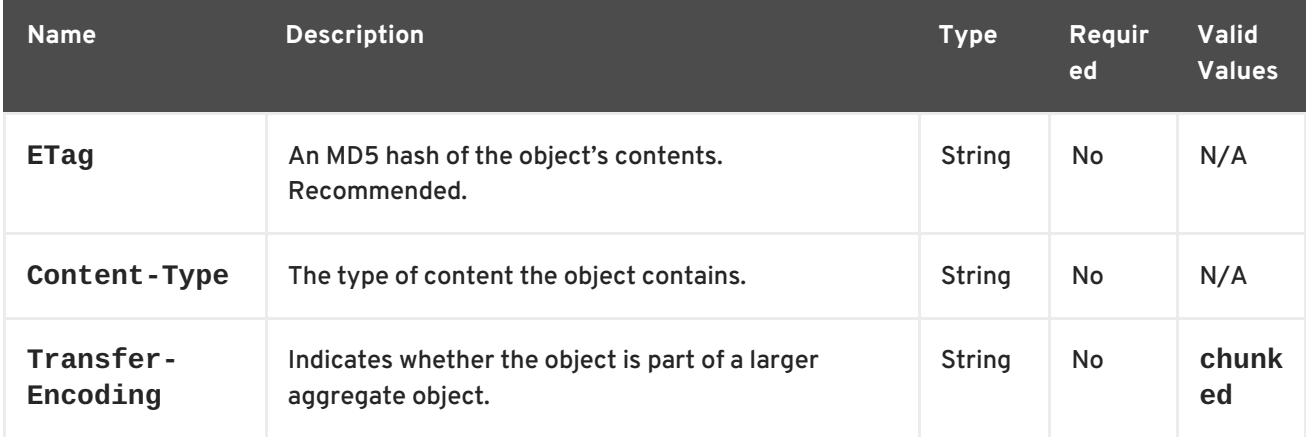

#### *Return to the [features](#page-94-0) table.*

# <span id="page-103-1"></span>**3.4.2. Copy an Object**

Copying an object allows you to make a server-side copy of an object, so that you don't have to download it and upload it under another container/name. To copy the contents of one object to another object, you can make either a **PUT** request or a **COPY** request with the API version, account, and the container name. For a **PUT** request, use the destination container and object name in the request, and the source container and object in the request header. For a **Copy** request, use the source container and object in the request, and the destination container and object in the request header. You must have write permission on the container to copy an object. The destination object name must be unique within the container. The request is not idempotent, so if you do not use a unique name, the request will update the destination object. However, you can use pseudo-hierarchical syntax in the object name to distinguish the destination object from the source object of the same name if it is under a different pseudo-hierarchical directory. You can include access control headers and metadata headers in the request.

### **Syntax**

```
PUT /<api_version>/<account>/<tenant>:<dest_container>/<dest_object>
HTTP/1.1
X-Copy-From: <tenant>:<source_container>/<source_object>
Host: <Fully Oualified Domain Name>
X-Auth-Token: <auth_token>
```
or alternatively:

### **Syntax**

```
COPY /<api_version>/<account>/<tenant>:<source_container>/<source_object>
HTTP/1.1
Destination: <tenant>:<dest_container>/<dest_object>
```
#### **Table 3.14. Request Headers**

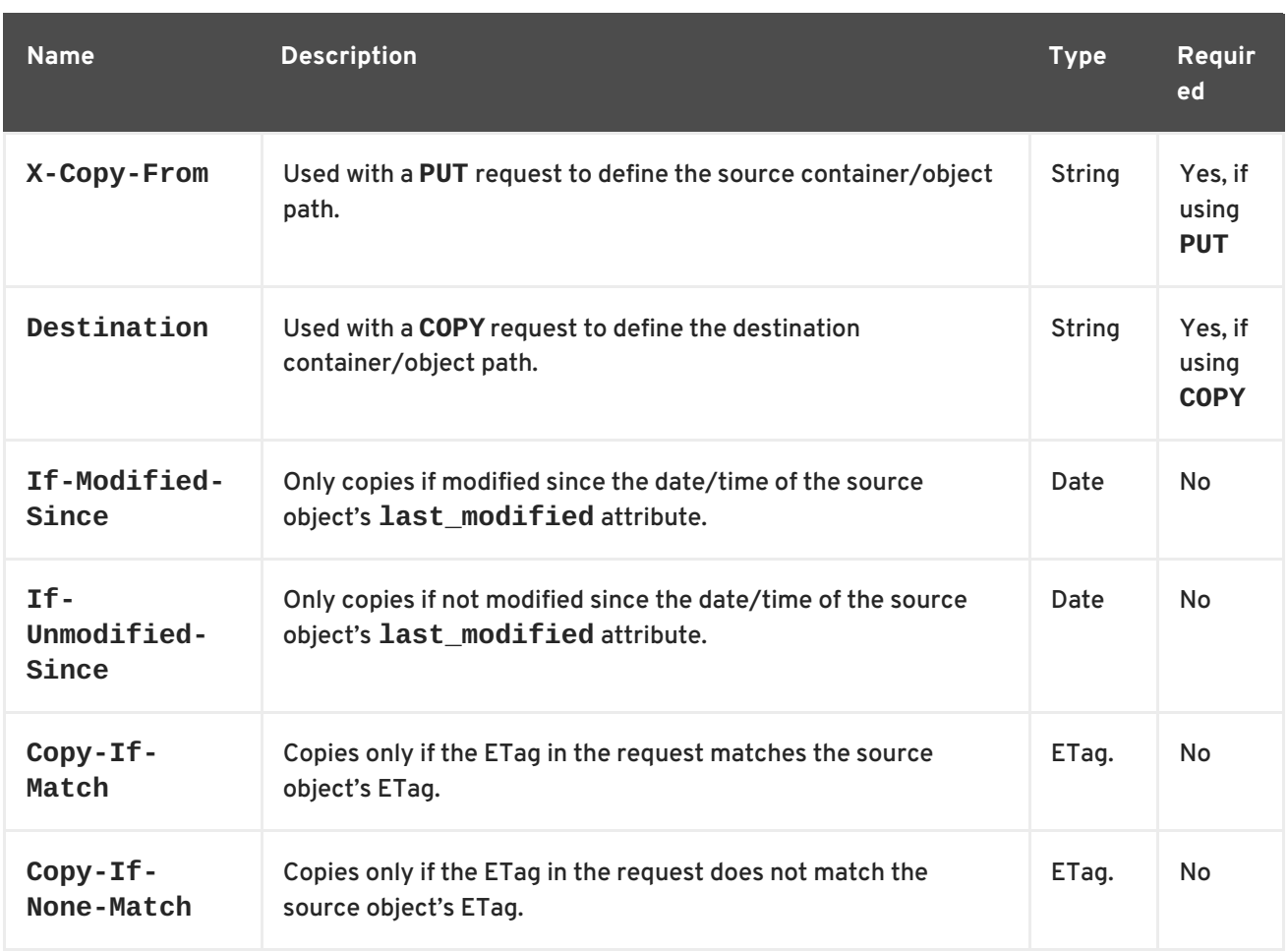

# <span id="page-104-0"></span>**3.4.3. Delete an Object**

To delete an object, make a **DELETE** request with the API version, account, container and object name. You must have write permissions on the container to delete an object within it. Once you've successfully deleted the object, you'll be able to reuse the object name.

### **Syntax**

```
DELETE /<api_version>/<account>/<tenant>:<container>/<object> HTTP/1.1
Host: <Fully_Qualified_Domain_Name>
X-Auth-Token: <auth_token>
```
*Return to the [features](#page-94-0) table.*

# **3.4.4. Get an Object**

To retrieve an object, make a **GET** request with the API version, account, container and object name. You must have read permissions on the container to retrieve an object within it.

```
GET /<api version>/<account>/<tenant>:<container>/<object> HTTP/1.1
Host: <Fully_Qualified_Domain_Name>
X-Auth-Token: <auth-token>
```
### <span id="page-105-0"></span>**Table 3.15. Request Headers**

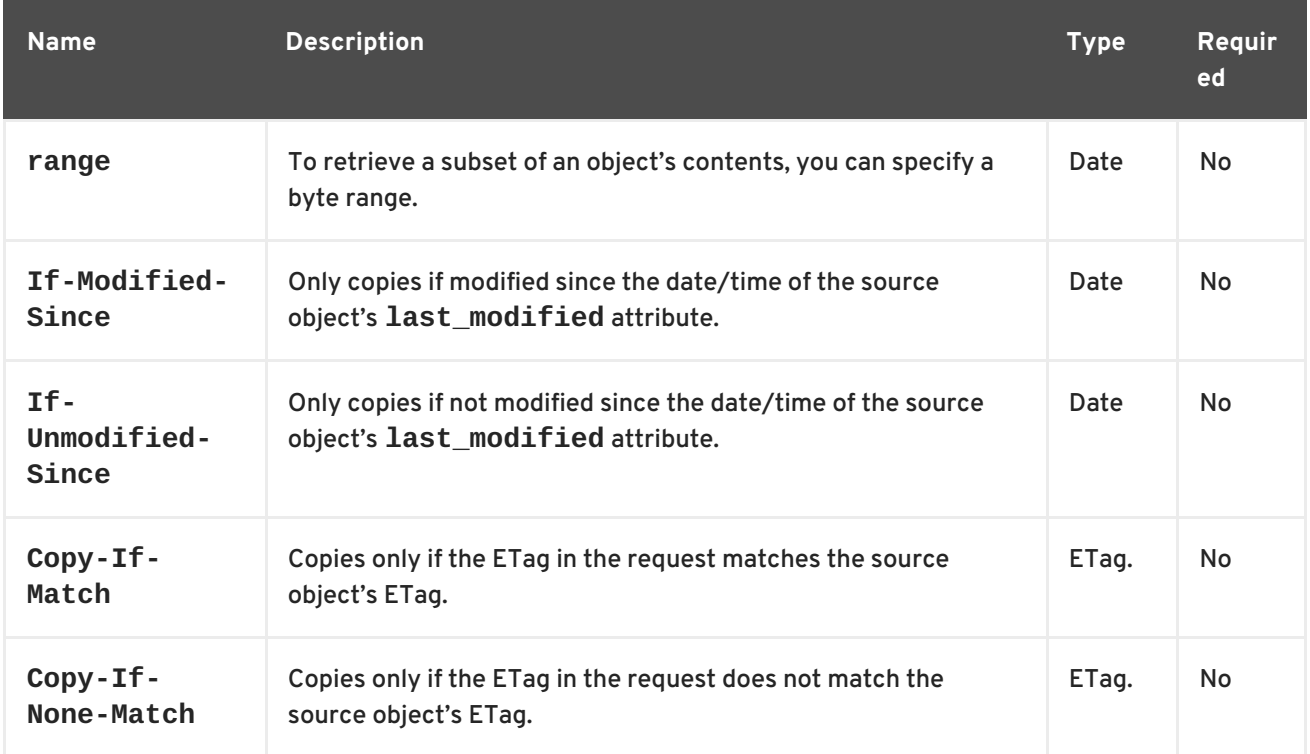

### **Table 3.16. Response Headers**

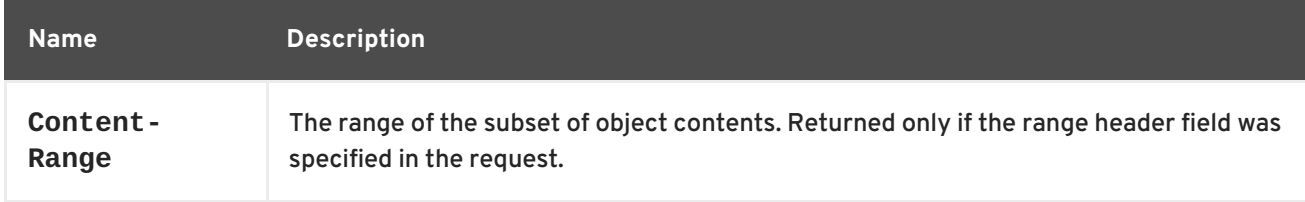

### *Return to the [features](#page-94-0) table.*

# <span id="page-105-1"></span>**3.4.5. Get Object Metadata**

To retrieve an object's metadata, make a **HEAD** request with the API version, account, container and object name. You must have read permissions on the container to retrieve metadata from an object within the container. This request returns the same header information as the request for the object itself, but it does not return the object's data.

### **Syntax**

```
HEAD /<api_version>/<account>/<tenant>:<container>/<object> HTTP/1.1
Host: <Fully_Qualified_Domain_Name>
X-Auth-Token: <auth_token>
```
*Return to the [features](#page-94-0) table.*

# **3.4.6. Add/Update Object Metadata**

To add metadata to an object, make a **POST** request with the API version, account, container and object name. You must have write permissions on the parent container to add or update metadata.

# <span id="page-106-0"></span>**Syntax**

```
POST /<api_version>/<account>/<tenant>:<container>/<object> HTTP/1.1
Host: <Fully_Qualified_Domain_Name>
X-Auth-Token: <auth_token>
```
### **Table 3.17. Request Headers**

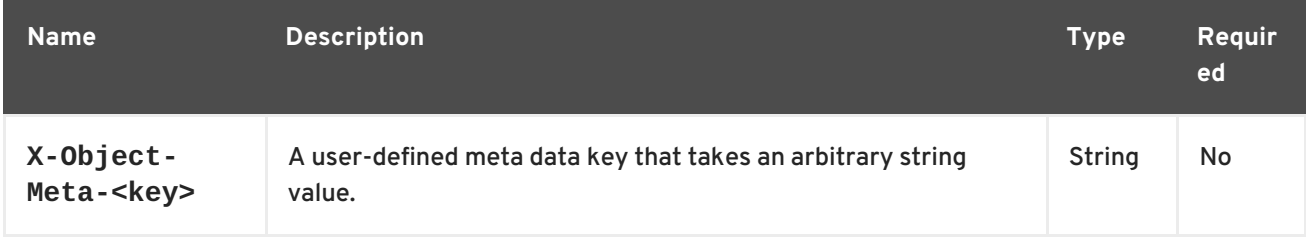

### *Return to the [features](#page-94-0) table.*

# <span id="page-106-1"></span>**3.5. TEMP URL OPERATIONS**

To allow temporary access, for example GET requests, to objects without the need to share credentials, temp url functionality is supported by swift endpoint of **radosgw**. For this functionality, initially the value of **X-Account-Meta-Temp-URL-Key** and optionally **X-Account-Meta-Temp-URL-Key-2** should be set. The Temp URL functionality relies on a HMAC-SHA1 signature against these secret keys.

# **3.5.1. POST Temp-URL Keys**

A **POST** request to the swift account with the required Key will set the secret temp url key for the account against which temporary url access can be provided to accounts. Up to two keys are supported, and signatures are checked against both the keys, if present, so that keys can be rotated without invalidating the temporary urls.

### **Syntax**

```
POST /<api_version>/<account> HTTP/1.1
Host: <Fully_Qualified_Domain_Name>
X-Auth-Token: <auth_token>
```
### **Table 3.18. Request Headers**

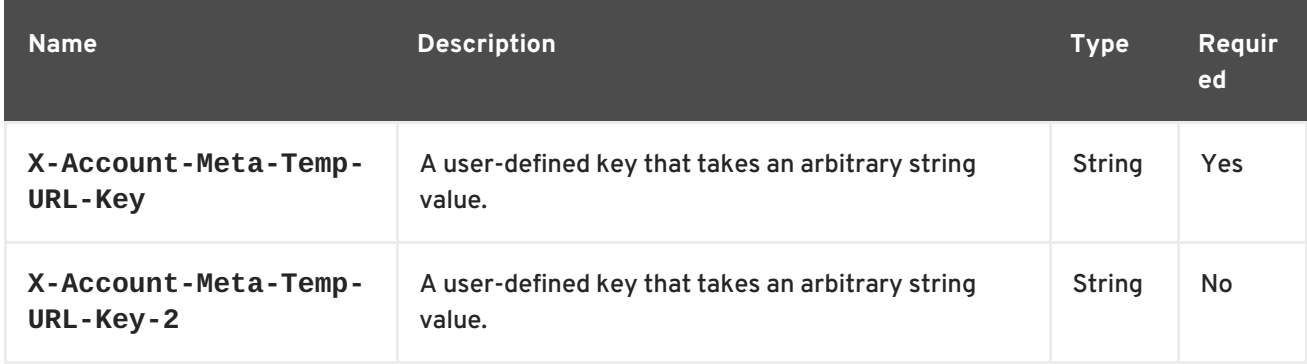

# **3.5.2. GET Temp-URL Objects**

Temporary URL uses a cryptographic HMAC-SHA1 signature, which includes the following elements:

- The value of the Request method, "GET" for instance
- The expiry time, in format of seconds since the epoch, that is, Unix time
- The request path starting from "v1" onwards

The above items are normalized with newlines appended between them, and a HMAC is generated using the SHA-1 hashing algorithm against one of the Temp URL Keys posted earlier.

A sample python script to demonstrate the above is given below:

### **Example**

```
import hmac
from hashlib import sha1
from time import time
method = 'GET'host = 'https://objectstore.example.com'
duration_in_seconds = 300 # Duration for which the url is valid
expires = int(time() + duration_in\_seconds)path = '/v1/your-bucket/your-object'
key = 'secret'
hmac_body = '%s\n%s\n%s' % (method, expires, path)
hmac_body = hmac.new(key, hmac_body, sha1).hexdigest()
sig = hmac.new(key, hmac_body, sha1).hexdigest()
rest_uri = "{host}{path}?temp_url_sig={sig}&temp_url_expires=
{expires}".format(
     host=host, path=path, sig=sig, expires=expires)
print rest_uri
```
### **Example Output**

```
https://objectstore.example.com/v1/your-bucket/your-object?
temp_url_sig=ff4657876227fc6025f04fcf1e82818266d022c6&temp_url_expires=142
3200992
```
# **3.6. SWIFT API LIMITATIONS**

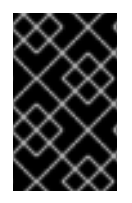

### **IMPORTANT**

The following limitations should be used with caution. There are implications related to your hardware selections, so you should always discuss these requirements with your Red Hat account team.

- **Maximum object size when using Swift API:** 5GB
- **Maximum metadata size when using Swift API:** There is no defined limit on the total size of user metadata that can be applied to an object, but a single HTTP request is limited to 16,000.